# [Preface](#page-2-0)

[Table of contents](#page-8-0)

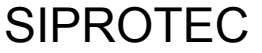

# Protection devices

7SA522, 7SA6 7SD5, 7SD610 7SJ61...7SJ64 7ST622, 7ST61, 7ST63 7UM61, 7UM62 7UT612, 7UT613, 7UT63 7VE61, 7VE63 7VK61

Input/Output unit 6MD63

Bay control unit

6MD663/6MD664

Communication module

PROFIBUS-DP Communication profile

Revision 4.2 Edition: April 2005 C53000-L1840-B001-03

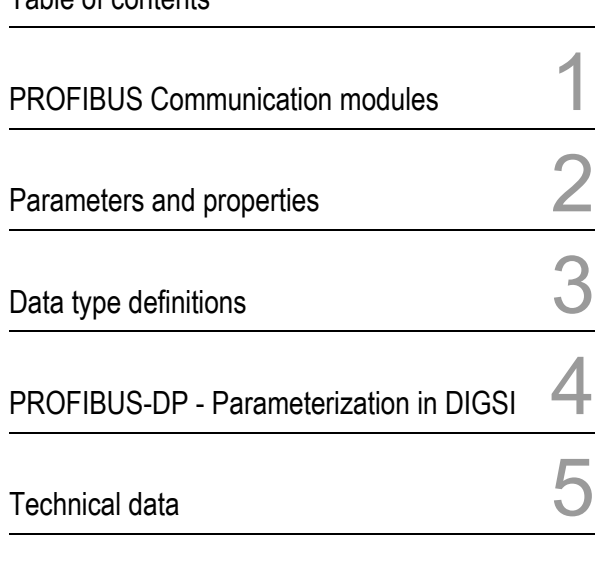

[Index](#page-90-0)

#### **Liability statement**

We have checked the contents of this manual against the hardware and software described. Exclusions and deviations cannot be ruled out; we accept no liability for lack of total agreement.

The information in this manual is checked periodically, and necessary corrections will be included in future editions.

We appreciate any suggested improvements.

We reserve the right to make technical improvements without notice.

#### **Copyright**

Copyright © Siemens AG 2005. All rights reserved.

Dissemination or reproduction of this document, or evaluation and communication of its contents, is not authorized except where expressly permitted. Violations are liable for damages. All rights reserved, particularly for the purposes of patent application or trademark registration.

#### **Registered trademarks**

 $\mathsf{SIPROTEC}^\circledR, \mathsf{SIMATIC}^\circledR, \mathsf{SIMATICNET}^\circledR, \mathsf{SINAUT}^\circledR, \mathsf{SICAM}^\circledR$  and  $\mathsf{DIGSI}^\circledR$ are registered trademarks of Siemens AG. Other designations in this manual may be trademarks that if used by third parties for their own purposes may violate the rights of the owner.

# <span id="page-2-1"></span><span id="page-2-0"></span>**Preface**

**Purpose of this manual** The manual describes the functions, bus specific parameters, DIGSI parameterization and the hardware interface of the PROFIBUS-DP slave of the SIPROTEC devices and is divided into the following topics: • [PROFIBUS Communication modules](#page-10-0) → Chapter 1; • [Parameters and properties](#page-24-0)  $\rightarrow$  Chapter 2; • [Data type definitions](#page-44-0)  $\rightarrow$  Chapter 3: • [PROFIBUS-DP - Parameterization in DIGSI](#page-56-0) → Chapter 4; • [Technical data](#page-82-0)  $\rightarrow$  Chapter 5. **SIPROTEC4 System Manual** General details about the function, operation, assembly and commissioning of the SIPROTEC devices you find in the • SIPROTEC4 System Manual, order no. E50417–H1176–C151. **Bus mapping** 

<span id="page-2-3"></span><span id="page-2-2"></span>**documentation**

The following additional manuals inform you about the data in the PROFIBUS-DP messages of the SIPROTEC devices:

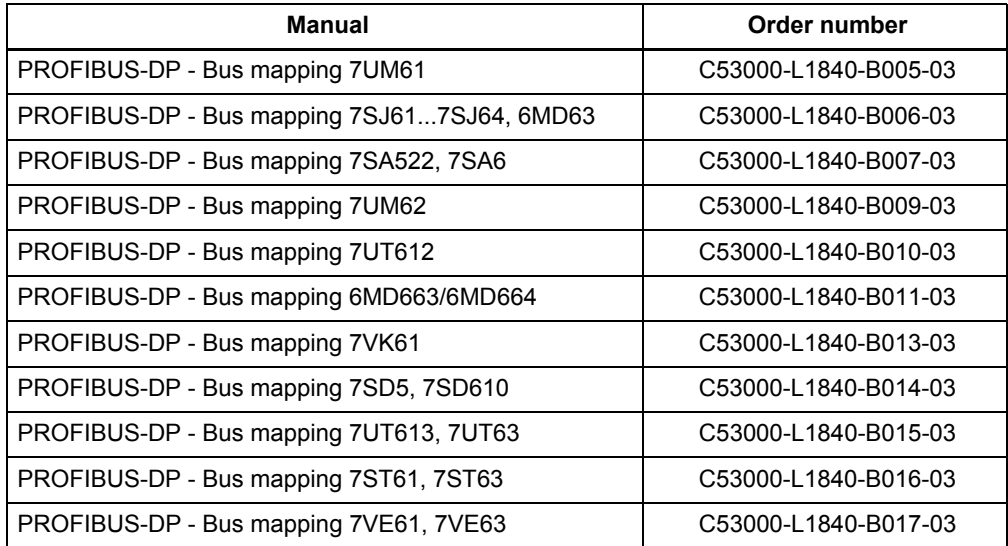

You can download these manuals

#### from Internet **<http://www.siprotec.com>**

or please contact your Siemens representative.

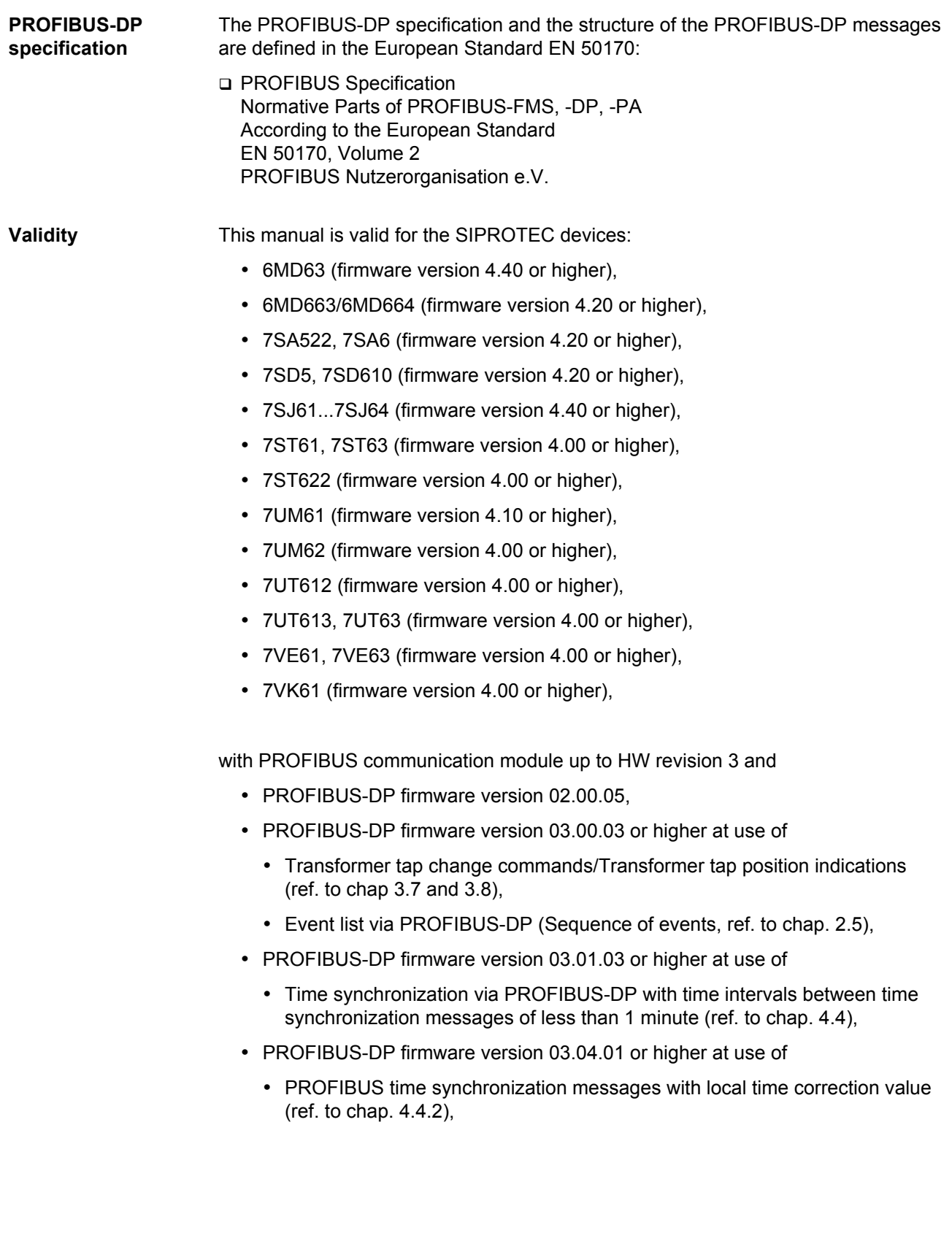

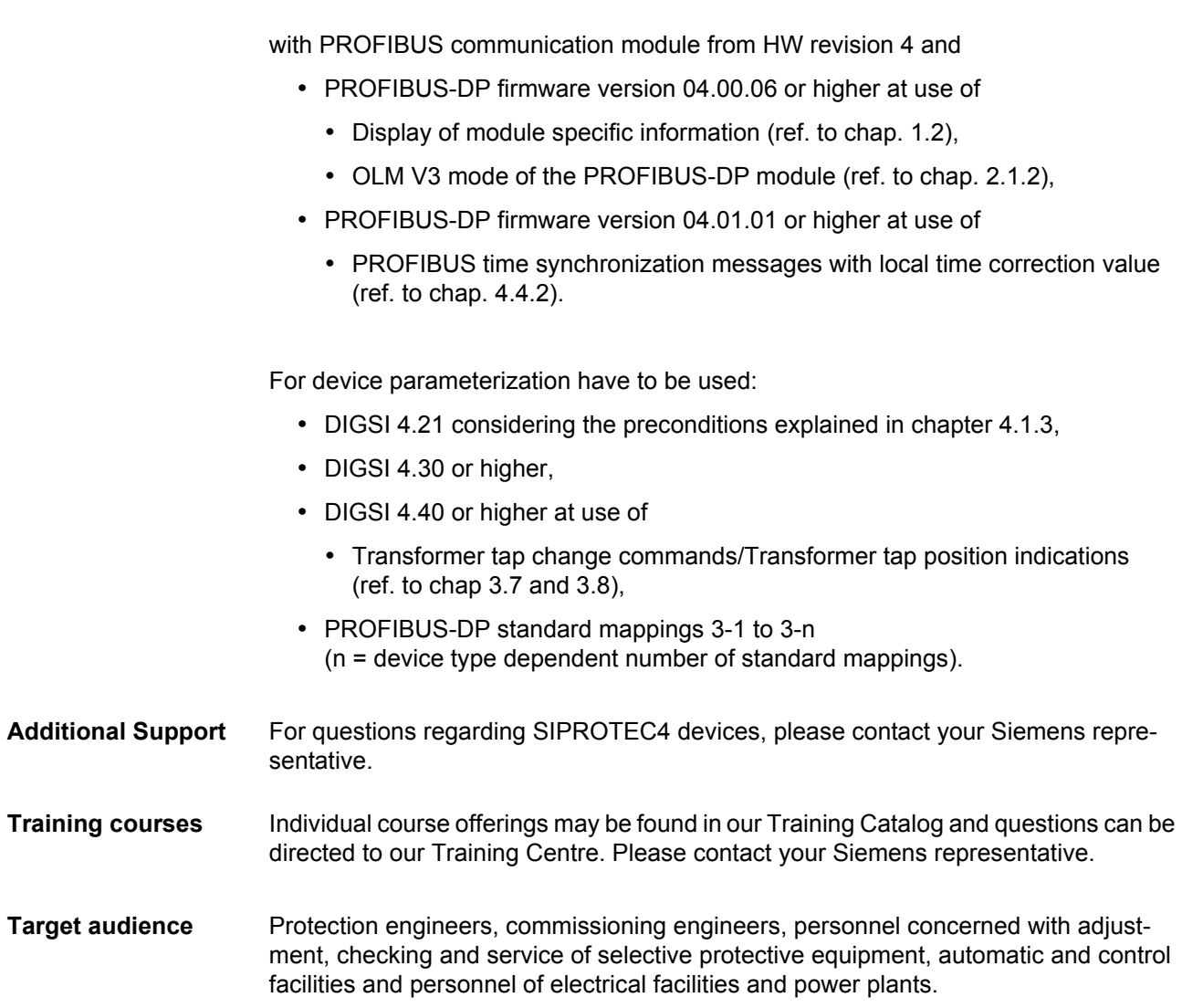

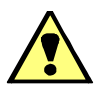

# **Warning!**

Hazardous voltages are present in this electrical equipment during operation. Non-observance of the safety rules can result in severe personal injury or property damage.

Only qualified personnel shall work on and around this equipment after becoming thoroughly familiar with all warnings and safety notices of this and the associated manuals as well as with the applicable safety regulations.

The successful and safe operation of this device is dependent on proper transport and storage, proper handling, installation, operation, and maintenance by qualified personnel under observance of all warnings and hints contained in this and the associated manuals.

In particular the general erection and safety regulations (e.g. IEC, EN, DIN, VDE, or other national and international standards) regarding the correct use of high-voltage installations must observed. Non-observance can result in death, personal injury or substantial property damage.

#### *QUALIFIED PERSONNEL*

For the purpose of this manual and product labels, a qualified person is one who is familiar with the installation, construction and operation of the equipment and the hazards involved. In addition, he has the following qualifications:

- Is trained and authorized to energize, de-energize, clear, ground and tag circuits and equipment in accordance with established safety practices.
- Is trained in the proper care and use of protective equipment in accordance with established safety practices.
- Is trained in rendering first aid.

**Typographic and graphical conven-**The following text formats are used to identify concepts giving device information described by the text flow:

> **Parameter names**, or identifiers for configuration or function parameters that appear in the device display or on the screen of a PC (with DIGSI) are shown in mono-script (same point size) bold text. This also applies to header bars for selection menus.

> **Parameter conditions**, or possible settings of parameters that appear in the device display or on the screen of a PC (with DIGSI), are additionally shown in italic style. This also applies to selection items for selection menus.

> "Annunciations", or identifiers for information produced by the device or required by other devices or from the switchgear is shown in mono-script (same point size) and placed into quotation marks.

> For diagrams in which the identifier type results from the representation itself, text conventions may differ from the above-mentioned.

**tions** 

# <span id="page-6-0"></span>**Revision index**

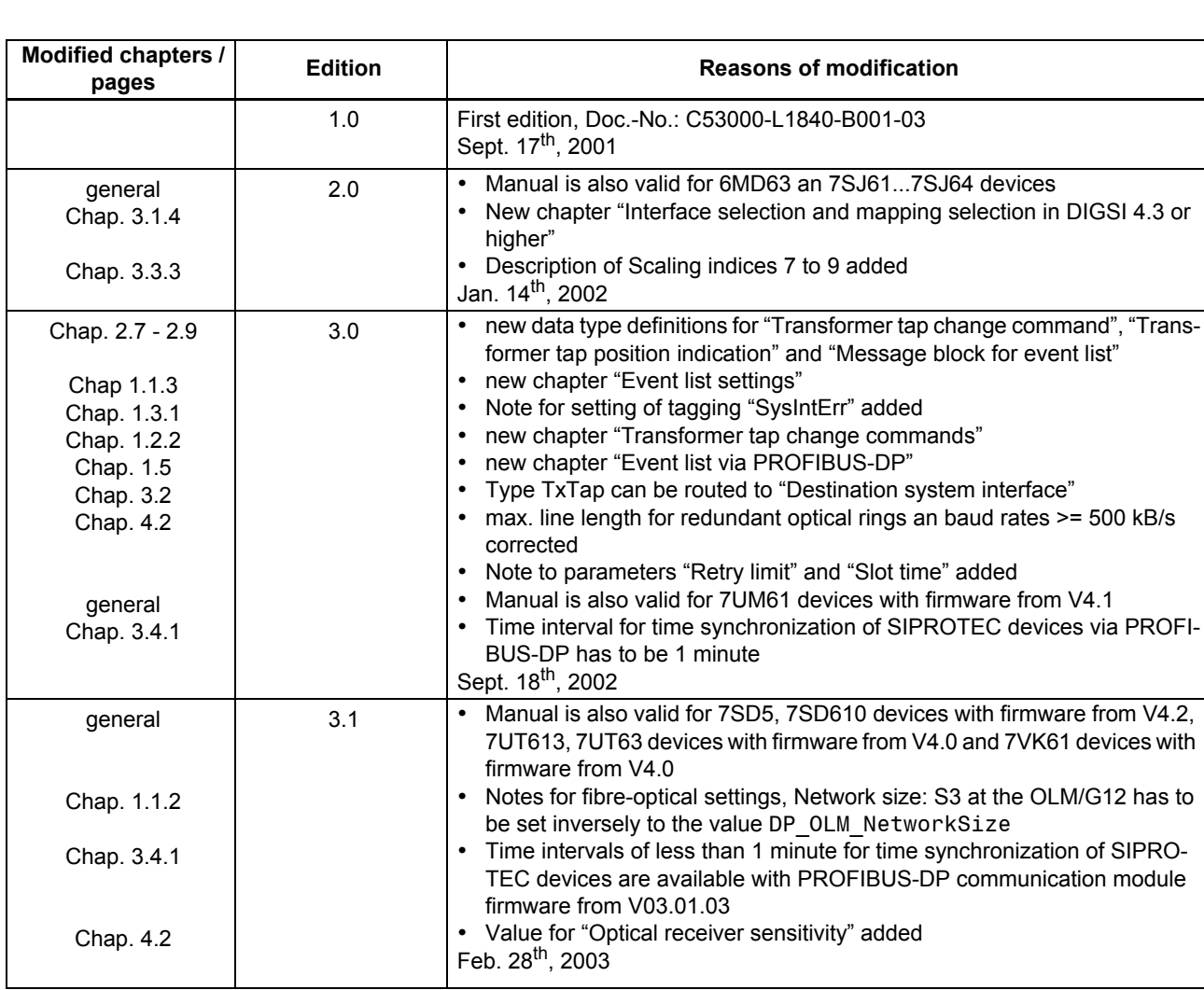

Listing of the changes between the editions of this manual:

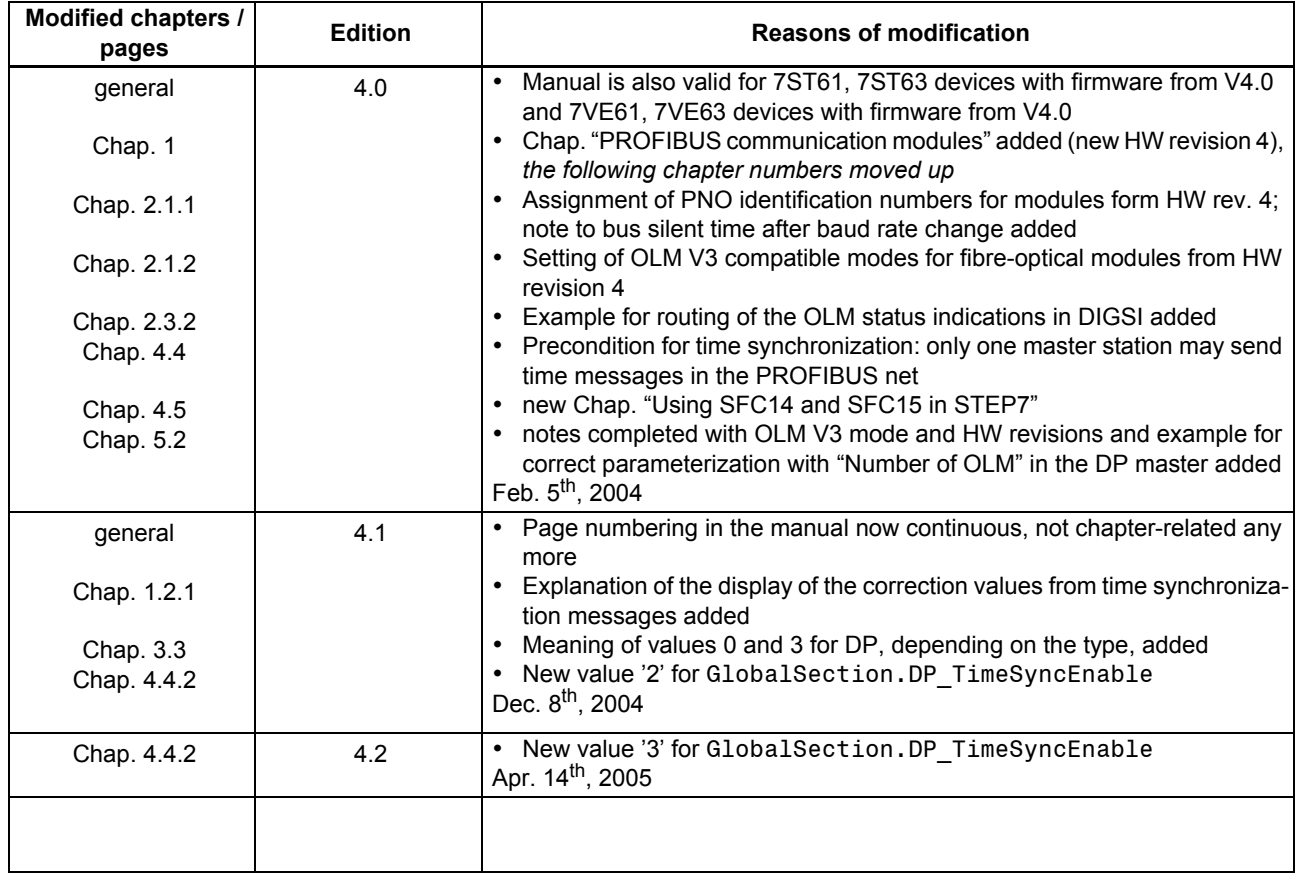

# <span id="page-8-0"></span>**Table of contents**

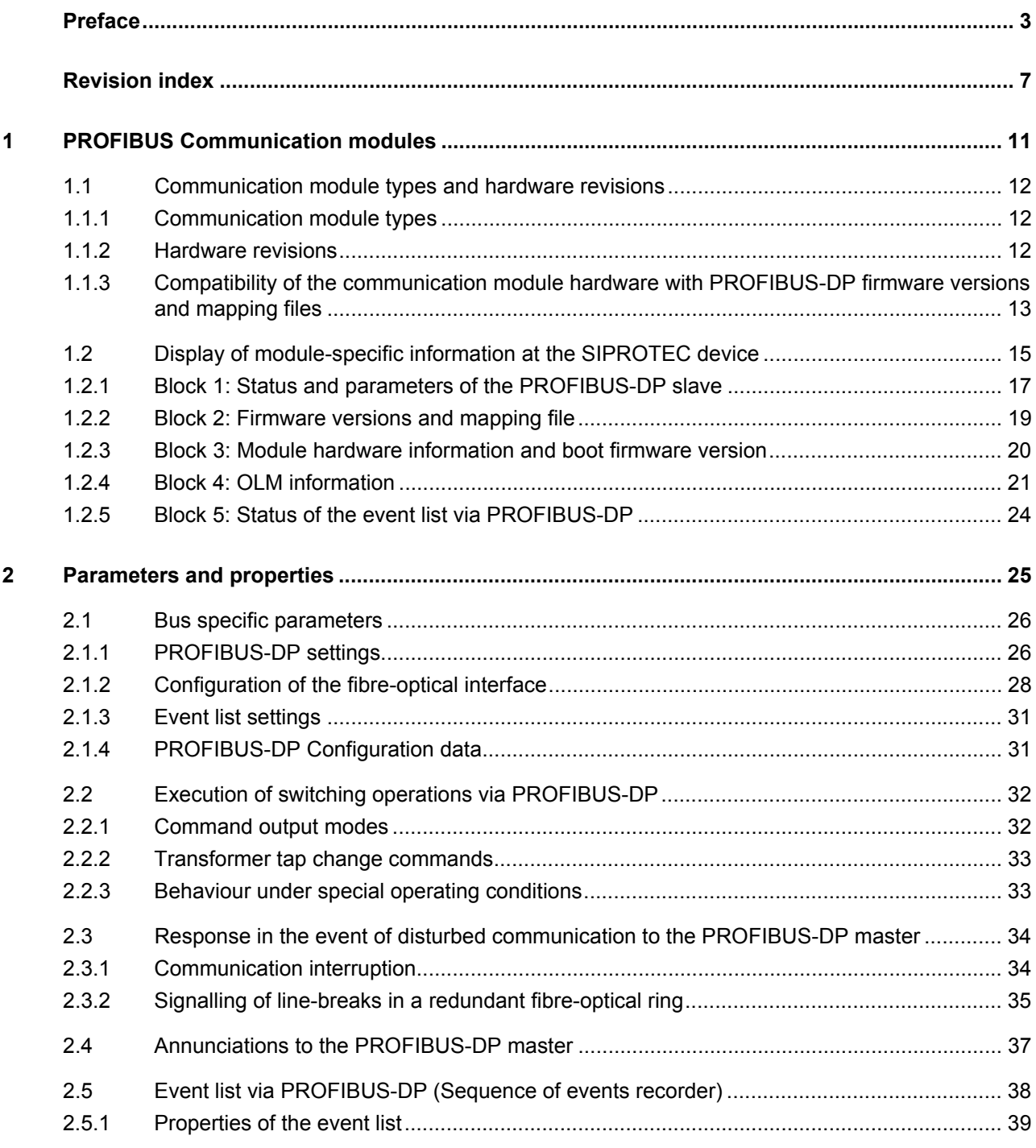

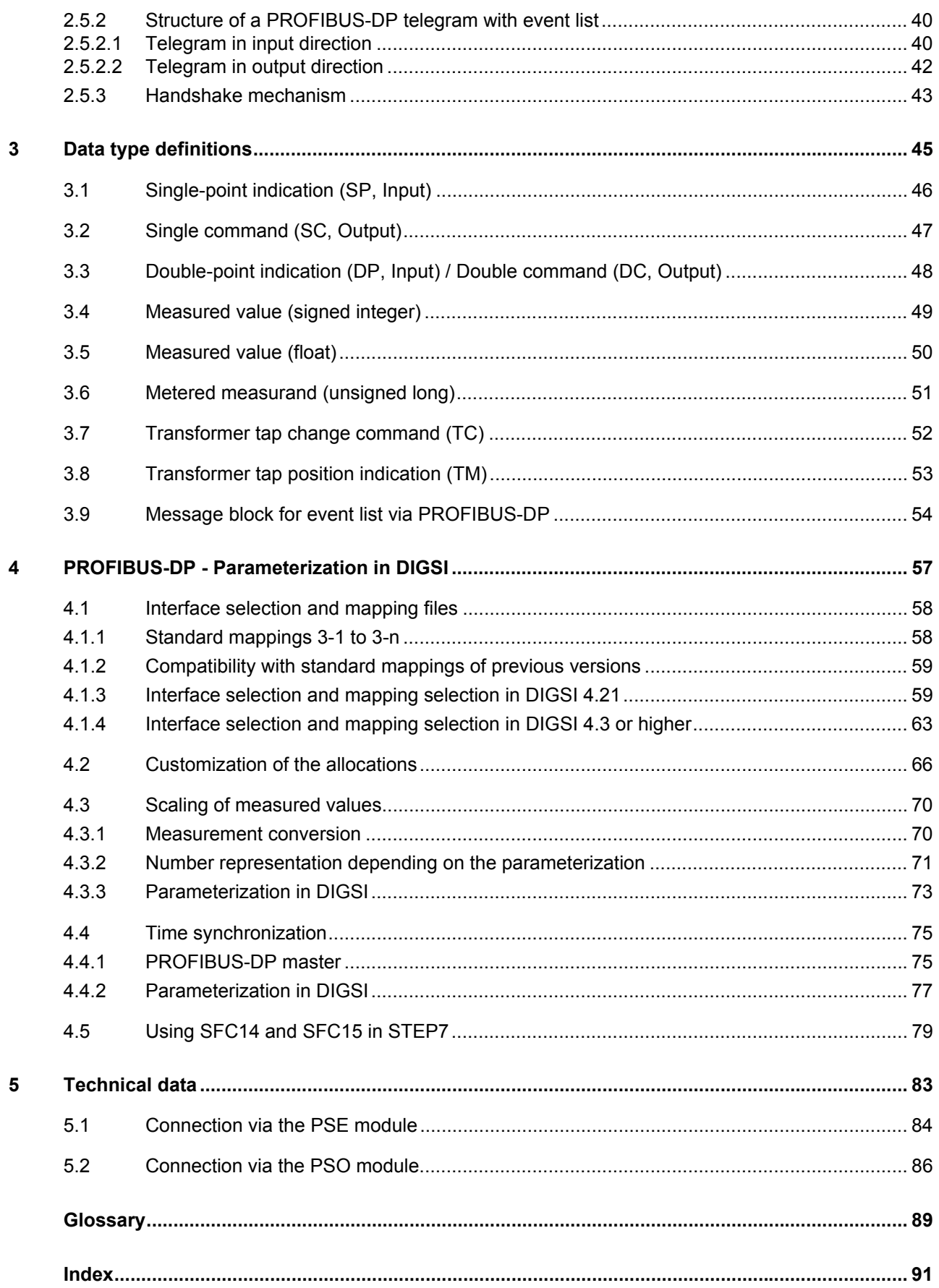

# <span id="page-10-1"></span><span id="page-10-0"></span>**PROFIBUS Communication modules**

This chapter shows the hardware and software necessary for PROFIBUS-DP communication with SIPROTEC devices and describes the display of module-specific information at the device.

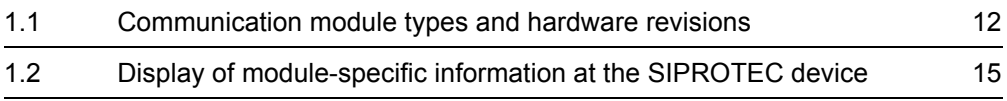

# <span id="page-11-3"></span><span id="page-11-0"></span>**1.1 Communication module types and hardware revisions**

# <span id="page-11-1"></span>**1.1.1 Communication module types**

Two communication modules are available for the connection of PROFIBUS-DP to the SIPROTEC devices:

**RS485**  PROFIBUS module with isolated RS485 interface.

**bus interface** This module also is called PSE module (Communication module **P**ROFIBUS **s**lave **e**lectrical) subsequently.

**Fibre-optical**  PROFIBUS module with fibre-optical interface.

**bus interface** An OLM (**O**ptical **l**ink **m**odule) for electrical to optical conversion of PROFIBUS signals is integrated on this communication module and two optical channels (each with Send and Receive) are utilizable. It is possible to build up PROFIBUS nets in a redundant optical ring topology with that. This module also is called PSO module (Communication module **P**ROFIBUS **s**lave fibre-**o**ptical) subsequently.

**Technical data** The technical data of the above-mentioned PROFIBUS communication modules are summarized in chap. [5.](#page-82-0)

# <span id="page-11-2"></span>**1.1.2 Hardware revisions**

There exist two different hardware revisions for PROFIBUS communication modules:

- up to HW revision 3: delivery up to the beginning of year 2004
- from HW revision 4: replacement for modules up to HW revision 3, delivery from beginning of 2004

The communication modules from HW revision 4 are function compatible to the modules up to HW revision 3.

Please note the dependency of the PROFIBUS-DP firmware versions with the HW revisions described in chap. [1.1.3](#page-12-0).

The hardware revision of the PROFIBUS communication modules is also recognizable in build-in condition at the rear of the SIPROTEC device at the labelling of the communication module mounting bracket:

- up to HW revision 3: identification "P-Slave"
- from HW revision 4: identification "Profibus"

# **PROFIBUS RS485 (PSE module)**

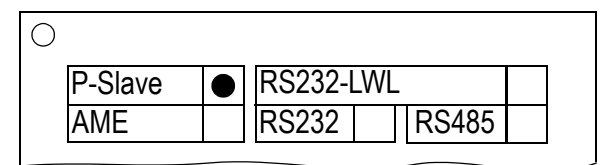

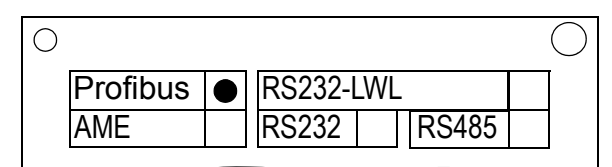

up to HW revision 3 from HW revision 4

# **PROFIBUS fibre-optical, double loop (PSO module)**

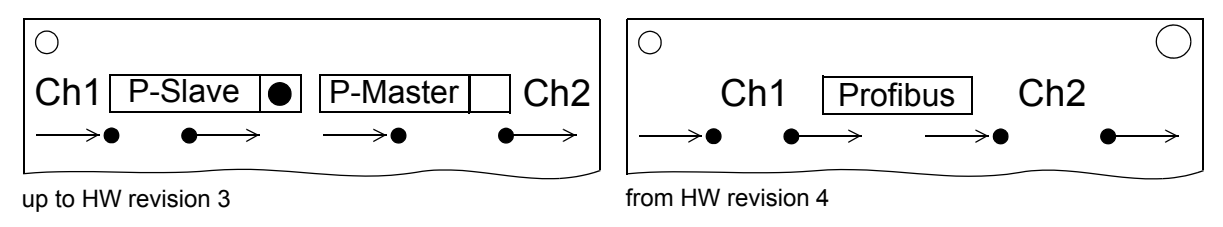

Figure 1-1 HW revisions of the communication modules, labelling of the mounting brackets

General details about the assembly of communication modules as well as the setting of the terminating resistors on the PSE modules you find in the SIPROTEC4 System Manual (ref. to page [3](#page-2-2)).

# <span id="page-12-0"></span>**1.1.3 Compatibility of the communication module hardware with PROFIBUS-DP firmware versions and mapping files**

**Hardware and firmware** Please note the following listed compatibility between the hardware revisions of the communication modules and the PROFIBUS-DP firmware versions:

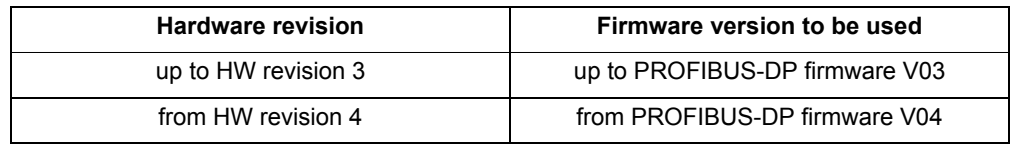

<span id="page-12-1"></span>Table 1-1 Hardware revisions and firmware versions

The PROFIBUS-DP firmware for communication modules from HW revision 4 is:

- function compatible with firmware versions for modules up to HW revision 3 (i.e. contains all there contained functionalities),
- offers additional functionalities, e.g.:
	- display of module-specific information at the device (ref. to chap. [1.2\)](#page-14-1),
	- OLM V3 compatibility mode with fibre-optical modules (ref to chap. [2.1.2\)](#page-27-0).

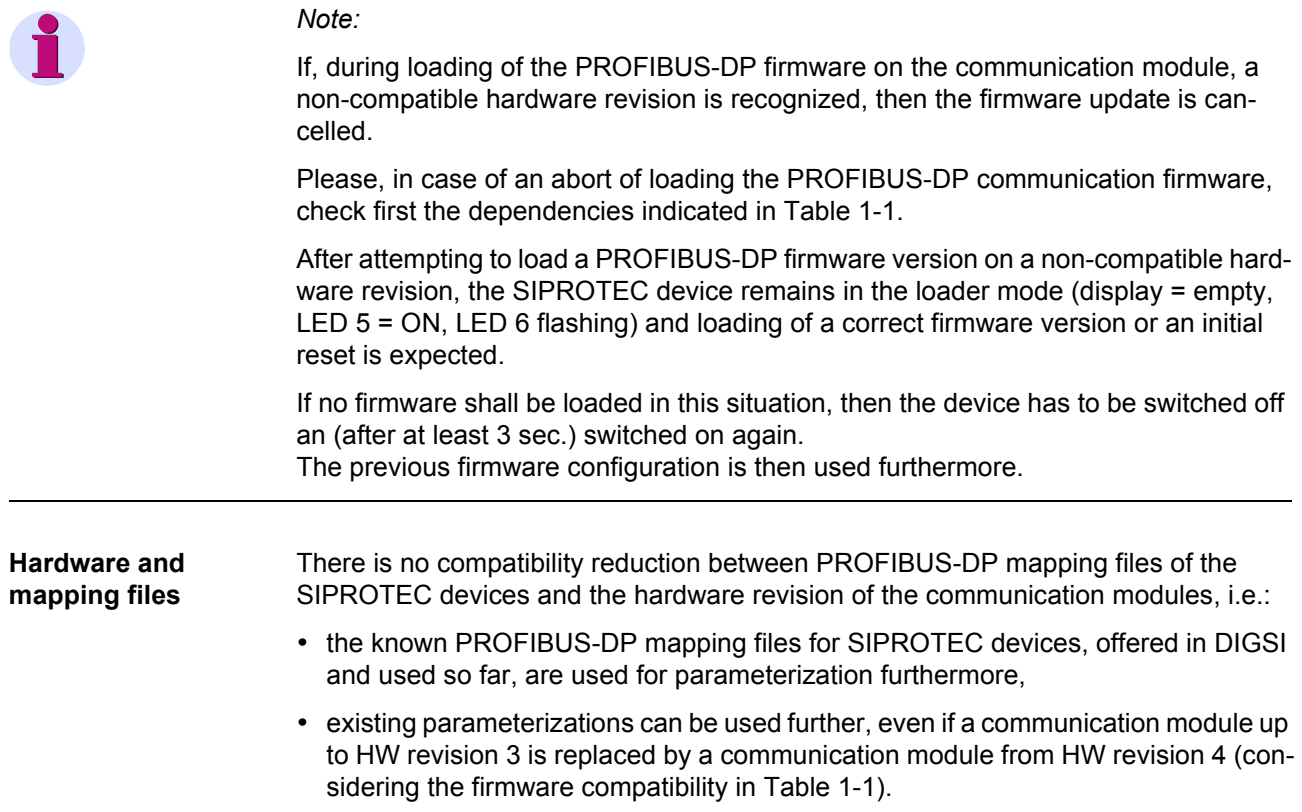

# <span id="page-14-1"></span><span id="page-14-0"></span>**1.2 Display of module-specific information at the SIPROTEC device**

#### *Note:*

The following prerequisites are necessary for using the functionality "Display of module-specific information at the SIPROTEC device":

- PROFIBUS communication module from HW revision 4 with PROFIBUS-DP firmware from V04.00,
- SIPROTEC device firmware which supports this function, e.g.:
	- 7SJ61...7SJ64, 6MD63 device firmware from V4.50,
	- 6MD663/6MD664 device firmware from V4.50,
	- 7SA522, 7SA6 device firmware from V4.50.

Changing parameters for the PROFIBUS-DP slave of the SIPROTEC device is exclusively possible using the DIGSI parameterization system.

If the display of module-specific information is not supported by the firmware of the used SIPROTEC device then the below-mentioned menu items are not offered for selection.

If a PROFIBUS communication module up to HW revision 3 is used, then in a SIPRO-TEC device with above-mentioned firmware V4.50 the following text is displayed in case of selecting the menu item for display of module-specific information:

```
**** LIST EMPTY ****
```
The values in the display of module-specific information are actualized every 500 ms. It is therefore possible that short-time changes of information are not displayed.

The display of module-specific information is accessible with the following menu items or buttons:

- MENU
- Test/Diagnosis → 5
- Modulinfo  $\rightarrow$  5
- Port  $B \rightarrow 1$

The maximum number of displayed information, separated in five blocks, is shown in [Figure 1-2.](#page-15-0)

Depending on the used communication module type and the selected mapping file (and the resultant functional range) the blocks 4 and 5 are not existing.

The data in the individual information blocks are explained in the following chap. [1.2.1](#page-16-0) to 1.2.5

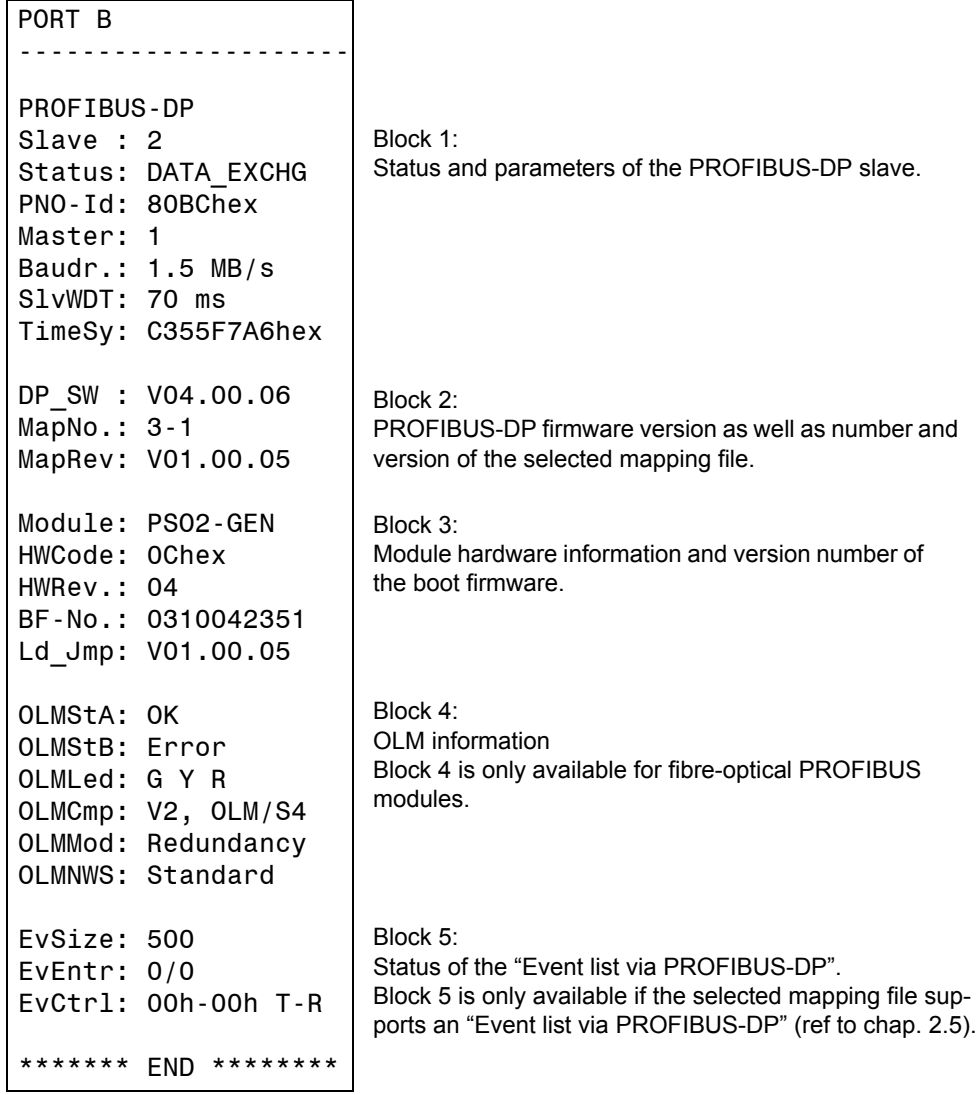

function

<span id="page-15-0"></span>Figure 1-2 Display of module-specific information at the device

# <span id="page-16-0"></span>**1.2.1 Block 1: Status and parameters of the PROFIBUS-DP slave**

Block 1 of the module-specific information shows parameterization data of the PROFI-BUS-DP slave of the SIPROTEC device and the communication status with the PROFIBUS-DP master.

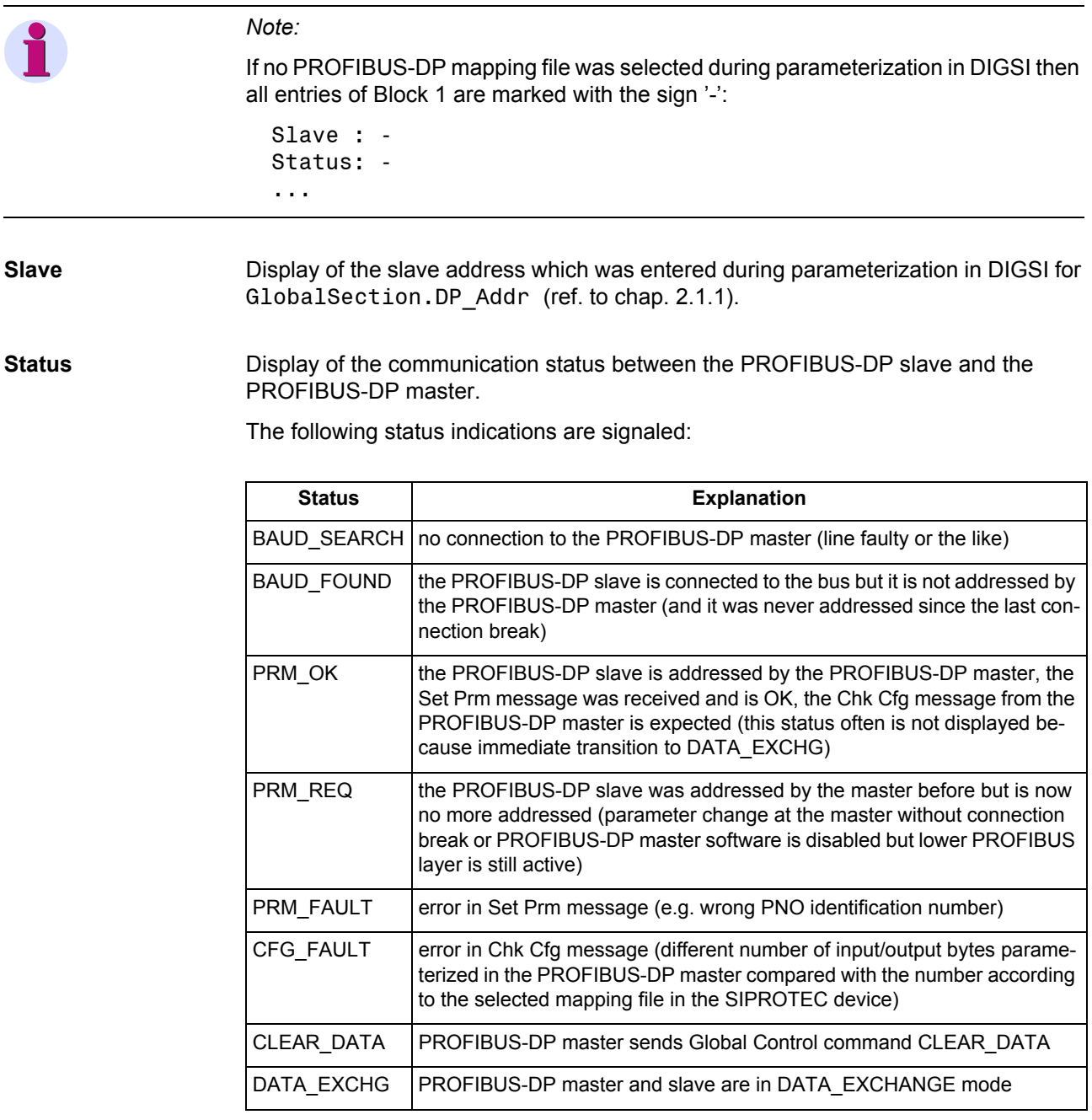

Table 1-2 Communication status indications

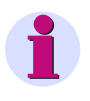

#### *Note:*

The tagging "SysIntErr" (ref. to chap. [2.3.1](#page-33-2)) also indicates the status DATA\_- EXCHG (tagging is set) and can be evaluated in the SIPROTEC device.

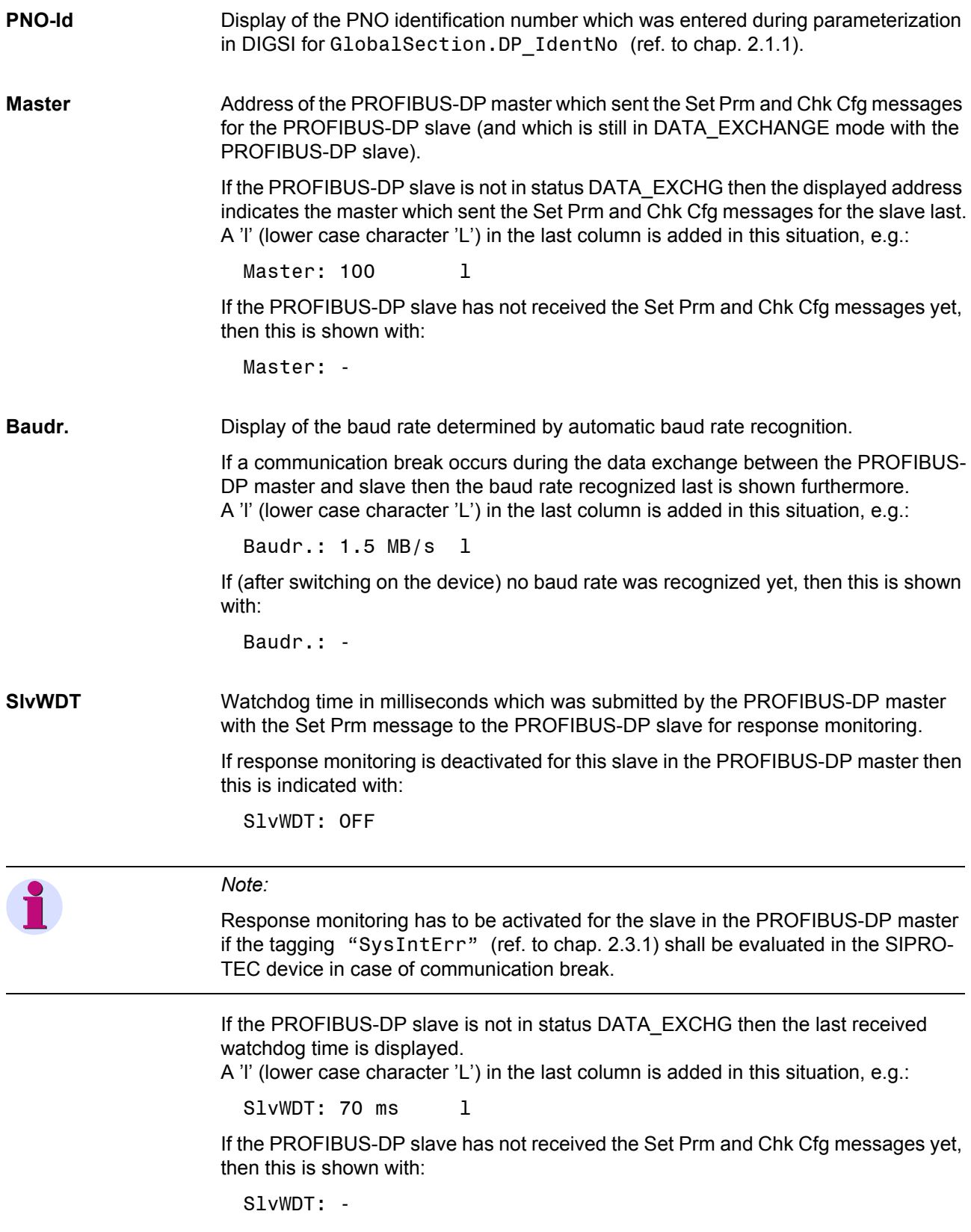

**TimeSy** Reception of time synchronization messages via PROFIBUS (ref. to chap. [4.4\)](#page-74-0).

The received value in seconds since 01-01-1900, 00:00 hours is displayed in hexadecimal representation, e.g.:

TimeSy: C355F7A6hex

This value has to be unequal 00000000hex and has to be changed about every minute if time synchronization messages are received via PROFIBUS.

If the reception of time synchronization messages is deactivated in DIGSI with the parameter GlobalSection.DP TimeSyncEnable (ref. to chap. [2.1.1\)](#page-25-2) then this is indicated with:

TimeSy: OFF

In case of a communication break the seconds value received last is shown furthermore for one minute.

If no time synchronization message was received for a time interval of more than one minute then it is shown in the display with:

TimeSy: Diff. >1min

With PROFIBUS-DP firmware V04.01.01 or higher also local time correction values can be evaluated.

These correction values are contained e.g. in time synchronization messages of SIMATIC PLC S7 CPU 412-2DP...CPU 416-2DP, CPU 414-3DP, CPU 416-3DP (from firmware version 3.0 respectively) or of the Communication Processor Module CP 443-5 Extended (from firmware version 6.0).

The parameter GlobalSection.DP\_TimeSyncEnable has to be set to the values described in chap. [4.4.2](#page-76-0) for this.

If the PROFIBUS-DP slave of the SIPROTEC device receives time synchronization messages with a local time correction value then this is signaled with the additional display of these correction value, e.g.:

TimeSy: C355F7A6+04

The first value (in hexadecimal representation) shows the seconds since 01-01-1900, 00:00 hours, the second value (in decimal representation) shows the signed correction value in number of  $\frac{1}{2}$  hours.

In the example given above the correction value is plus two hours.

#### <span id="page-18-0"></span>**1.2.2 Block 2: Firmware versions and mapping file**

Block 2 of the module-specific information shows the PROFIBUS-DP firmware version as well as the number and version of the selected mapping file.

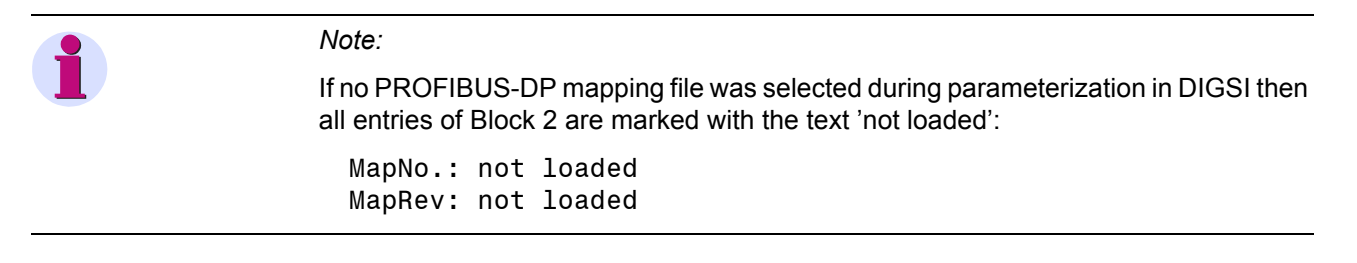

**DP\_SW** PROFIBUS-DP firmware version loaded on the communication module.

**MapNo.** Number of the selected standard mapping.

The mapping file determines the data size which is available via PROFIBUS-DP for the SIPROTEC device.

Depending on the device type, several standard mappings are offered for parameterization in DIGSI (ref. to page [3,](#page-2-3) "Bus mapping documentation" for the individual SIPROTEC devices).

**MapRev.** Version of the selected standard mapping with the number MapNo. (see above).

## <span id="page-19-0"></span>**1.2.3 Block 3: Module hardware information and boot firmware version**

Block 3 of the module-specific information contains hardware information for the builtin communication module.

**Module** Hardware type of the communication module built-in in the SIPROTEC device:

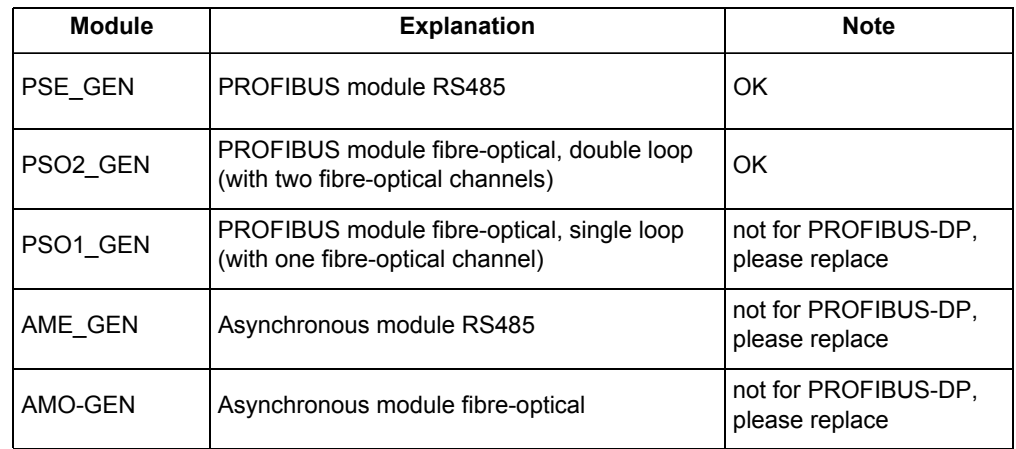

Table 1-3 Communication module hardware types

HWCode A hardware designation, coded on the module, in hexadecimal representation.

**HWRev.** Hardware revision of the communication module.

**BF-No.** Serial number (production number) of the communication module.

Ld Jmp **Version of the separate boot firmware part for start-up and with loader functions.** 

# <span id="page-20-0"></span>**1.2.4 Block 4: OLM information**

Block 4 with OLM information is only available for fibre-optical PROFIBUS modules.

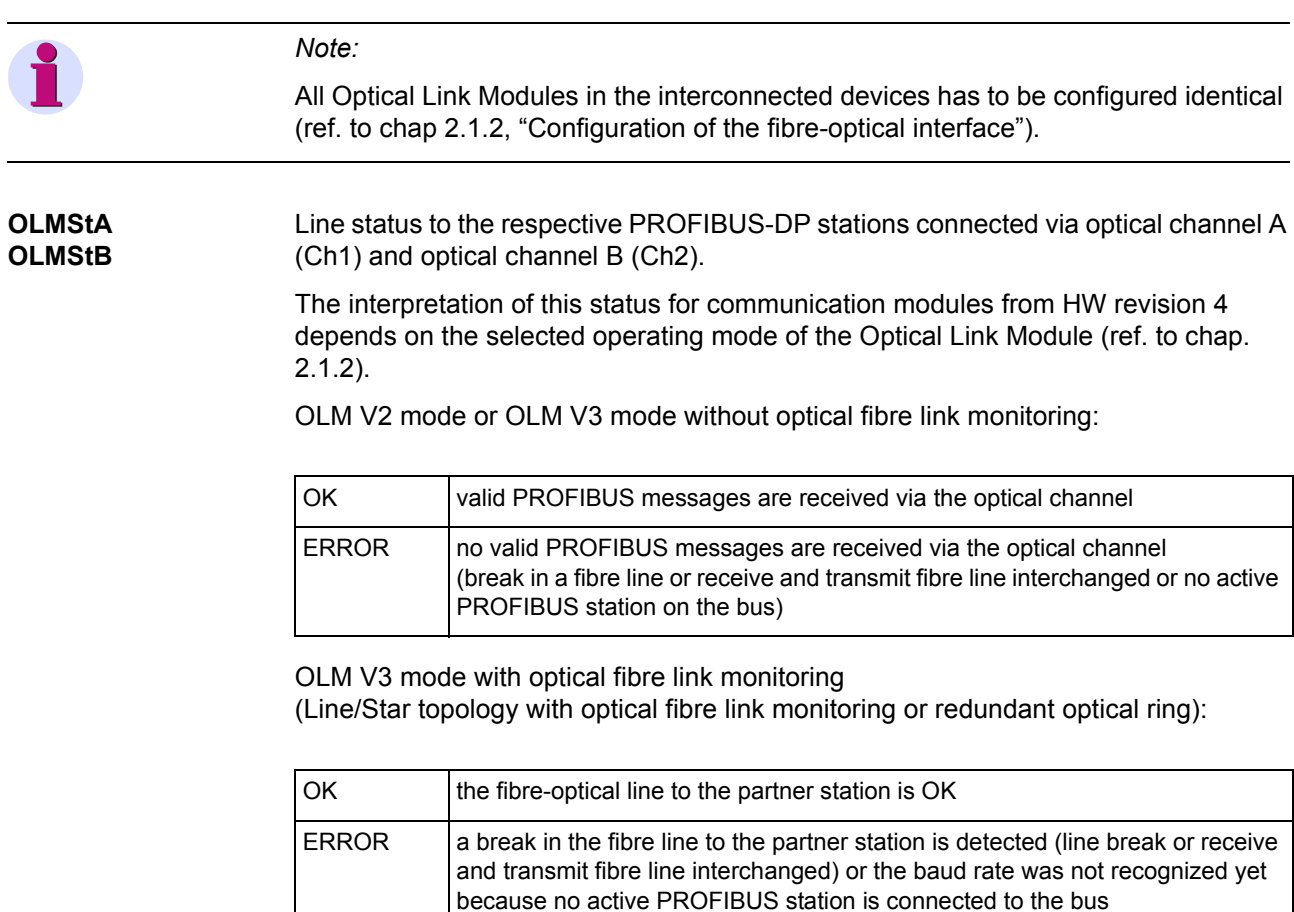

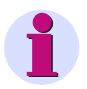

#### *Note:*

- The status of the optical channels is also indicated with the optional routable taggings "Line-break Channel A" and "Line-break Channel B" and can be evaluated in the SIPROTEC device (ref. to chap. [2.3.2\)](#page-34-1).
- Additionally, the tagging "SysIntErr" should be used (ref. to chap. [2.3.1](#page-33-2)).

#### **OLMLed** Display of the LED indicators for System an the individual Channels how it is also available at the OLM devices SINEC L2 OLM/S4 and SIMATIC NET PROFIBUS OLM/ G12.

Through this, further fault diagnoses with the LED indicators and with the following listed manuals of the OLM devices are possible.

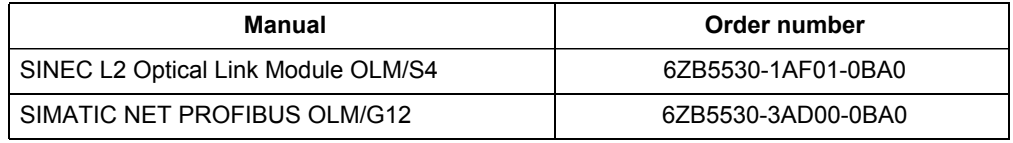

The status of the LED indicators is displayed with characters:

- $\bullet$  G = green
- $R = red$
- $Y =$  yellow
- $\bullet$  = LED is off

Assignment of the order of the three characters to the LED indicators:

- 1st character: System LED
- 2<sup>nd</sup> character: LED opt. channel A (Ch1 at the PROFIBUS communication module)
- 3<sup>rd</sup> character: LED opt. channel B (Ch2 at the PROFIBUS communication module)

As an example, the following display

OLMLed: G Y R

is to interpret as:

- System LED = green
- $\cdot$  LED channel A = yellow
- $\cdot$  LED channel B = red

The two LED indicators additional at the OLM devices OLM/S4 and OLM/G12 to the indication of the status of the RS485 channels are not shown.

**OLMCmp** OLM compatibility mode which is parameterized for the fibre-optical communication module (ref. to chap. [2.1.2\)](#page-27-0).

Display for OLM V2 mode:

OLMCmp: V2, OLM/S4

Display for OLM V3 mode:

OLMCmp: V3, OLM/G12

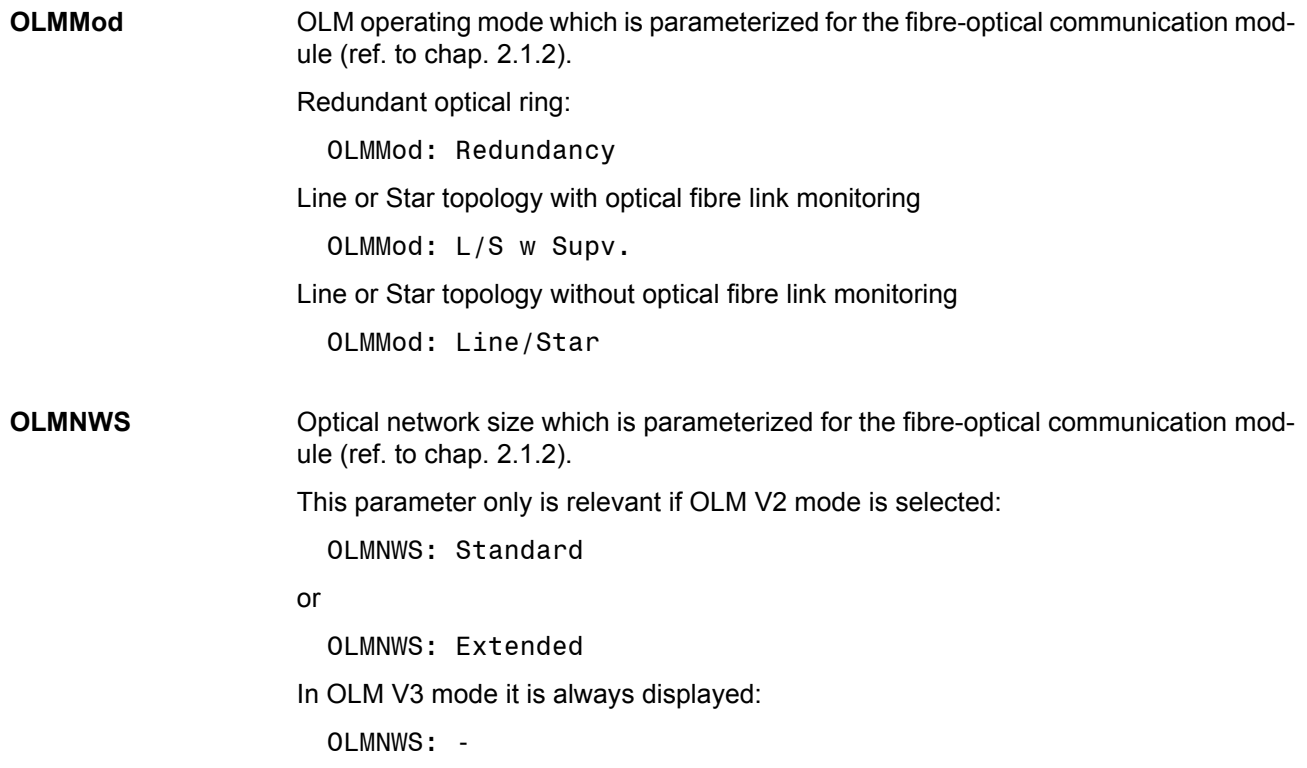

# <span id="page-23-0"></span>**1.2.5 Block 5: Status of the event list via PROFIBUS-DP**

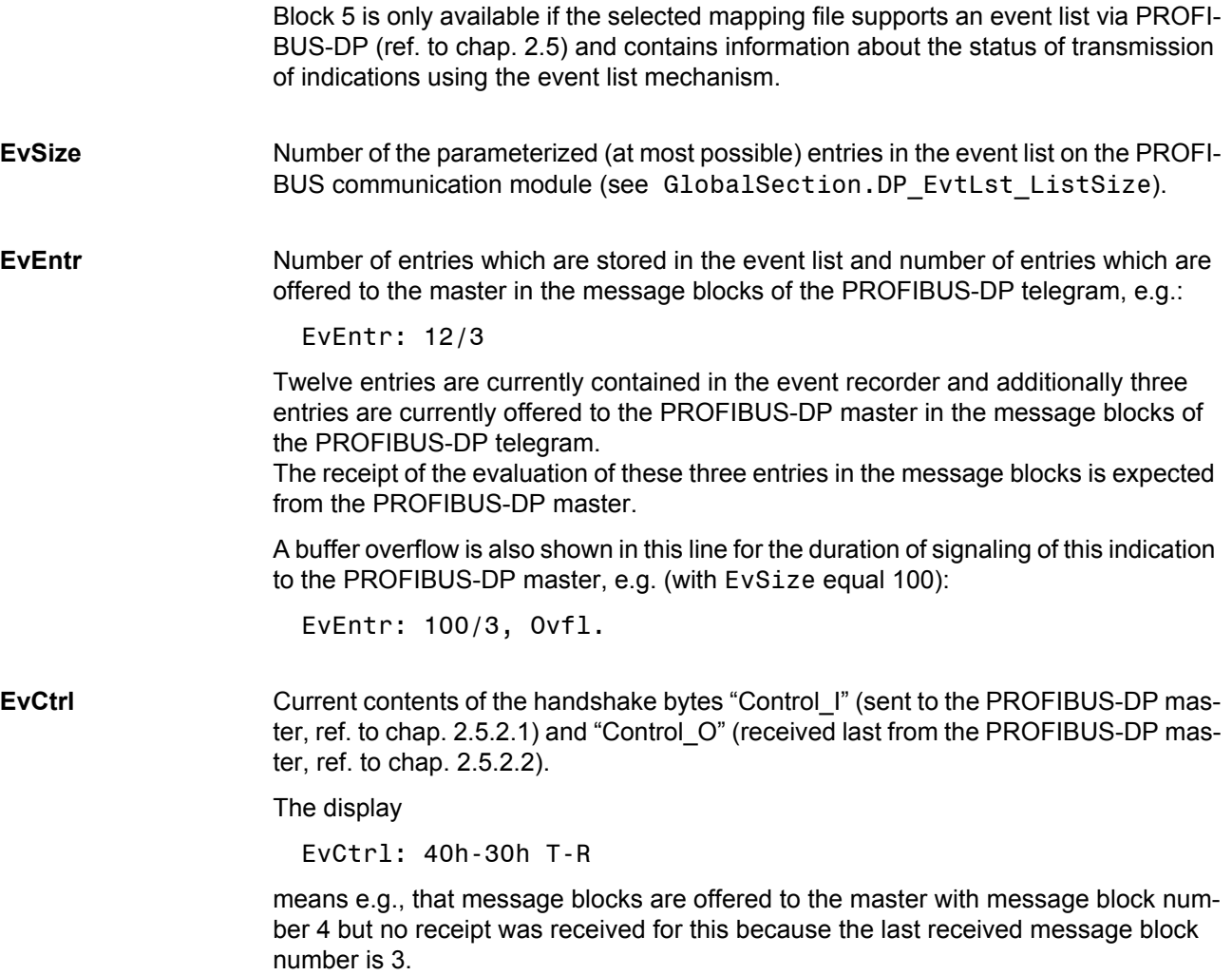

The text T-R indicates the data direction for the two values of the handshake bytes from view of the SIPROTEC device  $(T = Tx, to the master; R = Rx, from master).$ 

# <span id="page-24-1"></span><span id="page-24-0"></span>**Parameters and properties 2**

This chapter describes the properties and functions of the PROFIBUS-DP slave and the bus specific parameters which have to be defined during parameterization of the SIPROTEC devices for PROFIBUS-DP communication.

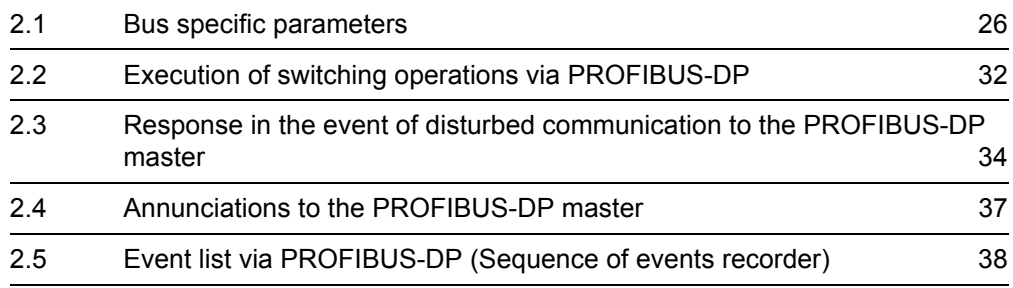

# <span id="page-25-0"></span>**2.1 Bus specific parameters**

The following settings for the serial communication between the PROFIBUS-DP master and the PROFIBUS-DP slave have to be defined during parameterization of the SIPROTEC device.

Names written in MonoScriptText are the associated designations of the bus specific parameters in the DIGSI parameterization software (ref. to chap. [4.1](#page-57-2)).

# <span id="page-25-2"></span><span id="page-25-1"></span>**2.1.1 PROFIBUS-DP settings**

Slave address **GlobalSection.DP** Addr

Permissible PROFIBUS slave addresses for the SIPROTEC devices are in the range between 1 and 126.

**PNO identification number**

GlobalSection.DP\_IdentNo

Depending on the chosen connection of the PROFIBUS net to the SIPROTEC device (ref. to chap. [1.1](#page-11-3) and [5](#page-82-0)) the PNO identification number of the communication module has to be seleceted:

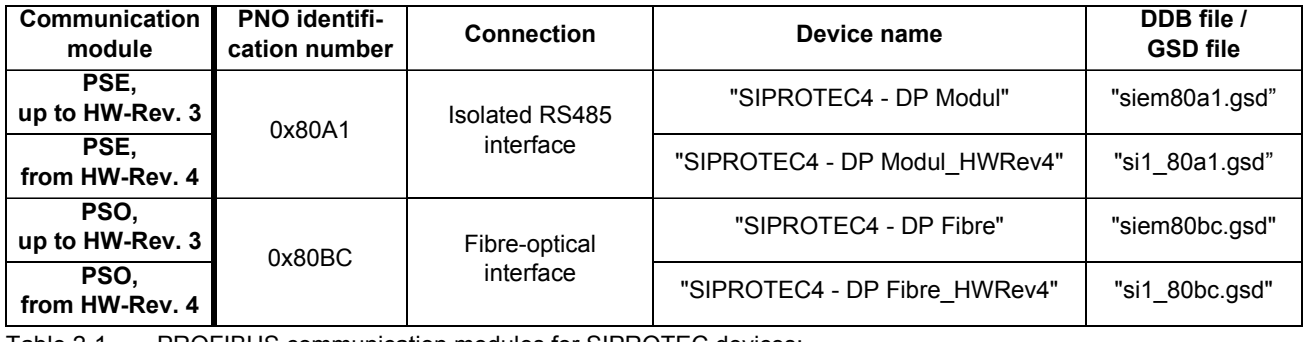

Table 2-1 PROFIBUS communication modules for SIPROTEC devices: PNO identification numbers, device names and DDB files/GSD files

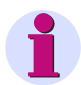

#### *Note:*

You can continue to work also with the GSD file of the modules up to HW revision 3 if a PROFIBUS communication module up to HW revision 3 is replaced with a PROFI-BUS communication module from HW revision 4 (ref. to chap. [1.1\)](#page-11-3) in an existing installation

A changing of the PROFIBUS-DP master parameterization is not needed.

The DDB file/GSD file (corresponding to the PNO identification number) is necessary for parameterization of the des PROFIBUS-DP master and describes the technical characteristics of the PROFIBUS-DP slave device.

After importing the DDB file/GSD file in the parameterization system of the PROFI-BUS-DP master the SIPROTEC modules with their device names are inserted in the slave family

"Other field controller - SIPROTEC".

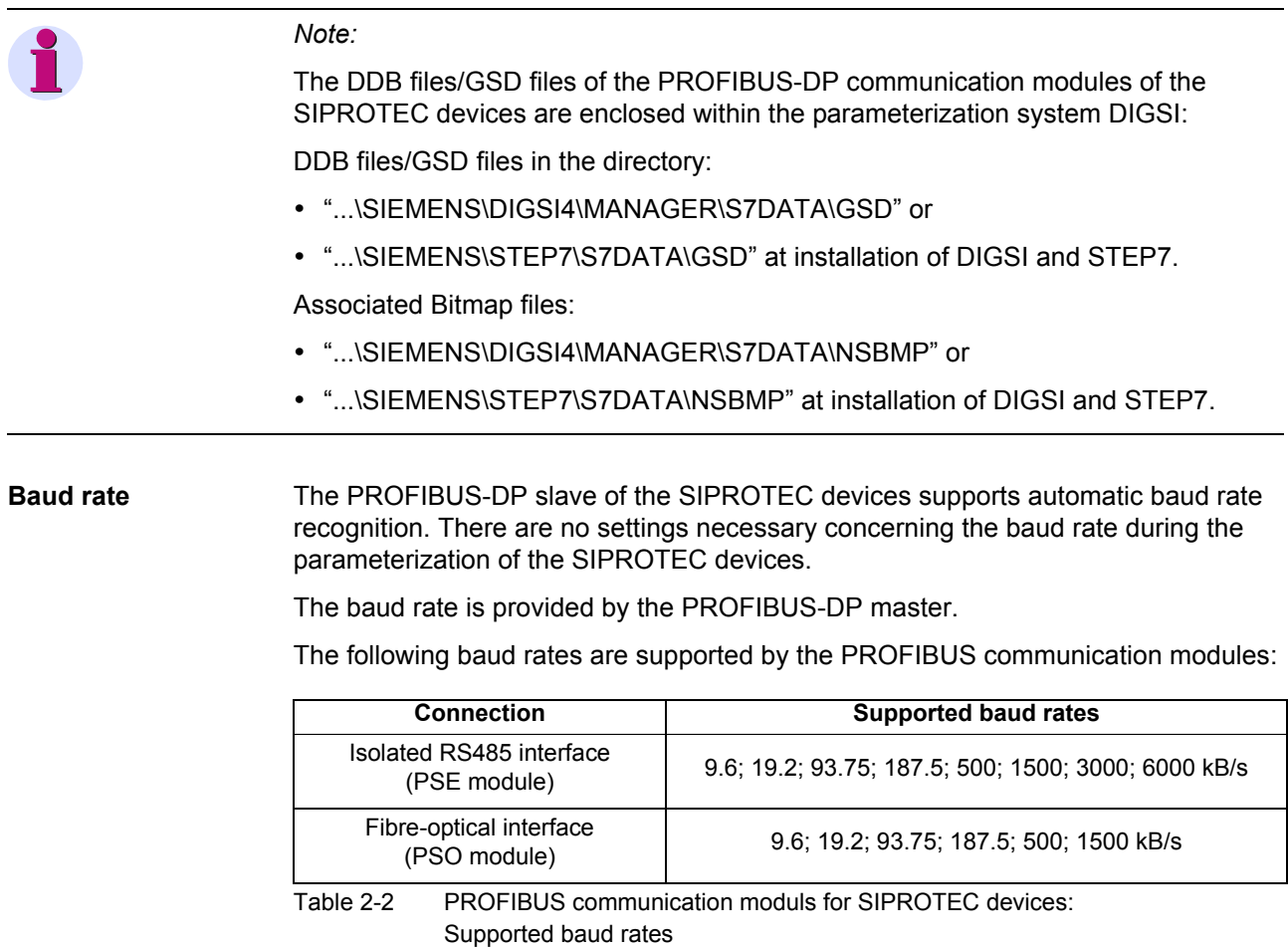

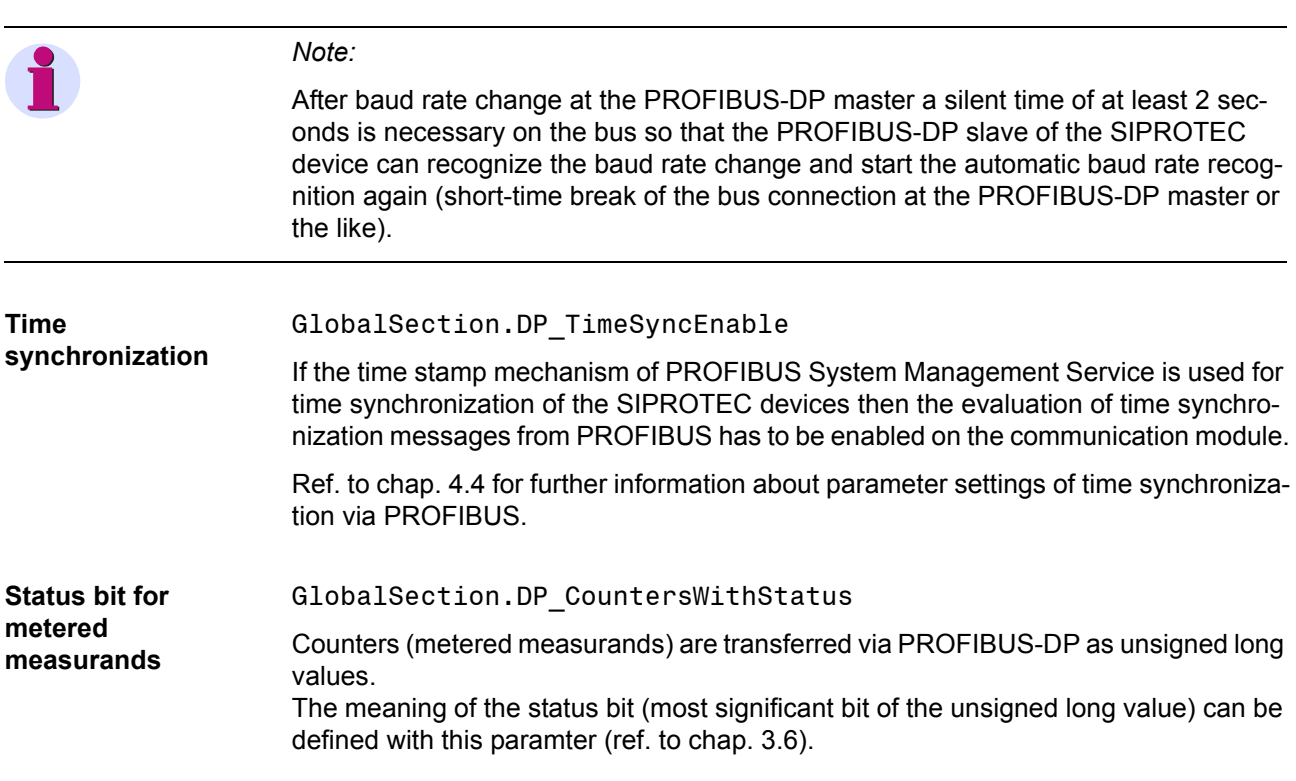

# <span id="page-27-1"></span><span id="page-27-0"></span>**2.1.2 Configuration of the fibre-optical interface**

The following settings for "Operating mode / Monitor mode", "Redundancy function" und "Network size" are only necessary at connection of PROFIBUS-DP via fibre-optical interface (PSO module).

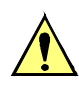

# **Attention!**

• Fibre-optical communication modules up to HW revision 3 are compatible with OLM V2 (SINEC L2) devices (e.g. OLM/S3 and OLM/S4).

Fibre-optical communication modules from HW revision 4 offer *in addition* the OLM V3 settings of the SIMATIC NET devices OLM/G11 and OLM/G12.

For this reason, the value of the three parameters, described in this chapter, has to be selected depending on the hardware revision of the used communication modules (ref. to chap. [1.1](#page-11-3)).

**If fibre-optical communication moduls up to HW revision 3 and from HW revision 4 are used together at the same PROFIBUS segment then all optical devices (including external OLMs) have to be switched in the OLM V2 mode.**

- After device reset or device start-up the optical channels of the communication modules from HW revision 4 are switched to the optical net first after completion of the parameter setting of the module (device-dependently approx. 15 seconds after device start-up).
- The **OLM configuration settings have to be identical** for all Optical Link Modules (OLM/S4, OLM/G12) and all fibre-optical PROFIBUS-DP communication modules of the SIPROTEC devices which are interconnected.

Please ref. to chap. [5.2](#page-85-1) for additional notes regarding the connection of PROFIBUS-DP to SIPROTEC devices with fibre-optical interface.

• The help texts in the mapping files delivered so far for communication modules up to HW revision 3 exclusively refer to setting for OLM V2 mode.

These mapping files can also be used for PROFIBUS-DP parameterization with communication modules from HW revision 4.

The possibilities of the settings for OLM V3 mode listed below are valid despite of the reductions in the help texts of the mapping files for OLM V2 mode.

The following OLM parameters are the default settings after selection of a mapping file (independent of the HW revision of the used PROFIBUS communication module):

- "Operating mode / Monitor mode" = 0
- "Redundancy function" = 1
- "Network size" = 0

i.e.: **OLM V2 mode and redundant optical ring topology**.

### **Operation mode / Monitor mode**

#### GlobalSection.DP\_OLM\_MonitorMode

#### **Devices with communication module up to HW revision 3**

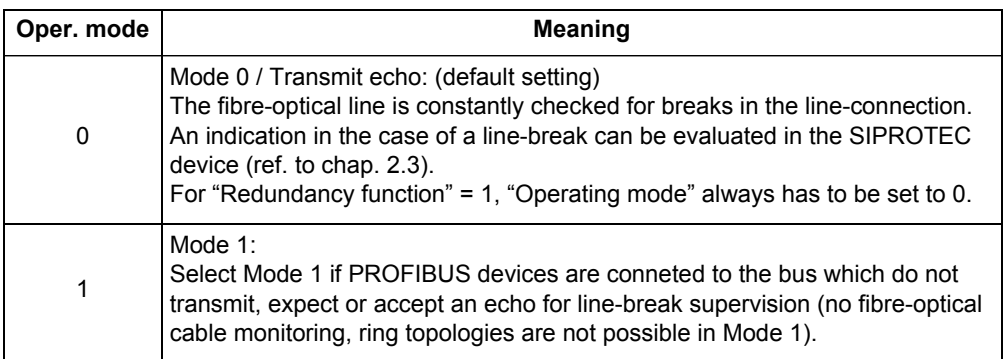

The parameter corresponds to DIL switch S1 at the OLM/S4 or OLM/G12 (in compatibility mode).

#### **Devices with communication module from HW revision 4**

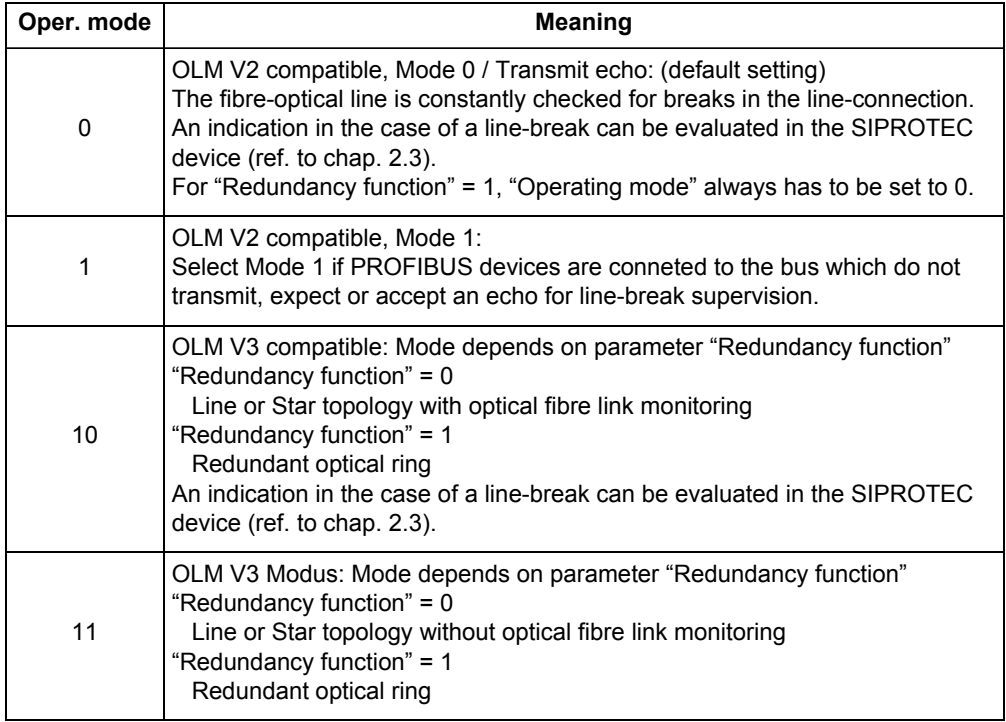

The parameter corresponds for Operating modes 0 an 1 to DIL switch S1 at the OLM/ S4 or OLM/G12 (in compatibility mode).

The parameter corresponds for Operating modes 10 an 11 to settings of DIL switches S1 to S4 at the OLM/G12.

#### *Note:*

Both optical channels are always adjusted identically in the OLM V3 mode at the SIPROTEC communication module unlike the possible settings at the SIMATIC NET OLM/G12 for operating mode "Line" (i.e. both channels with or both channels without line-break monitoring).

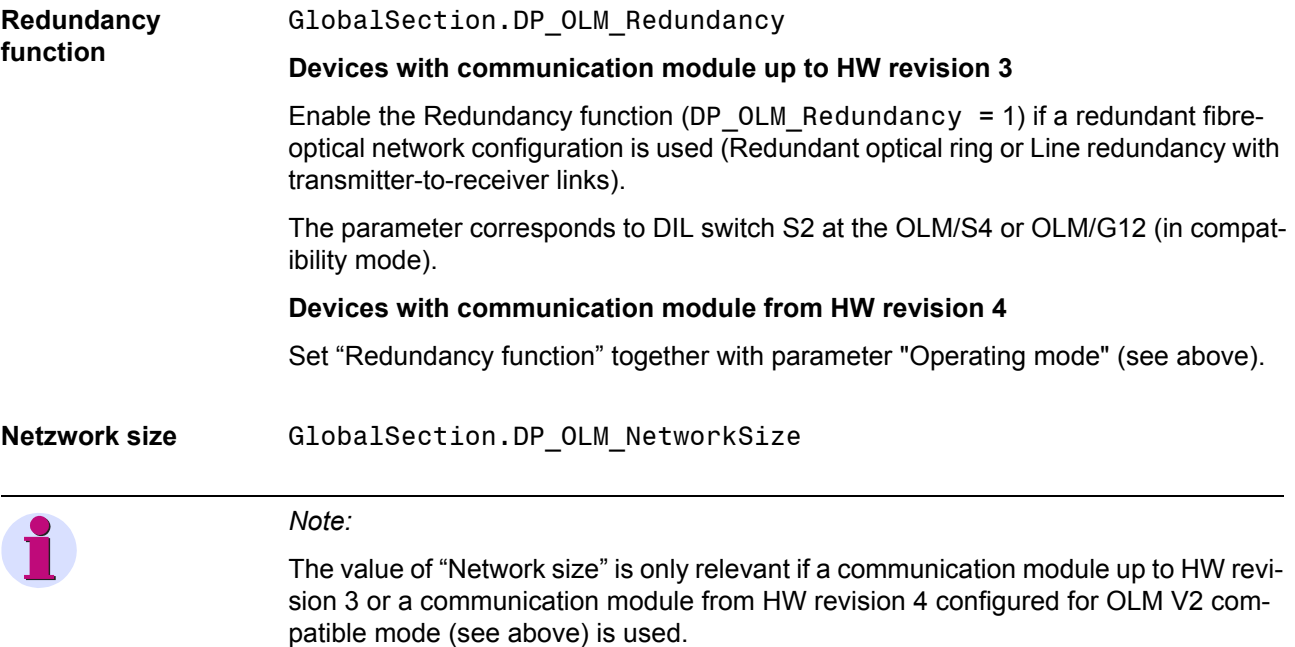

"Network size" is not evaluated if OLM V3 compatible mode is configured.

Depending on the number of moduls (Optical Link Moduls or fibre-optical SIPROTEC communication moduls) in the PROFIBUS net, the used baud rate and the cable length either network size "Standard" (DP\_OLM\_NetworkSize = 0) or "Extended"  $(DP_OLM_NetworkSize = 1)$  is to be selected.

#### **Line and star topology**

Always select "Standard" setting.

#### **Ring topology**

Calculate settings using Table [2-3:](#page-29-0)

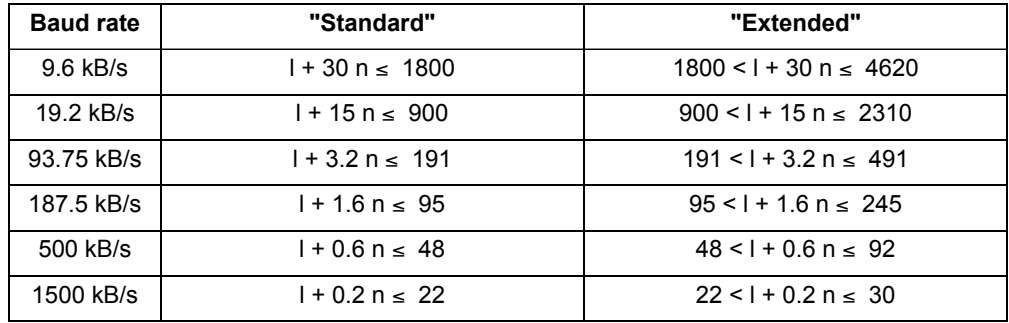

<span id="page-29-0"></span>Table 2-3 Configuration of fibre-optical connection - Selection of network size settings

- n = Number of moduls (Optical Link Moduls or fibre-optical SIPROTEC communication moduls) in the ring
- l = Total length of all fibre-optical subsections in km

The parameter corresponds to DIL switch S5 at the OLM/S4 and to DIL switch S3 at OLM/G12 (in compatibility mode).

The position of the DIL switch S3 at the OLM/G12 has to be set inversely to the value DP\_OLM\_NetworkSize, i.e. S3 = 1 for DP\_OLM\_NetworkSize = 0 and vice versa.

# <span id="page-30-0"></span>**2.1.3 Event list settings**

The following settings are only available if a mapping file is selected which supports an event list (Sequence of events recorder) via PROFIBUS-DP for the SIPROTEC device.

Further information regarding the properties and accessing the event list via PROFI-BUS-DP can be found in chapter [2.5](#page-37-1).

**Number of entries in the event list** GlobalSection.DP\_EvtLst\_ListSize This parameter determines the number of event list entries on the communication module (range: 10 to 1000).

> If the event list already contains the set number of entries (as e.g. no retrieval by the PROFIBUS-DP master was carried out) when a new entry arises, then the "First in First out" principle applies, i.e. the oldest entry is replaced by the new entry and an overflow flag, which is transmitted to the PROFIBUS-DP master the next time entries are retrieved, is set.

The default setting value is 500.

# <span id="page-30-1"></span>**2.1.4 PROFIBUS-DP Configuration data**

Configuration data are needed in the PROFIBUS-DP master for parameterization of the SIPROTEC devices.

The DDB file/GSD file characterises the SIPROTEC communication module as a "slave with modular design", i.e. depending on the selected mapping, the number of input and output data is modified without changing the DDB file/GSD file.

The configuration data to the various devices are contained in the corresponding bus mapping documents (ref. to page [3](#page-2-3)).

# <span id="page-31-0"></span>**2.2 Execution of switching operations via PROFIBUS-DP**

# <span id="page-31-1"></span>**2.2.1 Command output modes**

The following types of commands are available in the SIPROTEC device:

- **Double commands** Execution of double commands, output to the switching devices and checkback signals are processed through two outputs respectively two bits, which are defined by  $"01" = OFF$  and  $"10" = ONI$ .
- **Single commands** Execution of single commands, output to the switching devices and checkback signals are processed by one output respectively one bit, which is defined by "0" = OFF and  $"1" = ON.$

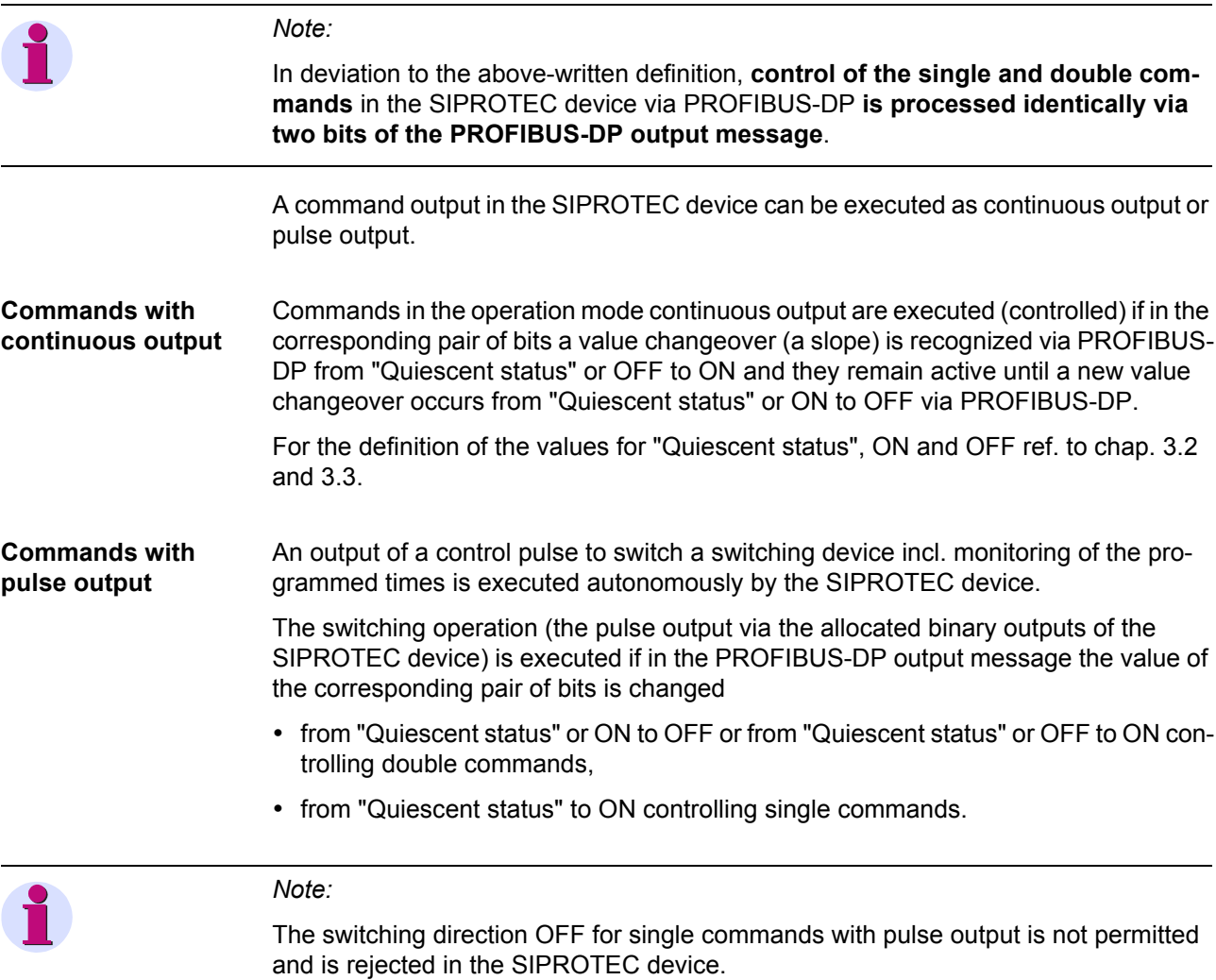

# <span id="page-32-0"></span>**2.2.2 Transformer tap change commands**

A transformer tap change command is applied via two outputs viz. two bits, which are defined with "01" = LOWER and "10" = RAISE (ref. to chap. [3.7](#page-51-0)).

Feed-back information is obtained as transformer tap position indication (ref. to chap. [3.8\)](#page-52-0)

The transformer tap change command is output when the relevant bit pair via PROFI-BUS-DP changes its value (an edge) from: "Quiescent status" or RAISE to LOWER and "Quiescent status" or LOWER to RAISE (a definition of the "Quiescent status" value is given in chapter [3.7](#page-51-0)).

To execute a number of tap changes sequentially, the initiation via PROFIBUS-DP must be with impulses due to the fact that the command execution is edge triggered.

- "Quiescent status"  $\rightarrow$  RAISE  $\rightarrow$  "Quiescent status" for raising the tap
- "Quiescent status"  $\rightarrow$  LOWER  $\rightarrow$  "Quiescent status" for lowering the tap

The impulse length must be greater than the maximum bus-cycle time.

Information regarding the maximum bus-cycle time (also referred to as data cycle time) can be found under the bus parameter settings of the PROFIBUS-DP master parameterization system.

## <span id="page-32-1"></span>**2.2.3 Behaviour under special operating conditions**

• A change of the switching device status which was not initiated by the PROFIBUS-DP master (e.g. circuit breaker trip) is recognized by the PROFIBUS-DP master by a change of the value of the switching device status in the corresponding bit positions of the input message.

If the PROFIBUS-DP master wants to reclose the locally switched off switching device, then the current value (OFF) or "Quiescent status" must first be transmitted via PROFIBUS-DP and then the switching device can be reclosed by setting the must value (ON).

• A switching operation requested via PROFIBUS-DP, which cannot be executed (e.g. because the control authority is set to LOCAL or the corresponding interlock conditions in the bay are not fulfilled) is recognized by the PROFIBUS-DP master from a discrepancy between the checkback signal of the double command or the status of the single command in the PROFIBUS-DP input message and the requested switching status, or because the expected transformer tap change checkback indication is not received.

A checkback supervision time may be activated in the PROFIBUS-DP master.

Before starting a new switching attempt, first the current switching status as per the input message or "Quiescent status" has to be transmitted again in the output message via PROFIBUS-DP.

• The response in the event of disturbed communication is described in chap. [2.3.](#page-33-0)

# <span id="page-33-0"></span>**2.3 Response in the event of disturbed communication to the PROFIBUS-DP master**

# <span id="page-33-2"></span><span id="page-33-1"></span>**2.3.1 Communication interruption**

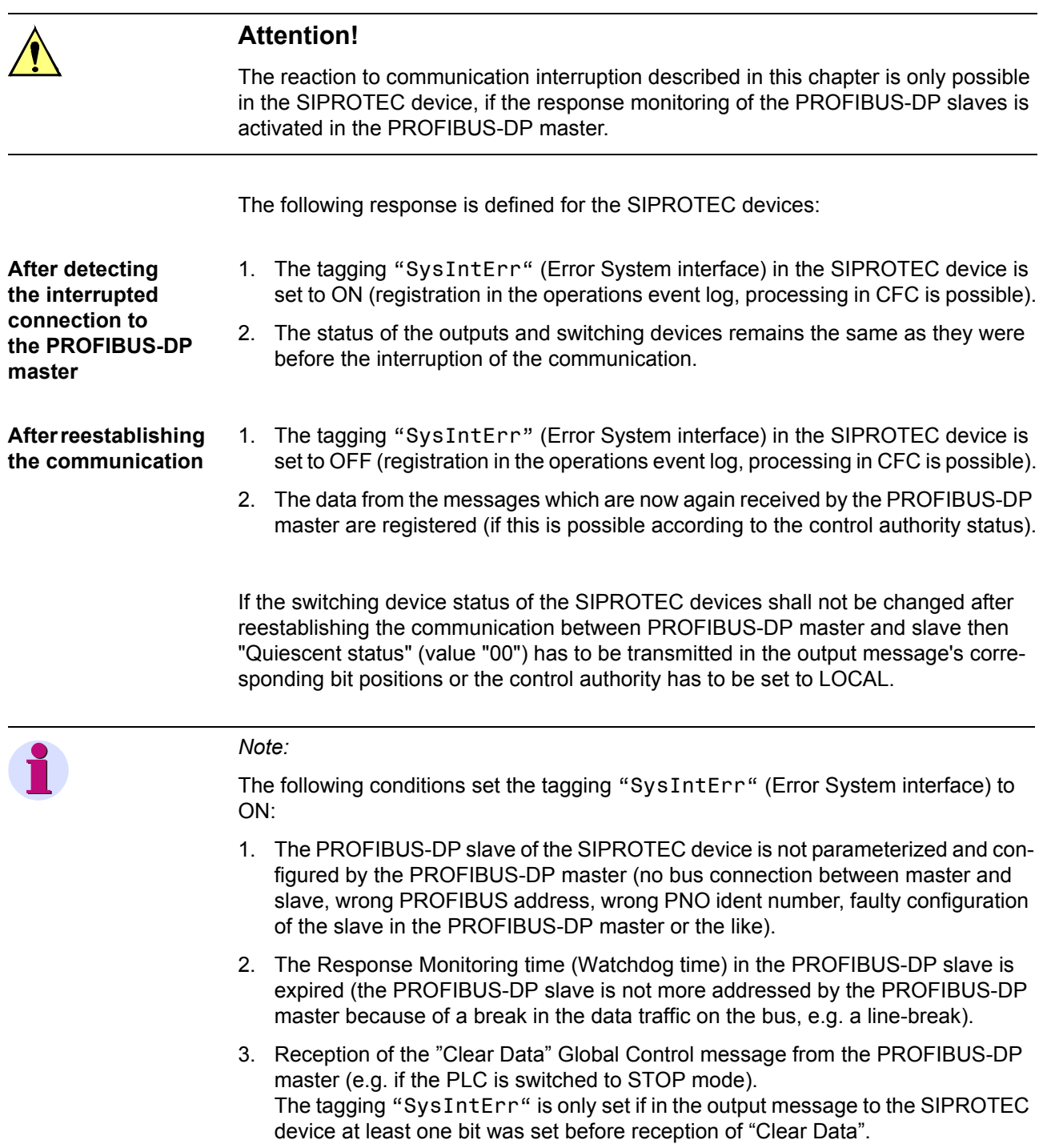

# <span id="page-34-1"></span><span id="page-34-0"></span>**2.3.2 Signalling of line-breaks in a redundant fibre-optical ring**

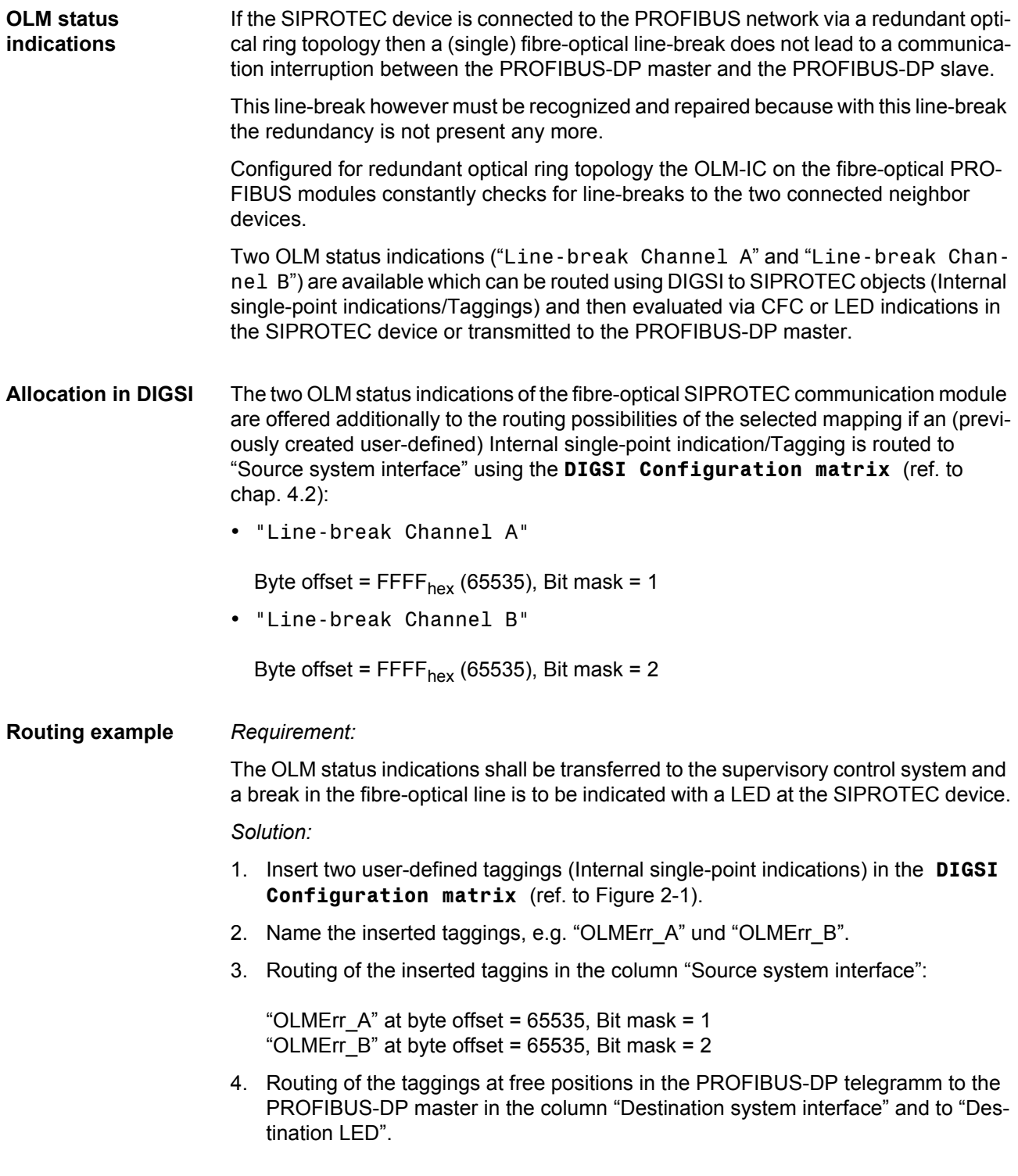

|                   | <b>Information</b> |               |  |       |    | Source |              |              |           | <b>Destination</b>                                                                                                    |
|-------------------|--------------------|---------------|--|-------|----|--------|--------------|--------------|-----------|----------------------------------------------------------------------------------------------------|
|                   | No.                | Display text: |  | Type  | BI |        | F S C        |              | <b>BO</b> | $\vert$ S<br><b>CM</b><br> C <br><b>LED</b><br>Buffer<br>D<br>C D <br>2 3 4 5 6 <br>9 10 11 12 13 14 0<br>1<br>$\lvert 8 \rvert$<br>S.<br>7<br>T |
| Device, General   |                    |               |  |       |    |        | $x \mid x$   |              |           | $x \mid x$<br>$\mathbf{x}$<br>$\mathbf{x}$                                                                                                    |
| P.System Data 1   |                    |               |  |       |    |        |              |              |           | $\blacksquare$<br>Object properties - OLMErr_A - IntSP                                                                                           |
| Osc. Fault Rec.   |                    |               |  |       |    |        |              |              |           |                                                                                                    |
| P.System Data 2   |                    |               |  |       |    |        |              |              |           | Protocol info-Source                                                                                                    |
| 50/51 Overcur.    |                    |               |  |       |    |        |              |              |           |                                                                                                    |
| Measurem.Superv   |                    |               |  |       |    |        |              |              |           | Transmission via supplementary                                                                                                    |
| Fault Locator     |                    |               |  |       |    |        |              |              |           |                                                                                                    |
| Cntrl Authority   |                    |               |  |       |    |        | $\mathbf x$  |              |           | Settings<br>Value<br>No.                                                                                                    |
| Control Device    |                    |               |  |       |    |        | $\mathbf{x}$ | $\mathbf{R}$ |           | <b>Byte offset</b><br>65535                                                                                                    |
| Process Data      |                    |               |  |       |    |        |              |              |           | <b>Bit mask</b><br>$01$ (hex)<br>$\mathbf{1}$                                                                                                    |
| Measurement       |                    |               |  |       |    |        |              | l s          |           |                                                                                                    |
| Demand meter      |                    |               |  |       |    |        |              |              |           |                                                                                                    |
| Min/Max meter     |                    |               |  |       |    |        |              |              |           |                                                                                                    |
| Set Points(MV)    |                    |               |  |       |    |        |              | l x          |           |                                                                                                    |
| Energy            |                    |               |  |       |    |        |              |              |           |                                                                                                    |
| <b>Statistics</b> |                    |               |  |       |    |        |              |              |           |                                                                                                    |
| SetPoint(Stat)    |                    |               |  |       |    |        |              |              |           |                                                                                                    |
|                   |                    | SysIntErr.    |  | IntSP |    |        |              |              |           |                                                                                                    |
| Protocol          |                    | OLMEn A       |  | IntSP |    |        | X            |              |           |                                                                                                    |
|                   |                    | OLMEr_B       |  | IntSP |    |        |              |              |           |                                                                                                    |
| Thresh.-Switch    |                    |               |  |       |    |        |              |              |           | Help<br><b>OK</b><br>Apply<br>Cancel                                                                                                    |
|                   |                    |               |  |       |    |        |              |              |           |                                                                                                    |

<span id="page-35-0"></span>Figure 2-1 Routing of the OLM status indications in DIGSI

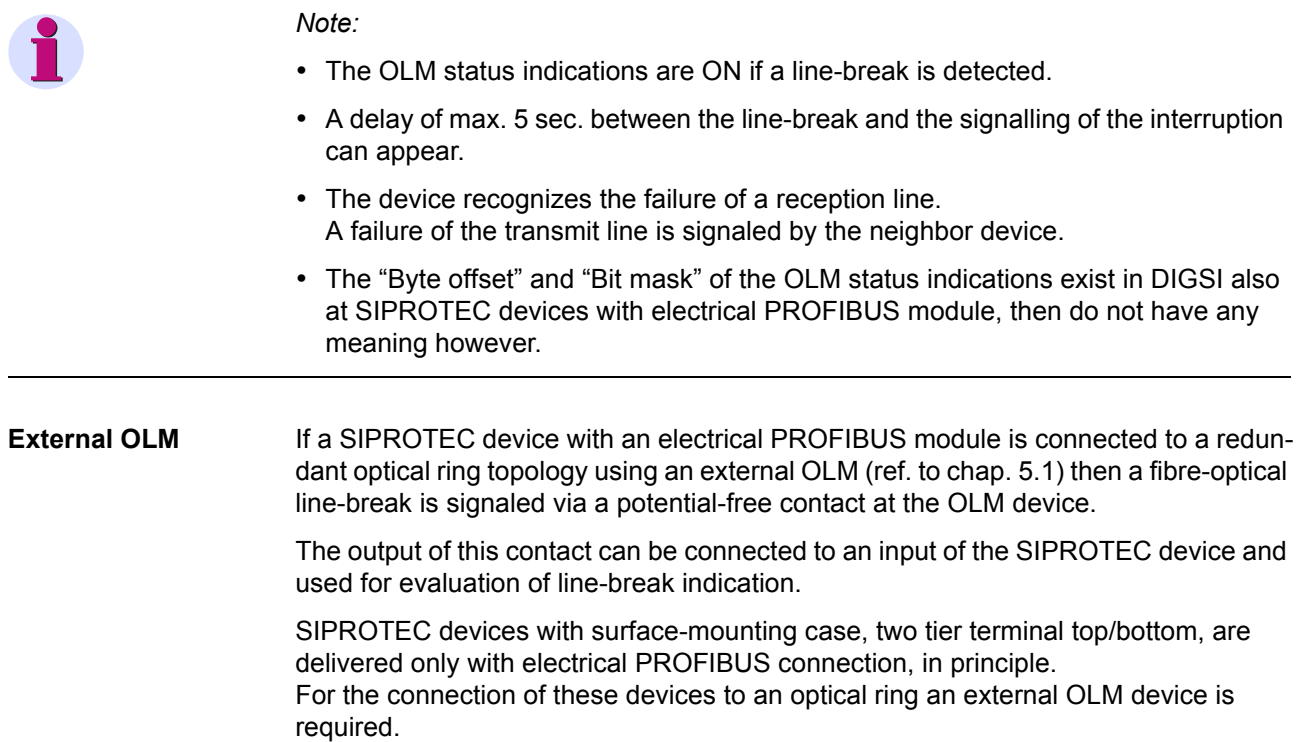
## **2.4 Annunciations to the PROFIBUS-DP master**

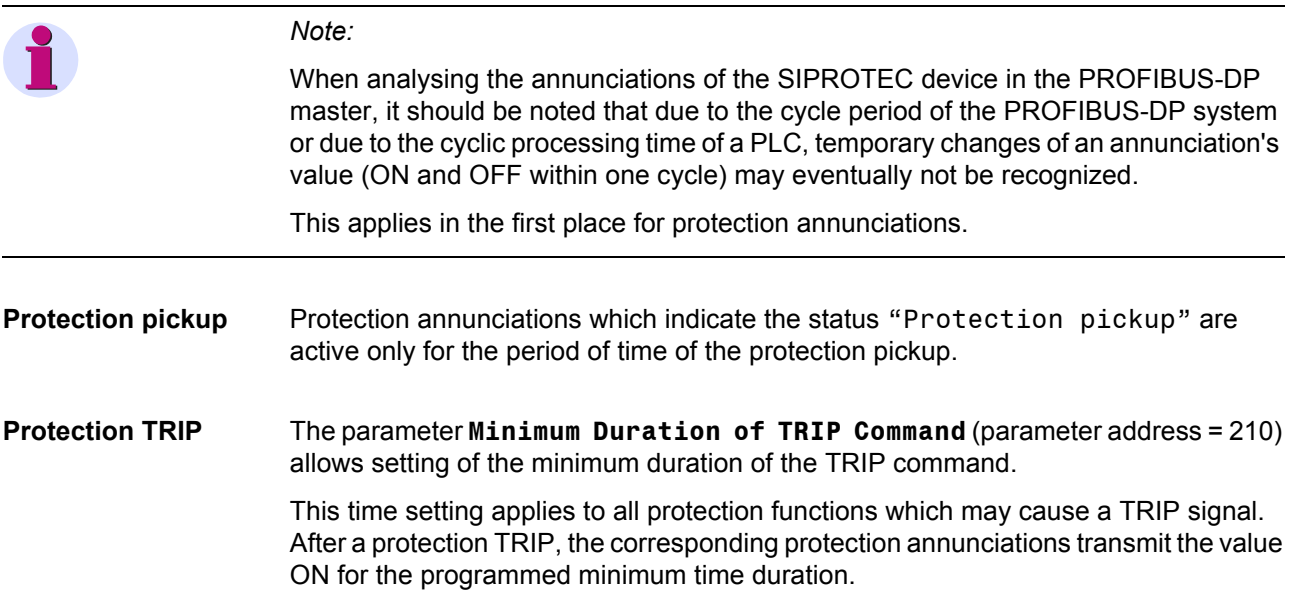

## <span id="page-37-0"></span>**2.5 Event list via PROFIBUS-DP (Sequence of events recorder)**

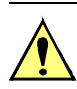

#### **Attention!**

- 1. This function was especially developed for application of the bay control unit 6MD663/6MD664 in conjunction with a substation master S5-155H in a HV DC substation (high voltage DC transmission). Other PROFIBUS-DP masters must be adapted if the function "Event list via PROFIBUS-DP" is to be used (refer to item 4).
- 2. For the "Event list via PROFIBUS-DP" the following is required:
	- − PROFIBUS-DP communication module firmware from V03.00.03,
	- − a mapping file that supports "Event list via PROFIBUS-DP".
- 3. Please check in the bus mapping documentation of the SIPROTEC device (ref. to page [3\)](#page-2-0) that you are applying whether this device provides an "Event list via PROFIBUS-DP".
- 4. To retrieve and evaluate the annunciations from the event list, the applied PROFI-BUS-DP master must be programmed/set in accordance with the described handshake mechanism (ref. to chap. [2.5.3\)](#page-42-0) and data type definition (ref. to chap. [3.9](#page-53-0)).
	- The required program sequences must be generated by the user.
- 5. The "Event list via PROFIBUS-DP" is not identical to the operational event log in the SIPROTEC device, but is separately maintained on the communication module.

#### **2.5.1 Properties of the event list**

The PROFIBUS-DP communication module has an event list with entries of the type "Message block" (ref. to chap [3.9](#page-53-0)).

The size of the event list is set with the parameter **Number of entries on the event list** (ref. to chap. [2.1.3](#page-30-0)).

#### **Characteristic** • The event list is a ring buffer.

- In the case of buffer overflow, the oldest entry is replaced by the current entry. The PROFIBUS-DP master is informed about the buffer overflow with a bit in the handshake byte "Control\_l" (ref. to Figure [2-3](#page-40-0)).
- **Only** events of the type **single-point indication** and **double-point indication** are accepted in the event list.
- **Only those annunciations of the SIPROTEC device, that are in the "Cyclical range" (ref. to Figure [2-2](#page-39-0), "Range 1") of the PROFIBUS-DP telegram in input direction are entered in the event list following a change.**
- Changes of the value of an object (ON/COMING and OFF/GOING as well as Intermediate position of double-point indications) are stored with a time stamp in the event list.
- Entries in the event list are not made for:
	- − status changes,
	- − command sequence states (CO+/CO-, FB+/FB- or similar).
- Following initial or reboot of the device, the event list is empty. Annunciations that were not retrieved are lost during initial or reboot of the device.
- In the event of failure of the communication, the event list is not erased. Entries are still saved following alarm state changes and can be transmitted to the PROFIBUS-DP master once the communication link is re-established (buffer overflow is indicated if necessary).
- The entries in the event list are transmitted to the PROFIBUS-DP master in the message blocks of the PROFIBUS-DP telegram (ref. to Figure [2-2\)](#page-39-0) and must be acknowledged by the master (ref. to chap. [2.5.3\)](#page-42-0).

## **2.5.2 Structure of a PROFIBUS-DP telegram with event list**

In the following chapters [2.5.2.1](#page-39-1) and [2.5.2.2](#page-41-0), a typical construction of a PROFIBUS-DP telegram with message blocks and handshake bytes for the retrieval of an "Event list via PROFIBUS-DP" for a SIPROTEC device is shown and described.

The specific scope of the PROFIBUS-DP telegram for the particular SIPROTEC device should be checked in the corresponding bus mapping documentation. (ref. to page [3\)](#page-2-0).

#### *Note:*

Also with "Event list via PROFIBUS-DP" the PROFIBUS-DP communication is with cyclic data exchange between the PROFIBUS-DP master and the PROFIBUS-DP slaves of the SIPROTEC devices (no PROFIBUS-DP V1 or a-cyclic data exchange).

#### <span id="page-39-1"></span>**2.5.2.1 Telegram in input direction**

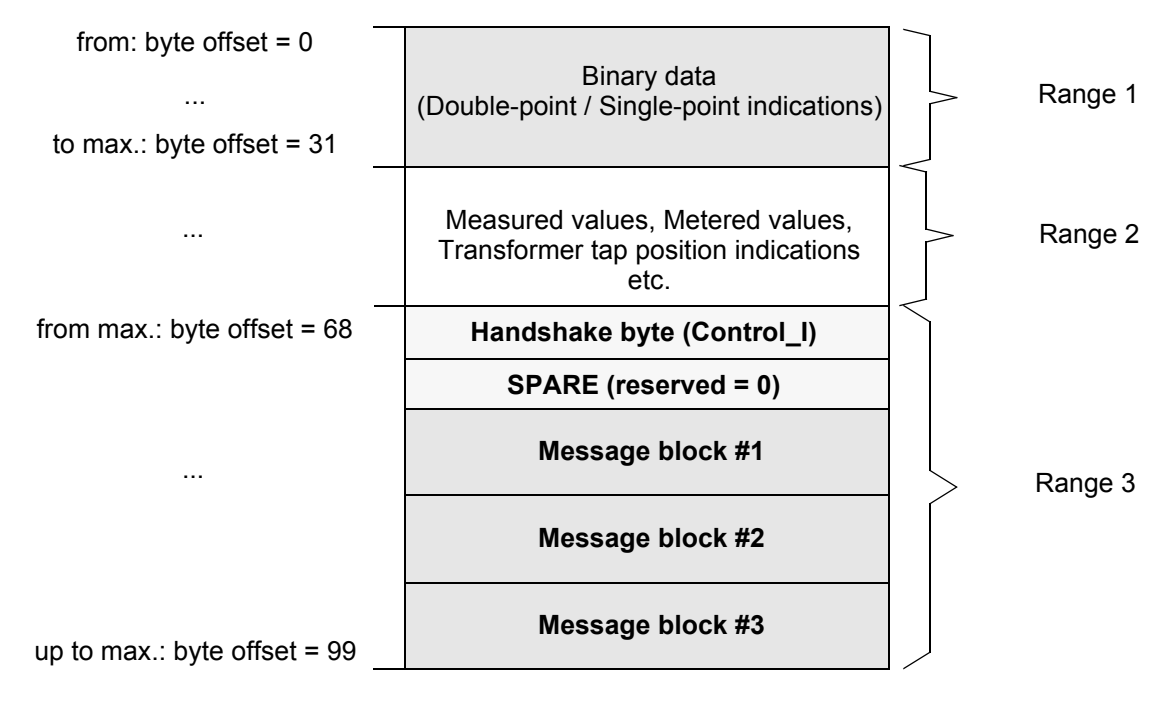

<span id="page-39-0"></span>Figure 2-2 Event list: Input telegram with message blocks and handshake byte

**Range 1** All single-point and double-point indications that are also indicated in the event list are part of Range 1 and are transmitted via the event list as well as the cyclic telegram image.

> Thereby an immediate reponse to a change of these single-point and double-point indications is possible and these annunciations are also available for logging and record keeping purposes in the event list with a time stamp.

#### **Range 2** This range of the input telegram contains measured values, metered values etc.

The information contained in this range is not part of the event list.

Single-point and double-point indications that are to be transmitted only within the cyclic telegram image can also be allocated in this range, depending on the mapping file that is available.

**Range 3** Handshake byte and message blocks for retrieval of the event list

In Figure [2-3](#page-40-0) the meaning of the individual bits of the handshake byte "Control I" are represented.

Handshake mechanisms are referred to in chapter [2.5.3.](#page-42-0)

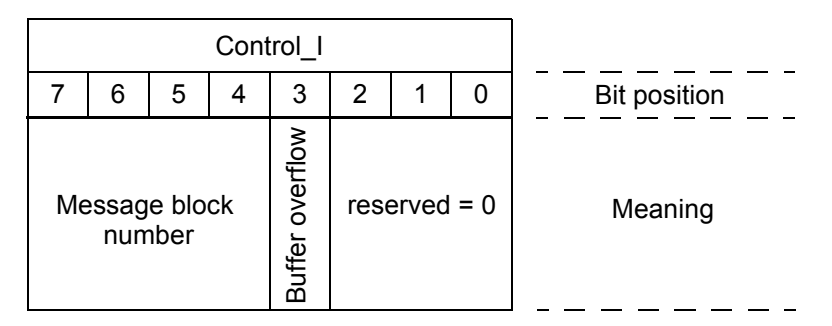

<span id="page-40-0"></span>Figure 2-3 Handshake byte "Control I" (input direction)

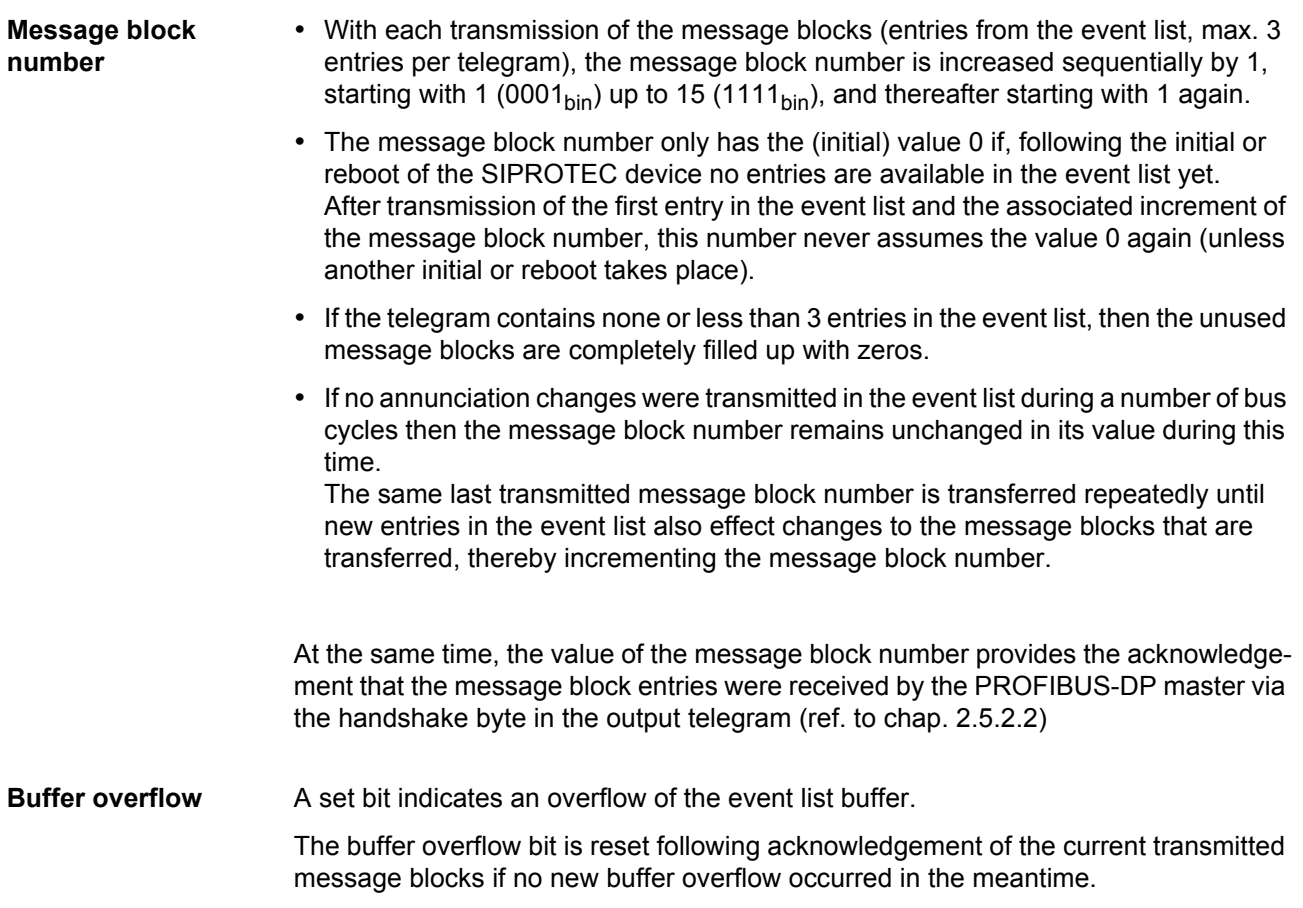

#### <span id="page-41-0"></span>**2.5.2.2 Telegram in output direction**

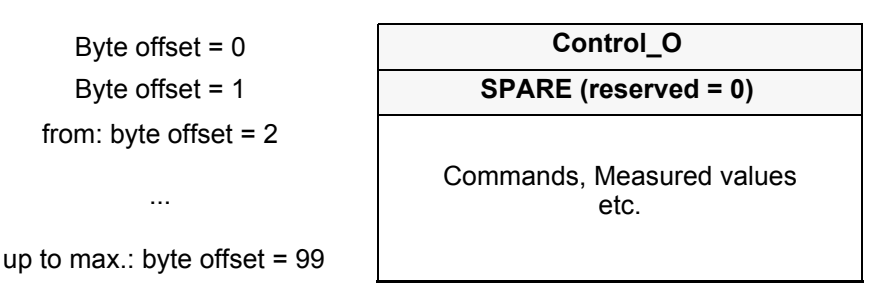

Figure 2-4 Event list: Output telegram with handshake byte

The individual bits of the handshake bytes "Control\_O" have the meaning indicated in Figure [2-5.](#page-41-1)

Handshake mechanisms are referred to in chapter [2.5.3](#page-42-0).

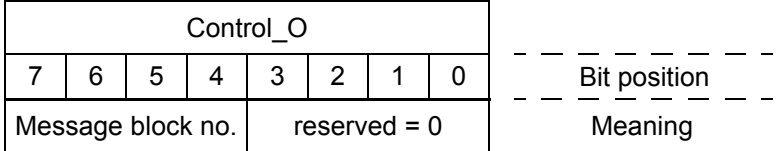

<span id="page-41-1"></span>Figure 2-5 Handshake byte "Control\_O" (output direction)

**Message block**  Acknowledgement of receipt and evaluation of the message blocks in the telegram.

> The PROFIBUS-DP master copies the message block number from the handshake byte "Control I" of the input telegram to the handshake byte "Control O" of the output telegram, following evaluation of the message blocks.

The PROFIBUS-DP slave repeats an message block until the message block number of the "Control I" byte is mirrored back correctly by the master in the "Control O" byte.

**number**

### <span id="page-42-0"></span>**2.5.3 Handshake mechanism**

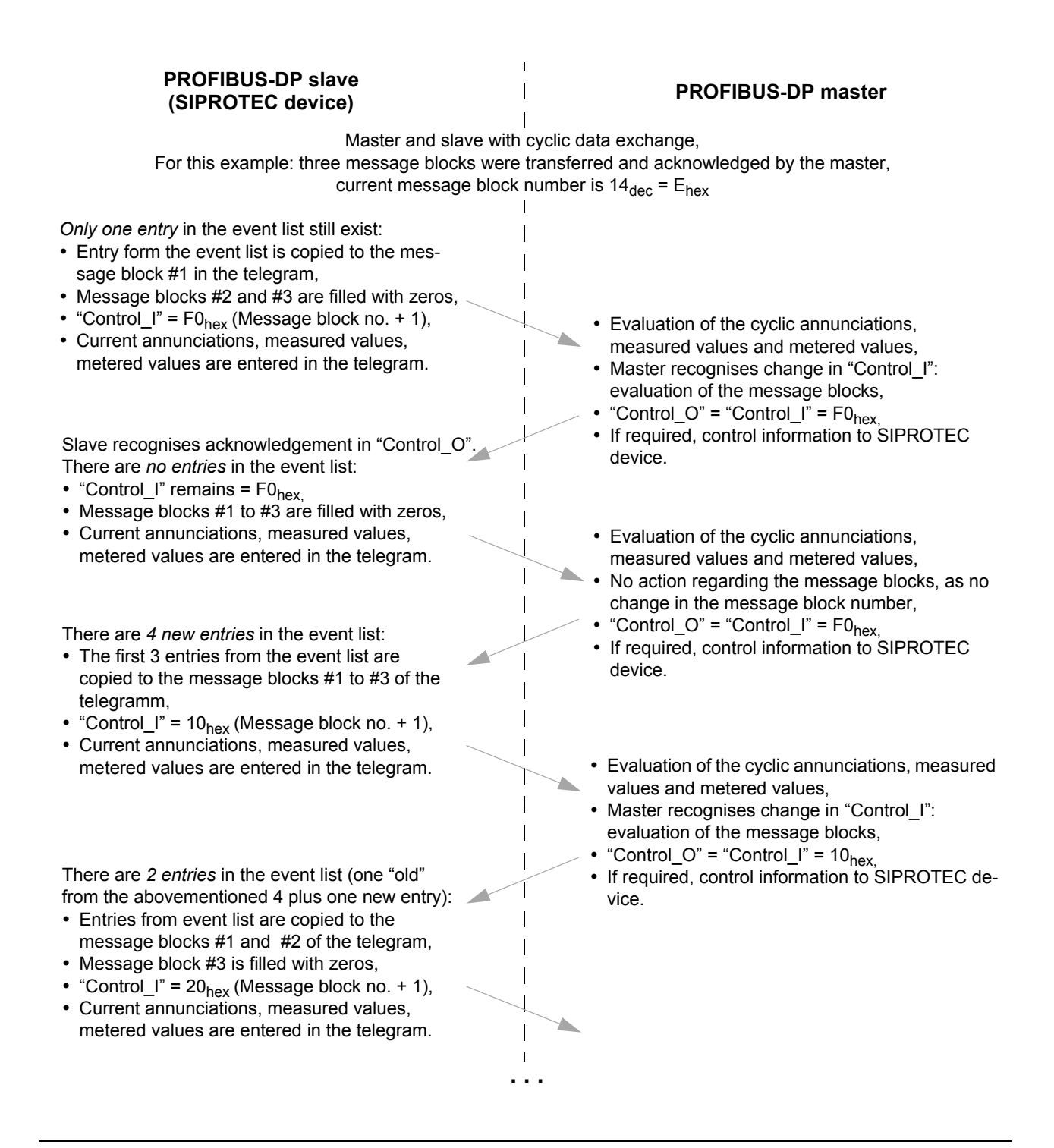

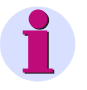

#### *Note:*

A number of PROFIBUS-DP bus cycles may occur between a new telegram from the PROFIBUS-DP slave and the evaluation of its data (message blocks, setting of the control bytes) by the PROFIBUS-DP master (as well as the other way around), i.e. the arrows do not mark one bus cycle, but the direction of the superseding telegram exchange.

## **Data type definitions 3**

This chapter describes the data types which are used for variables in the PROFIBUS-DP messages.

#### *Note:*

Depending on the SIPROTEC device not all of the indicated data types are used.

Please refer to the related bus mapping documentation (see page [3](#page-2-0)) for details about the data in the PROFIBUS-DP messages of the respective SIPROTEC device.

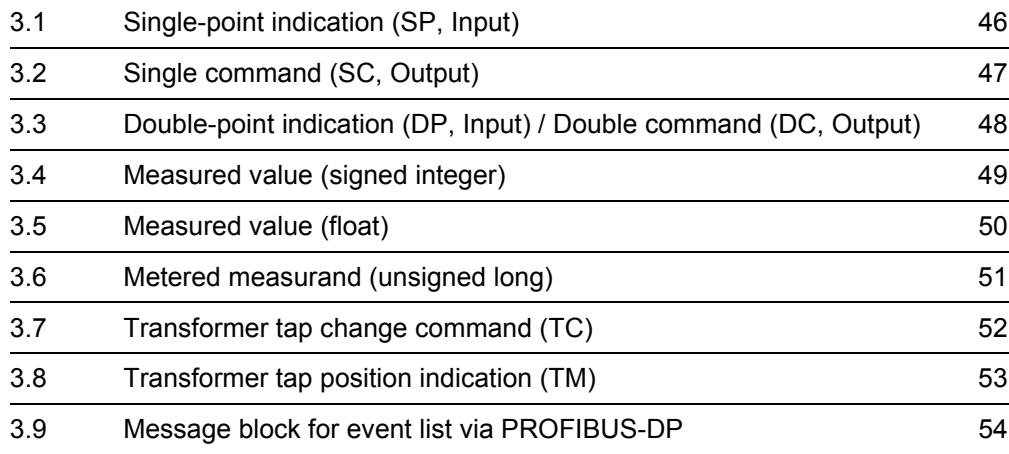

## <span id="page-45-0"></span>**3.1 Single-point indication (SP, Input)**

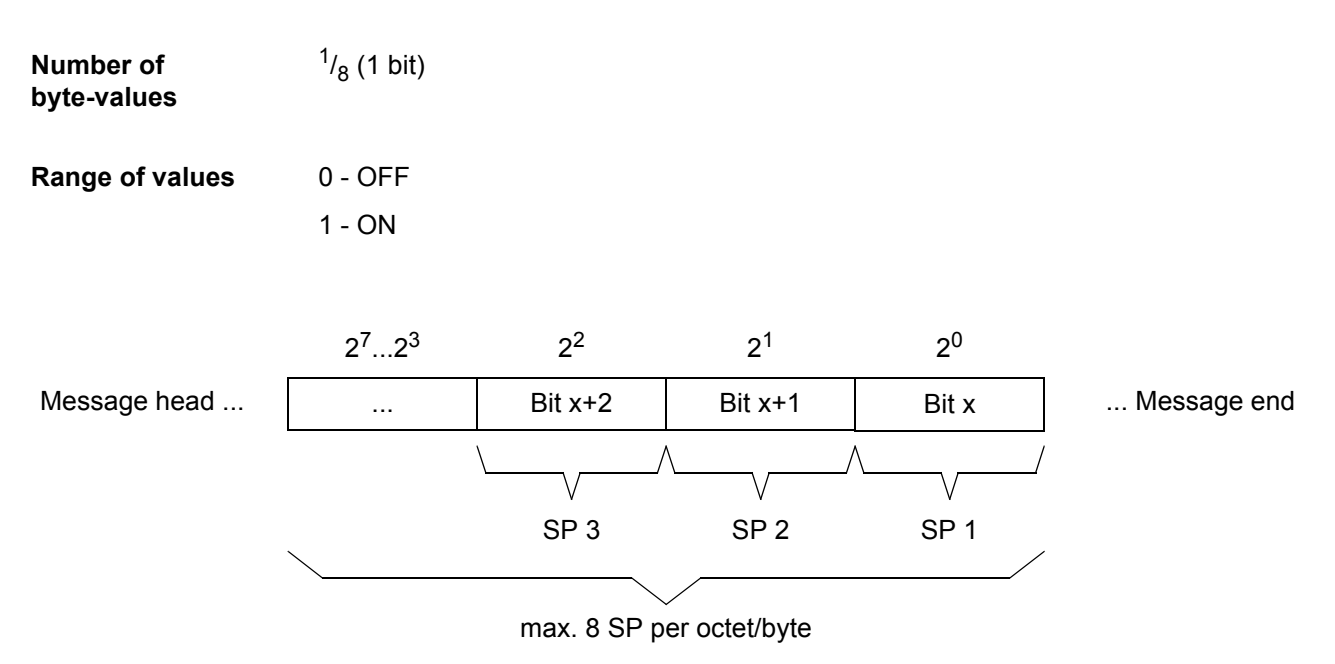

Figure 3-1 Data type: Single-point indication

## <span id="page-46-0"></span>**3.2 Single command (SC, Output)**

| <b>Number of</b><br>byte-values | $^{1/4}$ (2 bits)                                                                                                    |                                                    |                                         |                |                |                                                                                      |  |  |  |  |  |  |
|---------------------------------|----------------------------------------------------------------------------------------------------|----------------------------------------------------|-----------------------------------------|----------------|----------------|--------------------------------------------------------------------------------------|--|--|--|--|--|--|
| <b>Range of values</b>          | 0 (bit $1 = 0$ and bit $0 = 0$ ) - Quiescent status                                                                                          |                                                    |                                         |                |                |                                                                                      |  |  |  |  |  |  |
|                                 | 1 (bit $1 = 0$ and bit $0 = 1$ ) - OFF                                                                                                    |                                                    |                                         |                |                |                                                                                      |  |  |  |  |  |  |
|                                 | 2 (bit $1 = 1$ and bit $0 = 0$ ) - ON                                                                                                    |                                                    |                                         |                |                |                                                                                      |  |  |  |  |  |  |
|                                 |                                                                                                    | 3 (bit $1 = 1$ and bit $0 = 1$ ) - not permissible |                                         |                |                |                                                                                      |  |  |  |  |  |  |
|                                 | Note:                                                                                                    |                                                    |                                         |                |                |                                                                                      |  |  |  |  |  |  |
|                                 | • Single commands of the SIPROTEC device are controlled via PROFIBUS-DP by<br>two bits (equivalent to double commands, ref. to chap. 2.2.1). |                                                    |                                         |                |                |                                                                                      |  |  |  |  |  |  |
|                                 |                                                                                                    |                                                    | and is rejected in the SIPROTEC device. |                |                | • The switching direction OFF for single commands with pulse output is not permitted |  |  |  |  |  |  |
|                                 | $2^72^4$                                                                                                    | $2^3$                                              | $2^2$                                   | 2 <sup>1</sup> | 2 <sup>0</sup> |                                                                                      |  |  |  |  |  |  |
| Message head                    | $\cdots$                                                                                                    | Bit 1                                              | Bit 0                                   | Bit 1          | Bit 0          | Message end                                                                          |  |  |  |  |  |  |
|                                 |                                                                                                    |                                                    |                                         |                |                |                                                                                      |  |  |  |  |  |  |
|                                 |                                                                                                    |                                                    |                                         |                |                |                                                                                      |  |  |  |  |  |  |
|                                 |                                                                                                    |                                                    |                                         |                |                |                                                                                      |  |  |  |  |  |  |
|                                 |                                                                                                    |                                                    | max. 4 SC per octet/byte                |                |                |                                                                                      |  |  |  |  |  |  |

Figure 3-2 Data type: Single command

## <span id="page-47-0"></span>**3.3 Double-point indication (DP, Input) / Double command (DC, Output)**

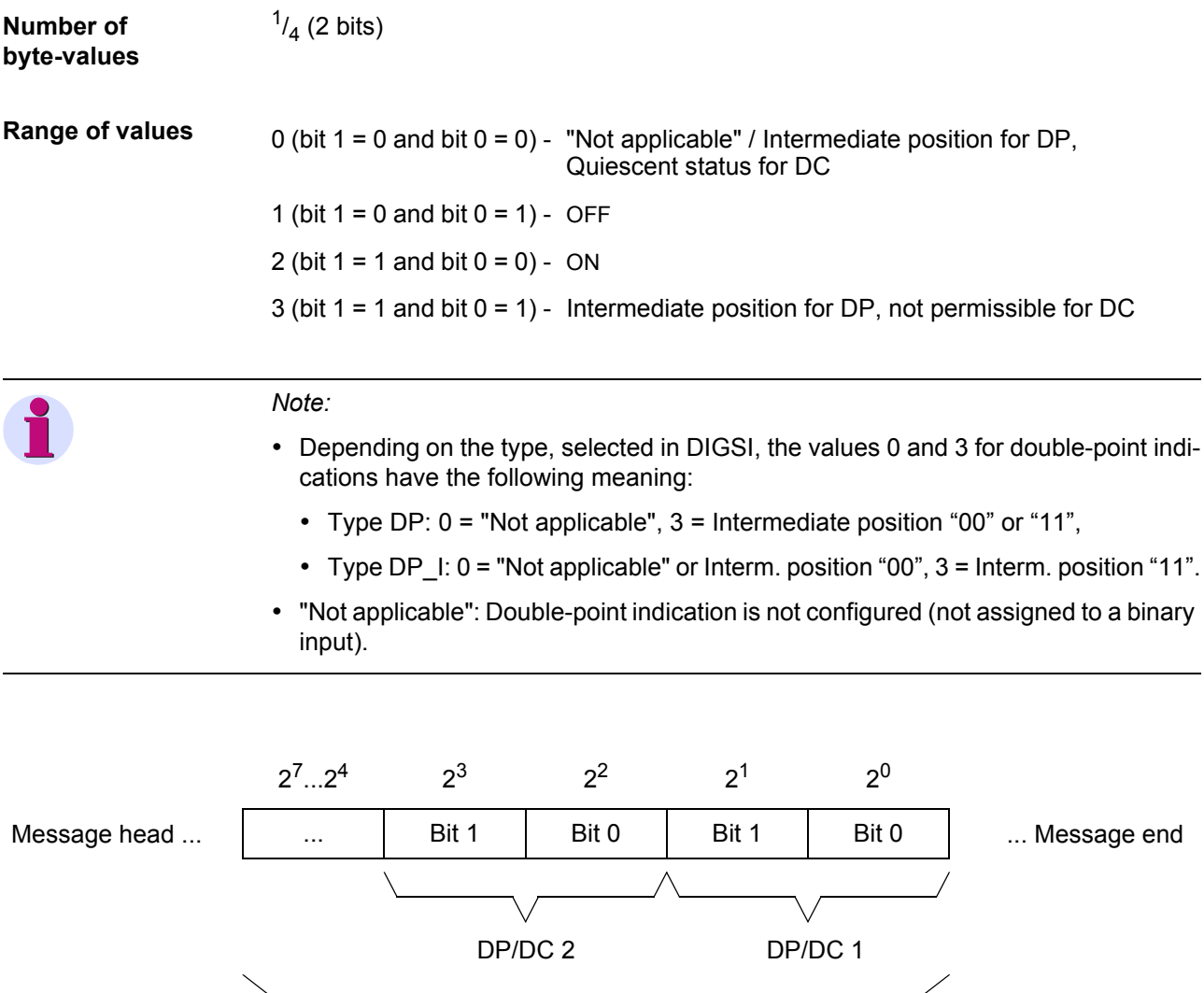

max. 4 DP/DC per octet/byte

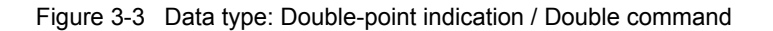

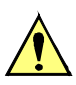

#### **Attention!**

The data type double command in this chapter presupposes that the associated checkback indication is parameterized as a double-point indication.

A double command with a single-point indication as checkback indication or without checkback indication is controlled via PROFIBUS-DP like a single command (ref. to chap. [3.2\)](#page-46-0), because the treatment of a double command via PROFIBUS-DP depends on the type of the associated checkback indication.

## <span id="page-48-1"></span><span id="page-48-0"></span>**3.4 Measured value (signed integer)**

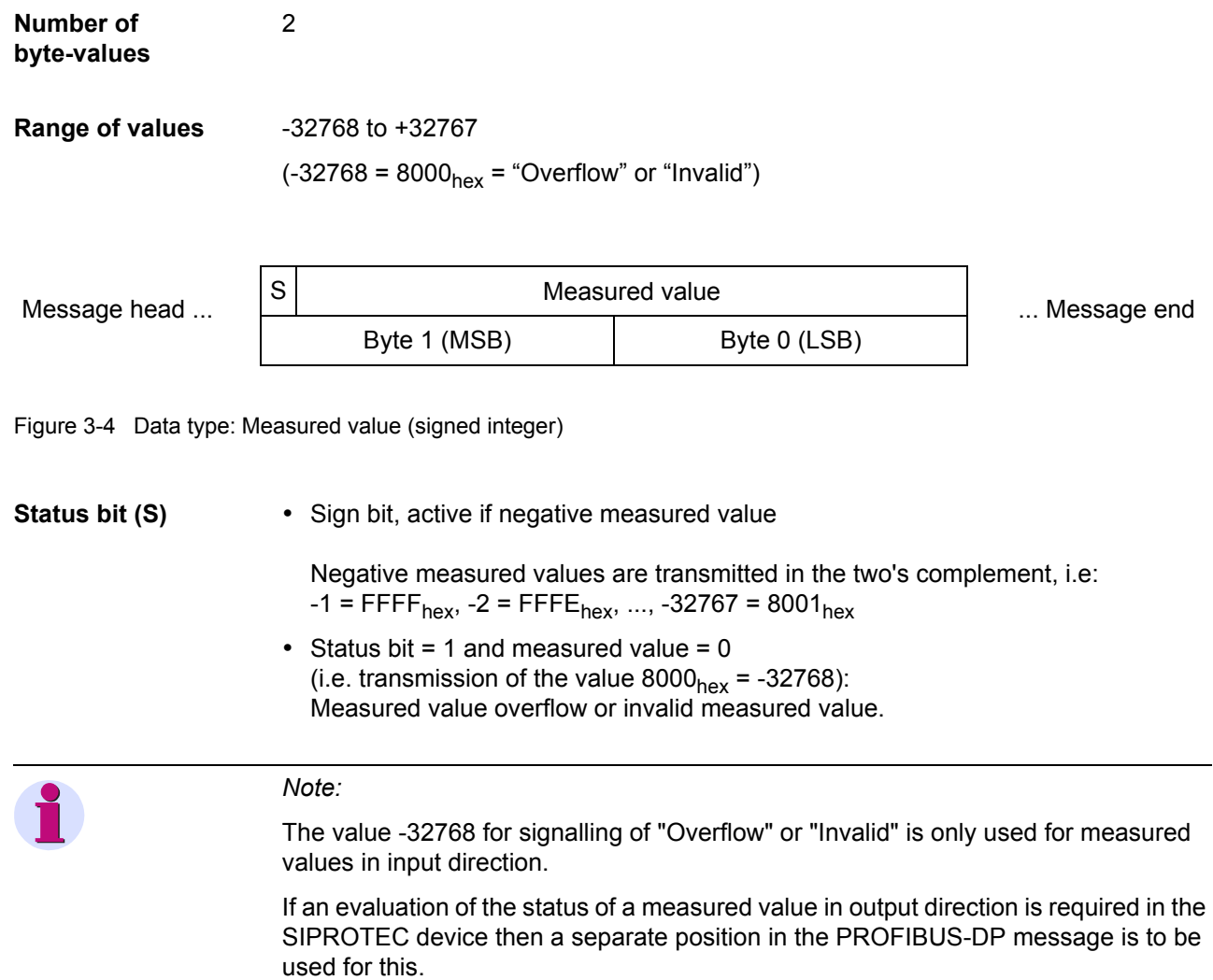

## <span id="page-49-0"></span>**3.5 Measured value (float)**

4

**Number of byte-values**

**Range of values**  $+/- 1.7 * 10^{38}$ 

*Note:*  Measured values in float format are only available for Transrapid protection devices (7ST622). All other SIPROTEC devices use measured values in signed integer format for transmission (ref. to chap. [3.4\)](#page-48-0).

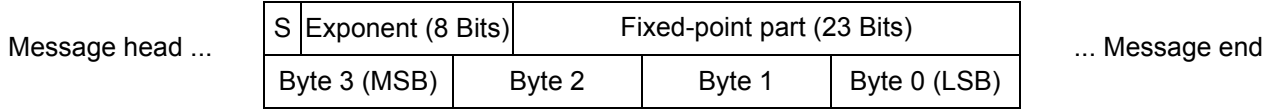

Figure 3-5 Data type: Measured value (float)

**Sign bit (S)** The sign bit is set for negative measured values.

 $exponent = 255$ , fixed-point part  $\neq 0$ :

**Measured value** The value of the measured value results as follows:  $0 <$  exponent  $<$  255: value =  $(-1)^{$ sign $>$   $*$  2  $\le$  exponent  $>$  - 127  $*$  1. $\le$  fixed-point part  $>$  $exponent = 0:$  value = 0

invalid

50 SIPROTEC PROFIBUS-DP - Communication profile C53000-L1840-B001-03

# <span id="page-50-0"></span>**3.6 Metered measurand (unsigned long)**

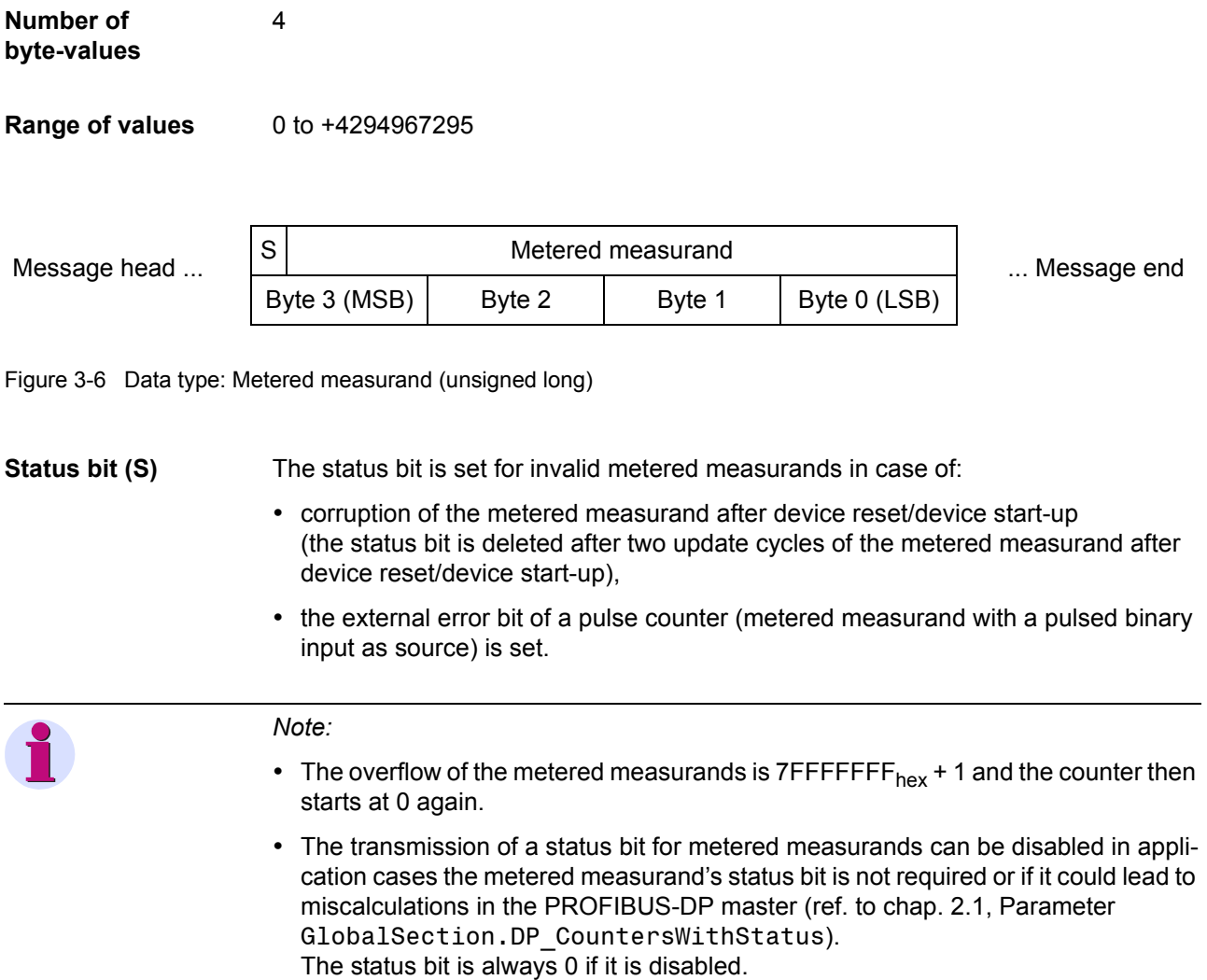

## <span id="page-51-1"></span><span id="page-51-0"></span>**3.7 Transformer tap change command (TC)**

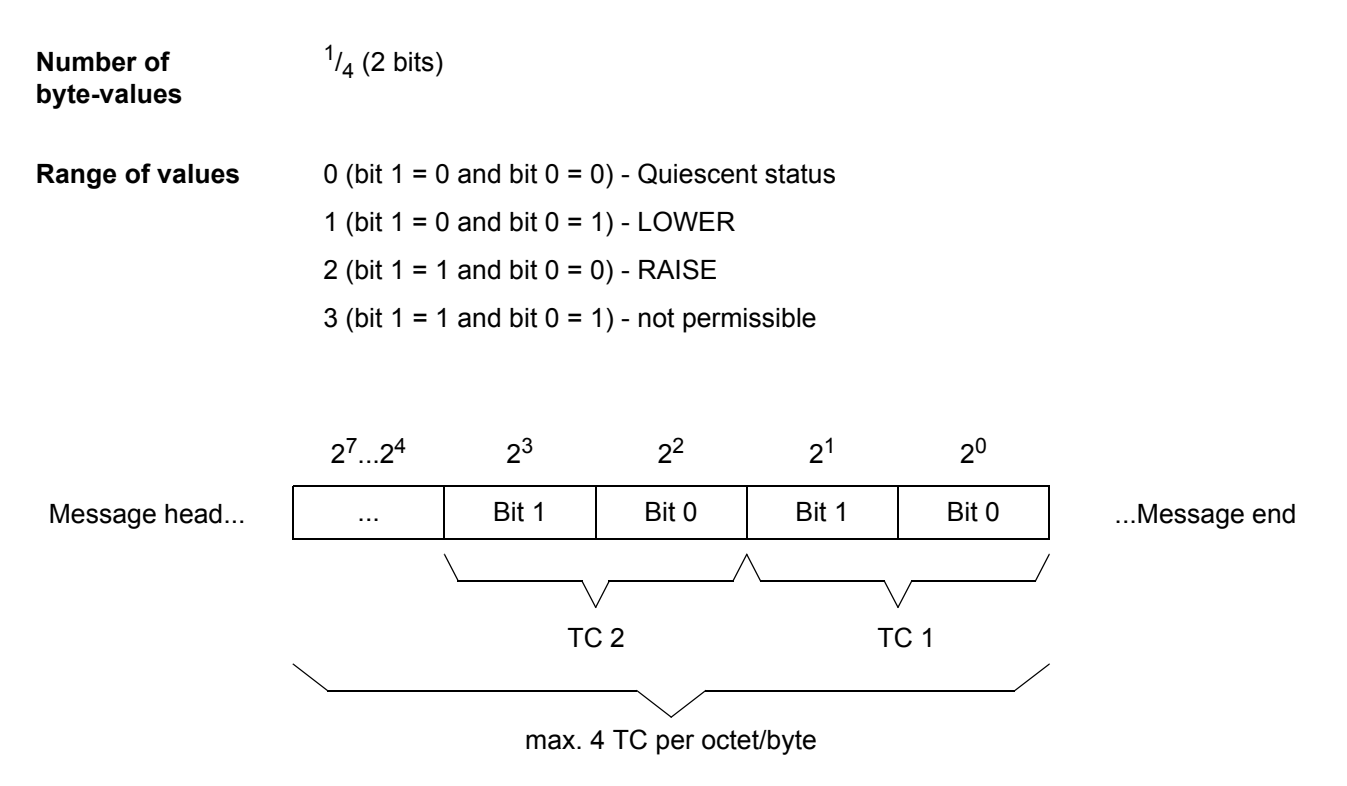

Figure 3-7 Data type: Transformer tap change command

Notes for the execution of transformer tap change commands via PROFIBUS-DP may be found in chapter [2.2.2.](#page-32-0)

## <span id="page-52-1"></span><span id="page-52-0"></span>**3.8 Transformer tap position indication (TM)**

**Number of byte-values** 1 **Range of values** 1 to 62  $(63 = 3F_{hex} =$  invalid transformer tap change value via binary inputs) Byte = 0 Message head... ...Message end Transformer tap position value  $2^7$   $2^6$   $2^5$  ... 2<sup>0</sup> S

Figure 3-8 Data type: Transformer tap position indication

**Status bit (S)** In the event of a set status bit the transformer tap position indication is invalid, as no relevant binary inputs are allocated in DIGSI. In conjunction a transformer tap position value of 0 is transmitted.

## <span id="page-53-1"></span><span id="page-53-0"></span>**3.9 Message block for event list via PROFIBUS-DP**

10

## **Number of**

#### **byte-values**

The complex data type "Message block" defines an entry in the event list via PROFI-BUS-DP and contains an identification for the annunciation in the event list including the associated time stamp information.

Further information regarding the properties as well as the retrieval methods of the event list via PROFIBUS-DP can be found in chapter [2.5](#page-37-0).

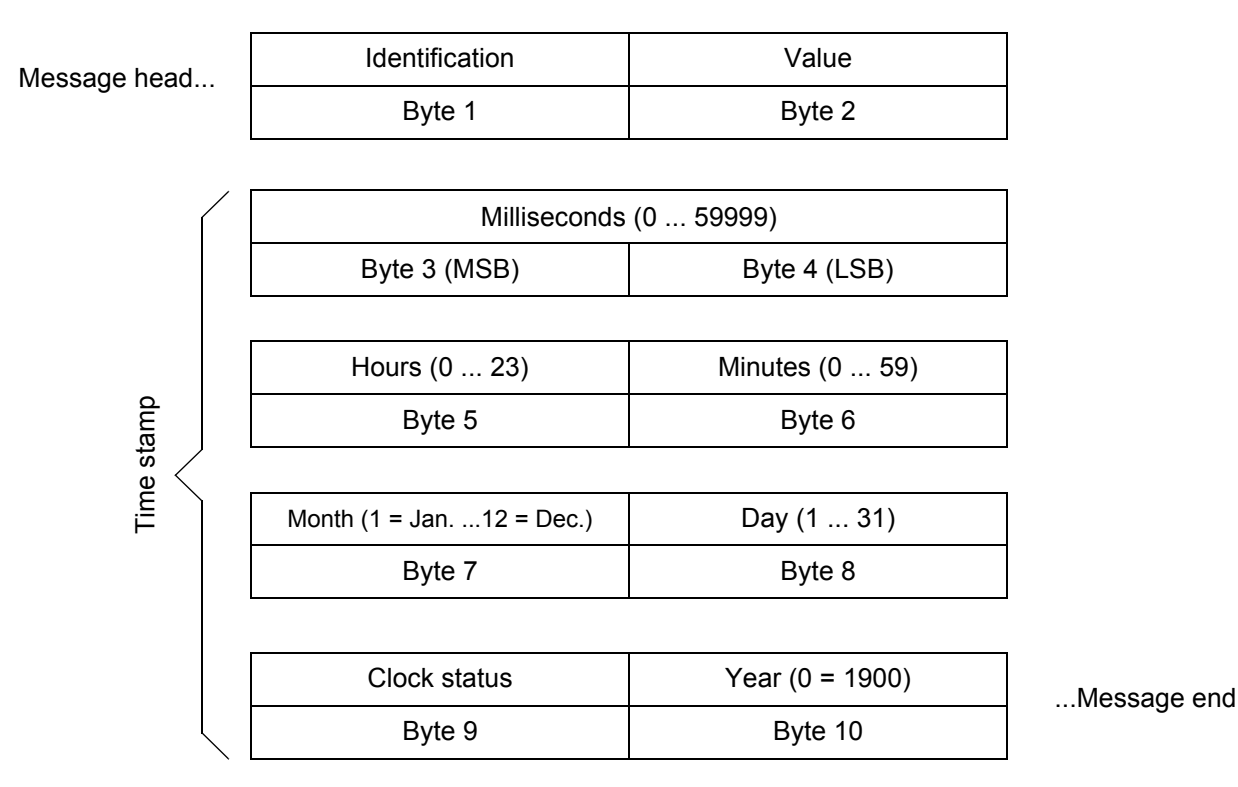

<span id="page-53-2"></span>Figure 3-9 Data type: Message block for event list via PROFIBUS-DP

**Byte 1: Identification** The identification byte identifies a single-point/double-point indication by means of the set position "Byte offset" and "Bit mask" (ref. to chap. [4.2](#page-65-0) ["Customization of the](#page-65-0)  [allocations](#page-65-0)") for the cyclic data exchange.

> Instead of the "Bit mask" the bit position (0 to7) is set in the identification byte, in the event of double-point alarms the least significant bit position in the byte.

For this purpose, the lower 3 bits of the identification byte define the bit position (0 to 7) and the remaining higher order bits define the byte offset (0 to max. 31).

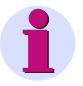

#### *Note:*

Only information (single-point/double-point indications) located in the first 32 bytes of the PROFIBUS-DP telegram can be identified.

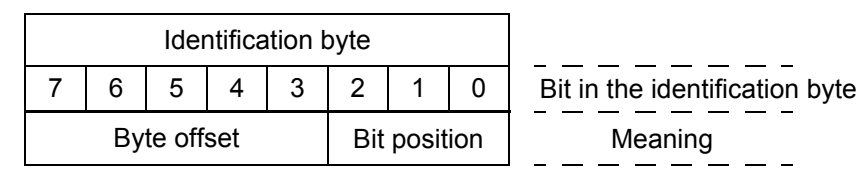

Bild 3-10 Byte "Identification" in the data type message block

**Example** A single-point indication is set in DIGSI with:

Byte offset  $= 5$ 

Bit mask = 08 (hex)  $\rightarrow$  corresponds to 00001000<sub>bin</sub> (bit position 3)

The identification byte in the message block for this single-point indication has the value

00101011 $_{\text{bin}}$  = 2B<sub>hex</sub>.

**Byte 2: Value** The value byte in the message block contains the value of a single-point/double-point indication after a change has been registered, as well as an identification as to whether it is a single-point or double-point alarm.

| Value byte    |   |   |                 |                   |   |       |  |                       |
|---------------|---|---|-----------------|-------------------|---|-------|--|-----------------------|
|               | 6 | 5 |                 | 3                 | 2 |       |  | Bit in the value byte |
| Ш<br>reserved |   |   | Indication type | Ш<br>be)<br>reser |   | Value |  | Meaning               |

Bild 3-11 Byte "Value" in the data type message block

Value (bits 0 and 1)

• Single-point indication

 $00_{\text{bin}}$  = OFF,  $01_{\text{bin}}$  = ON

• Double-point indication

 $00_{\text{bin}}$  = Intermediate position,  $01_{\text{bin}}$  = OFF,

 $10<sub>bin</sub> = ON$ , 11<sub>bin</sub> = Intermediate position

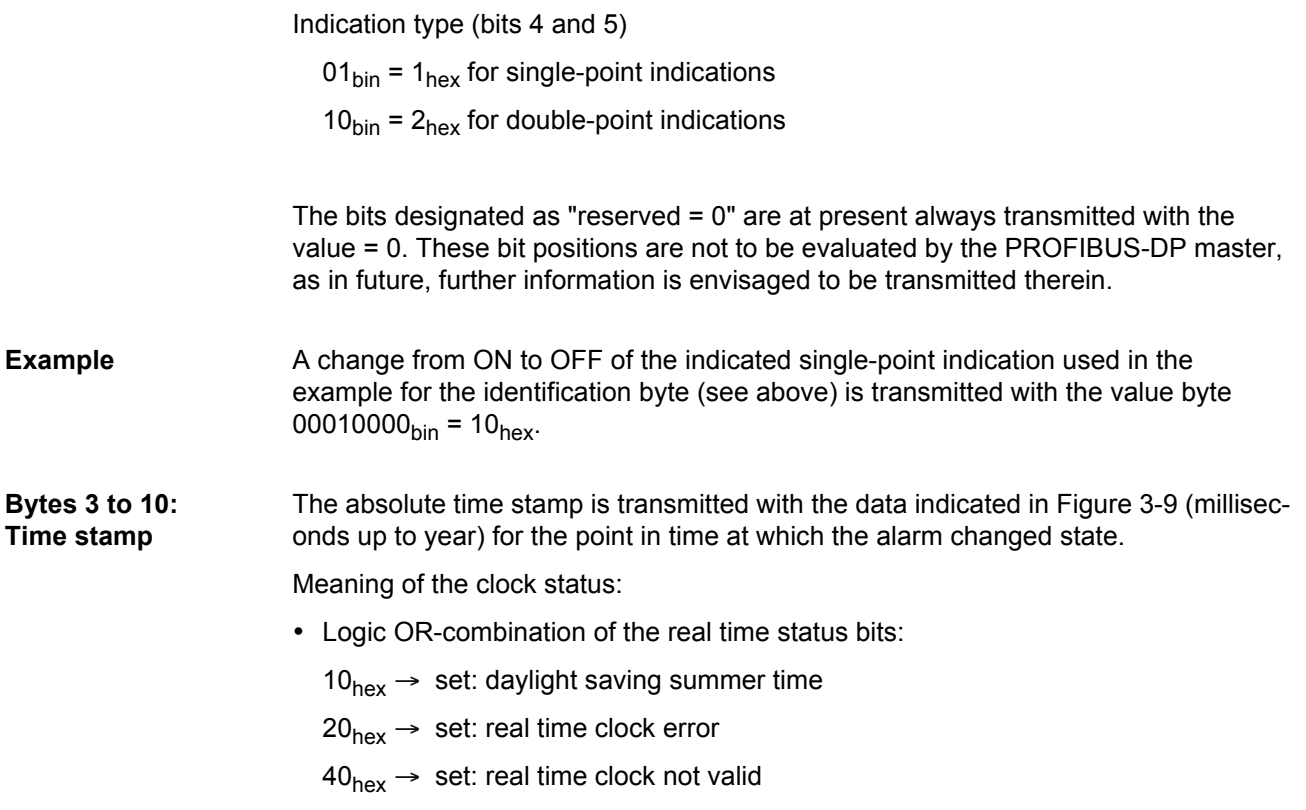

# **PROFIBUS-DP - Parameterization in DIGSI 4**

This chapter describes the parameterization of PROFIBUS-DP as the system interface of a SIPROTEC device using parameterization system DIGSI.

For device parameterization have to be used:

- DIGSI 4.21 considering the preconditions explained in chapter [4.1.3,](#page-58-0)
- DIGSI 4.3 or higher,
- DIGSI 4.4 at use of Transformer tap change commands/Transformer tap position indications (ref. to chap [3.7](#page-51-1) and [3.8](#page-52-1)).

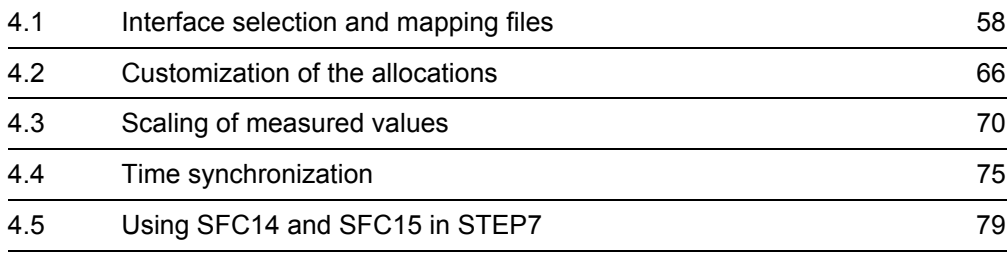

## <span id="page-57-0"></span>**4.1 Interface selection and mapping files**

**Precondition** The parameterization of PROFIBUS-DP for a SIPROTEC device requires:

- selection of PROFIBUS-DP as system interface,
- selection of a mapping file which fixes the allocation of the data objects of the SIPROTEC device to the positions in the PROFIBUS-DP messages.

Bus specific parameters have to be defined simultaneously when selecting a mapping file (ref. to chap. [2.1](#page-25-0)).

#### **4.1.1 Standard mappings 3-1 to 3-n**

A number of standard mappings (standard mapping 3-1 to standard mapping 3-n, n = device type dependent number of standard mappings) are available for every SIPRO-TEC device type.

These mappings are different in the data size available via PROFIBUS-DP and offer a standard pre-allocation of SIPROTEC data objects to positions in the PROFIBUS-DP message.

- **Adaption of the allocation** In adaptation to the concrete installation environment the standard allocation can be changed (ref. to chap. [4.2\)](#page-65-1):
	- removing of data objects from the PROFIBUS-DP message,
	- routing of data objects to free message positions,
	- scaling of measured values according to the operating values of the primary equipment.

#### *Note:*

The size of the PROFIBUS-DP messages (number of commands, annunciations, measured values, metered measurands) in output or input direction is exclusively fixed by the selection of a standard mapping.

The data in the PROFIBUS-DP messages are defined in the bus mapping documentations of the individual SIPROTEC devices (ref. to page [3](#page-2-0)).

#### **4.1.2 Compatibility with standard mappings of previous versions**

**Standard mappings 1 to n** The standard mappings 1 to standard mapping n (n = device type dependent number of standard mappings) enclosed to DIGSI 4.1 for SIPROTEC devices 7SJ61...7SJ64 and 6MD63 should not be used for new device parameterizations.

> A customization of allocations and scalings is not possible with these mappings and the same functional limitations as shown below for standard mappings 2-1 to 2-n are valid.

**Standard mappings 2-1 to 2-n** Compared with standard mappings 3-1 to 3-n the following functionalities are not available at use of standard mappings 2-1 to 2-n (n = device type dependent number of standard mappings):

- time synchronization,
- parameterization of the fibre-optical modules (PSO modules) for line or star topology (redundant optical ring topology only),
- signalling of (single) line-breaks in a redundant optical ring topology.

#### <span id="page-58-0"></span>**4.1.3 Interface selection and mapping selection in DIGSI 4.21**

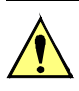

#### **Attention!**

The parameterization of PROFIBUS-DP with the functionalities described in this manual using standard mapping 3-1 to 3-n (n = device type dependent number of standard mappings) and DIGSI 4.21 requires the following preconditions:

• Update of the Parameter generating DLL for communication modules ("PG.DLL") in the DIGSI directory on the PC to version V02.04.01 or higher.

The update is required because of the extended functionalities of the standard mappings 3-1 to 3-n.

If no update of the Parameter generating DLL is carried out then an error occurs during the translation process of the mapping file when closing the dialog window **Properties - SIPROTEC 4 device** (ref. to [Figure 4-1\)](#page-59-0).

You can download the Parameter generating DLL V02.04.01 as

DIGSI 4.21 ServicePack 3

[from Internet http://www.digsi.de](http://www.digsi.de)

or please contact your Siemens representative.

When entering the device MLFB (order number) to create a new SIPROTEC device in the **DIGSI 4 Manager** for parameterization, you are asked automatically for the selection of PROFIBUS-DP as system interface if the SIPROTEC device has a PROFIBUS-DP communication module at delivery.

Changing the system interface to PROFIBUS-DP for already existing devices in DIGSI is also possible.

**Protocol assignment for system interface** Select the SIPROTEC device in your project in the **DIGSI 4 Manager** and use the menu item *Edit - Object properties...* to open the **Properties - SIPROTEC 4 device** dialog window (ref. to [Figure 4-1\)](#page-59-0).

In the property sheet **Communications Modules** the entry "additional protocols, see MLFB Ext. L" has to be selected for "11. SYSTEM-Port".

By pressing the button "L: ..." the dialog window **Additional information** is opened which is used to enter the type of the communication module.

Please select in the dialog window **Additional information**:

- "Protocol" or "none" (depending on the SIPROTEC device type) for "1. SYSTEM-Port" and
- "Profibus DP Slave, RS485" or "Profibus DP Slave Fiber double loop ST" (depending on the hardware composition of the SIPROTEC device) for "2. SYSTEM-Port".

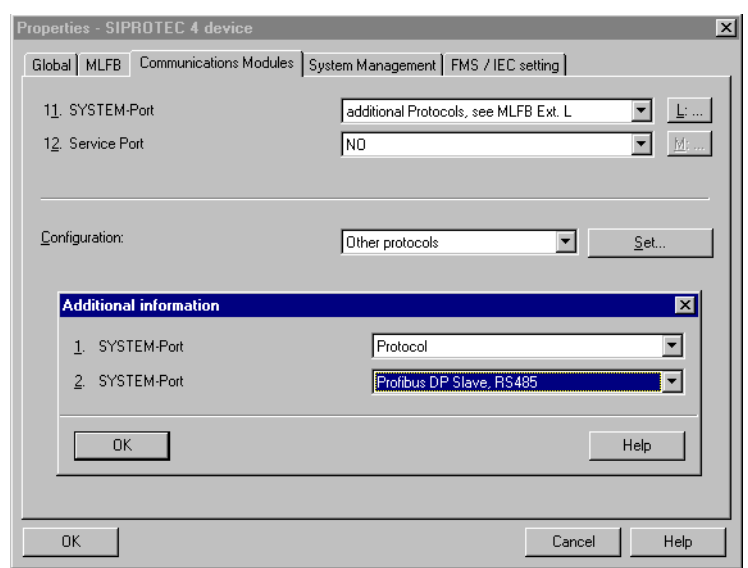

<span id="page-59-0"></span>Figure 4-1 DIGSI 4.21: PROFIBUS-DP protocol assignment

**Mapping file** The mapping file selection is available in the dialog window **Other protocols** which is opened by pressing the button "Set ..." in the property sheet **Communications Modules** (ref. to [Figure 4-1\)](#page-59-0).

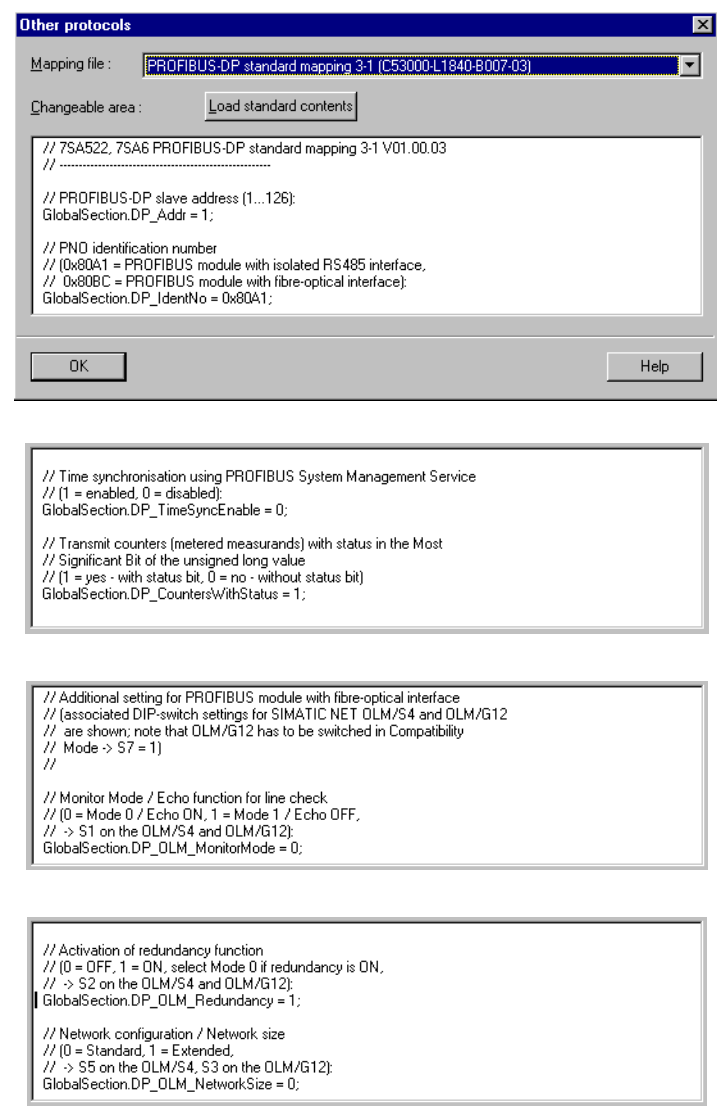

Figure 4-2 DIGSI 4.21: Mapping file selection and bus specific parameters

The list box "Mapping file:" includes all available PROFIBUS-DP mapping files for the respective SIPROTEC device type with their name and a reference to the associated bus mapping documentation (order numbers, ref. to page [3\)](#page-2-0).

In the edit area "Changeable area:" bus specific parameters can be changed. Please refer to chap. [2.1](#page-25-0) for a description of these parameters.

The button "Load standard contents" restores the default values of the bus specific parameters.

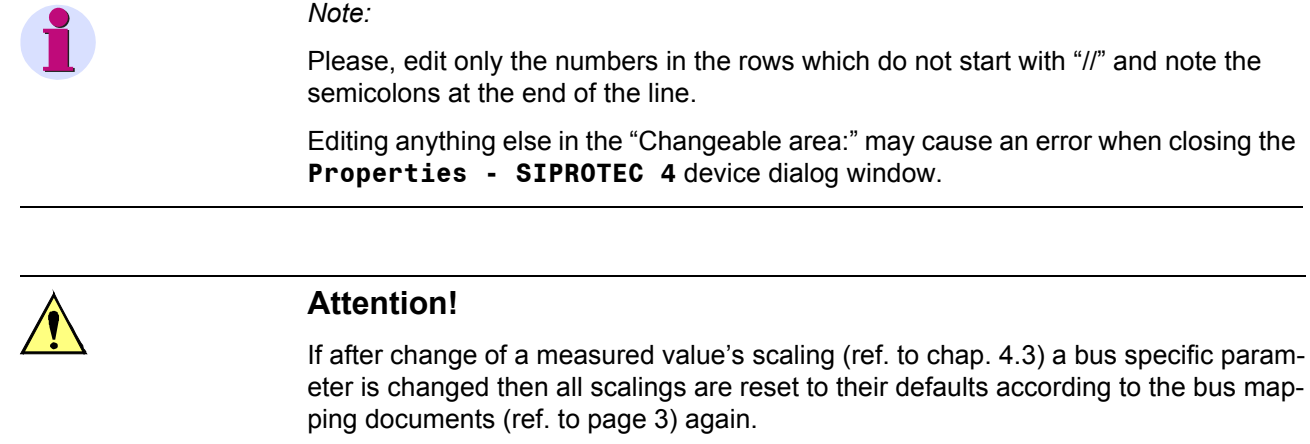

#### **4.1.4 Interface selection and mapping selection in DIGSI 4.3 or higher**

When entering the device MLFB (order number) to create a new SIPROTEC device in the **DIGSI 4 Manager** for parameterization, you are asked automatically for the selection of PROFIBUS-DP as system interface if the SIPROTEC device has a PROFIBUS-DP communication module at delivery.

Changing the system interface to PROFIBUS-DP for already existing devices in DIGSI is also possible.

<span id="page-62-1"></span>**Protocol assignment for system interface** Select the SIPROTEC device in your project in the **DIGSI 4 Manager** and use the menu item *Edit - Object properties...* to open the **Properties - SIPROTEC 4 device** dialog window (ref. to [Figure 4-3\)](#page-62-0).

> In the property sheet **Communications Modules** the entry "additional protocols, see MLFB Ext. L" has to be selected for "11. SYSTEM-Port".

By pressing the button "L: ..." the dialog window **Additional information** is opened which is used to enter the type of the communication module.

Please select in the dialog window **Additional information**:

- "Protocol" or "none" (depending on the SIPROTEC device type) for "1. SYSTEM-Port" and
- "Profibus DP Slave, RS485" or "Profibus DP Slave Fiber double loop ST" (depending on the hardware composition of the SIPROTEC device) for "2. SYSTEM-Port".

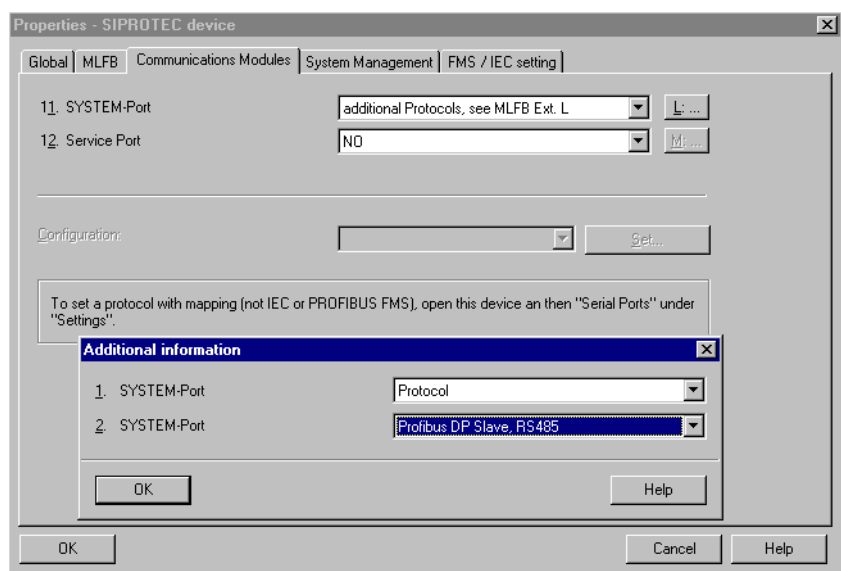

<span id="page-62-0"></span>Figure 4-3 DIGSI 4.3: PROFIBUS-DP protocol assignment

**Mapping file** To select a mapping file, please open the SIPROTEC device in DIGSI.

The dialog window **Interface Settings** (in DIGSI via *Settings - Serial Ports*) offers in the property sheet **Supplementary protocols at device**  the following dialog elements:

- display of the chosen communication module (ref. to page [4-63](#page-62-1), ["Protocol assignment for system interface"](#page-62-1)),
- the list box "Mapping file:" which includes all available PROFIBUS-DP mapping files for the respective SIPROTEC device with their name and a reference to the associated bus mapping documentation (order numbers, ref. to page [3\)](#page-2-0),
- the edit area "Module-specific settings:" to change the bus specific parameters (ref. to chap. [2.1](#page-25-0) for a description of these parameters).

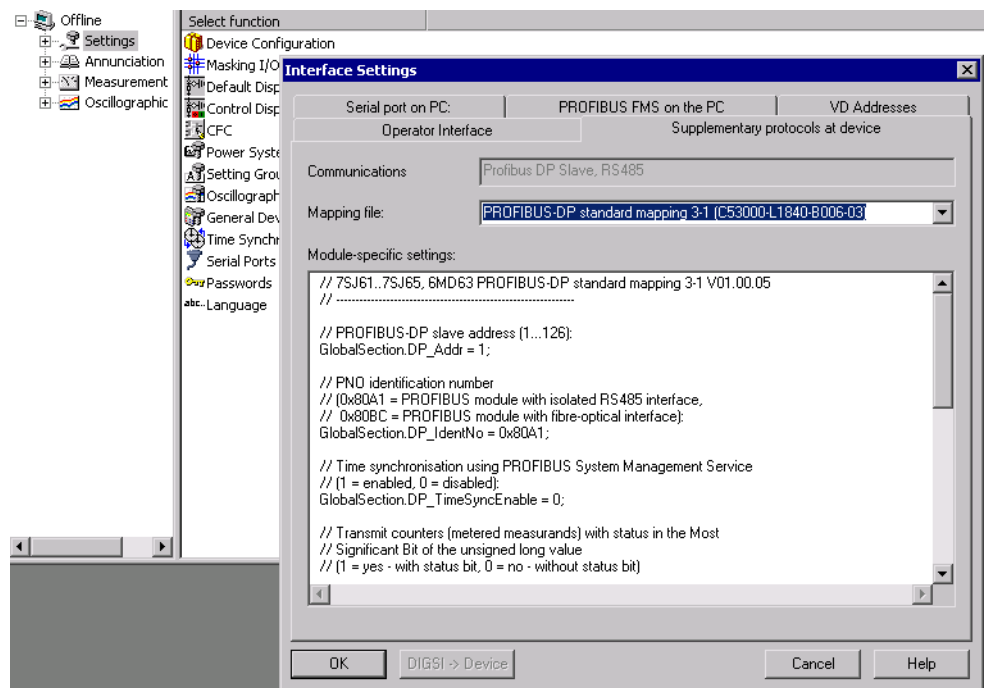

Figure 4-4 DIGSI 4.3: Mapping file selection and bus specific parameters

#### **List box "Mapping file"**

**Edit area** 

**settings"** 

If no mapping file is currently assigned to the SIPROTEC device then the following entries are available in the list box "Mapping file":

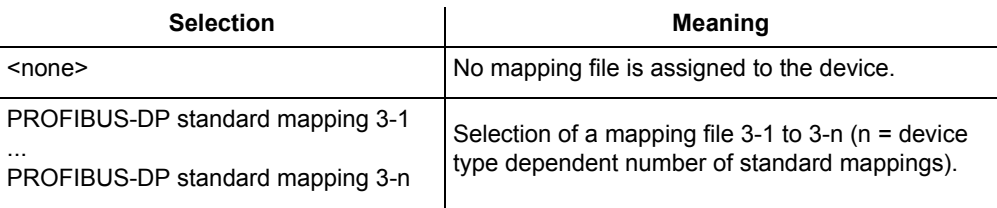

The following entries can be selected at an already existing mapping file assignment:

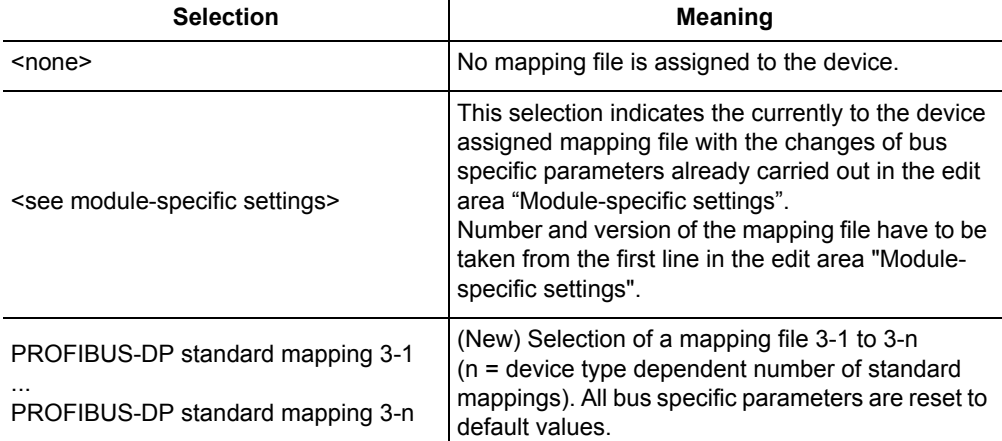

If the mapping file assignment was changed for a SIPROTEC device, then this is in general connected with a change of the routing of the SIPROTEC objects to the system interface.

Please, check after choice of a new mapping file the allocations to "Destination system interface" or "Source system interface" in the **DIGSI configuration matrix**.

**"Module-specific**  Please, edit only the numbers in the rows which do not start with "//" and note the semicolons at the end of the line.

> Editing anything else in the "Module-specific settings" may cause an error when closing the **Interface Settings** device dialog window.

## <span id="page-65-1"></span><span id="page-65-0"></span>**4.2 Customization of the allocations**

The identification whether an information is routed on system interface (PROFIBUS-DP) is shown in the columns "Source system interface" and "Destination system interface" in the **DIGSI Configuration matrix**.

A cross ('X') in this column indicates the associated information as "routed on system interface".

|                                                                                                    |     |                                                                                                    | Source                                                                                                    |                                                                                                    |           |   |                  | Destination<br>Information type system interfacee system interface |                  |                   |                     |  |                               |                                          |  |  |  |  |
|----------------------------------------------------------------------------------------------------|-----|----------------------------------------------------------------------------------------------------|----------------------------------------------------------------------------------------------------|----------------------------------------------------------------------------------------------------|-----------|---|------------------|--------------------------------------------------------------------|------------------|-------------------|---------------------|--|-------------------------------|------------------------------------------|--|--|--|--|
| Settings - Masking 1/0 (Configuration Matrix) - PROFIBUS-DP / SIPROTEC / 7SJ63312EA903FB0 L0A/7SJ633 |     |                                                                                                    |                                                                                                    |                                                                                                    |           |   |                  |                                                                    |                  |                   |                     |  |                               |                                          |  |  |  |  |
|                                                                                                    |     |                                                                                                    | Information                                                                                                    |                                                                                                    |           |   | ъ.<br>rce<br>s c |                                                                    |                  | estination<br>S C |                     |  |                               |                                          |  |  |  |  |
|                                                                                                    | No. | Display text:                                                                                                    | Long text:                                                                                                    | Type                                                                                                    | <b>BI</b> | F |                  |                                                                    | <b>BOLLE Buf</b> |                   |                     |  | B.<br>$C$ D                   | CM                                       |  |  |  |  |
| Measurem.Superv                                                                                      |     |                                                                                                    |                                                                                                    |                                                                                                    |           |   |                  |                                                                    |                  |                   |                     |  |                               |                                          |  |  |  |  |
| Critri Authority                                                                                     |     |                                                                                                    |                                                                                                    |                                                                                                    |           |   |                  |                                                                    |                  |                   |                     |  |                               |                                          |  |  |  |  |
| Control Device                                                                                       |     | 52Breaker<br>52Breaker<br>Disc. Swit.<br>Disc.Swit.<br>GndSwit.<br>GndSwit.<br>52 Open<br>52 Close<br>Disc.Open<br>Disc.Close<br>GndSw Open<br>GndSw Cl. | 52 Breaker<br>52 Breaker<br><b>Disconnect Switch</b><br>Disconnect Switch<br>Ground Switch<br>Ground Switch<br>Interlocking: 52 Open<br>Interlocking: 52 Close<br>Interlocking: Disconnect switch Open<br>Interlocking: Disconnect switch Close<br>Interlocking: Ground switch Open<br>Interlocking: Ground switch Close | CF D12<br><b>DP</b><br>CF D2<br>lDP.<br>CF_D2<br>DP<br><b>IntSP</b><br><b>IntSP</b><br><b>IntSP</b><br>IntSP<br>IntSP<br>IntSP |           |   | X<br>x<br>x      | x<br>x<br>X<br>X<br>X<br>x                                         |                  | X<br>x            | ×<br>茂<br>X.<br>lx. |  | 米字文<br>lx Ix<br>x   x   x   x | <b>XI XI XI X</b><br>米米米<br>$x \times x$ |  |  |  |  |
| Down and Dodge                                                                                       |     | <b>UnlockDT</b><br>Q2 Op/Cl<br>Q2 Op/Cl<br>Q9 Op/Cl<br>Q9 Op/Cl<br>Fan ON/OFF<br>Fan ON/OFF                                                              | Unlock data transmission via Bl<br>Q2 Open/Close<br>Q2 Open/Close<br>Q9 Open/Close<br>Q9 Open/Close<br>Fan ON/OFF<br>Fan ON/OFF                                                                                                    | <b>IntSP</b><br>CF_D2<br>DP<br>CF_D2<br>IDР<br>CF D <sub>2</sub><br>DP.                                                        |           |   | x<br>X           |                                                                    |                  | ×<br>X            |                     |  |                               |                                          |  |  |  |  |

Figure 4-5 DIGSI Configuration matrix with columns for system interface routing

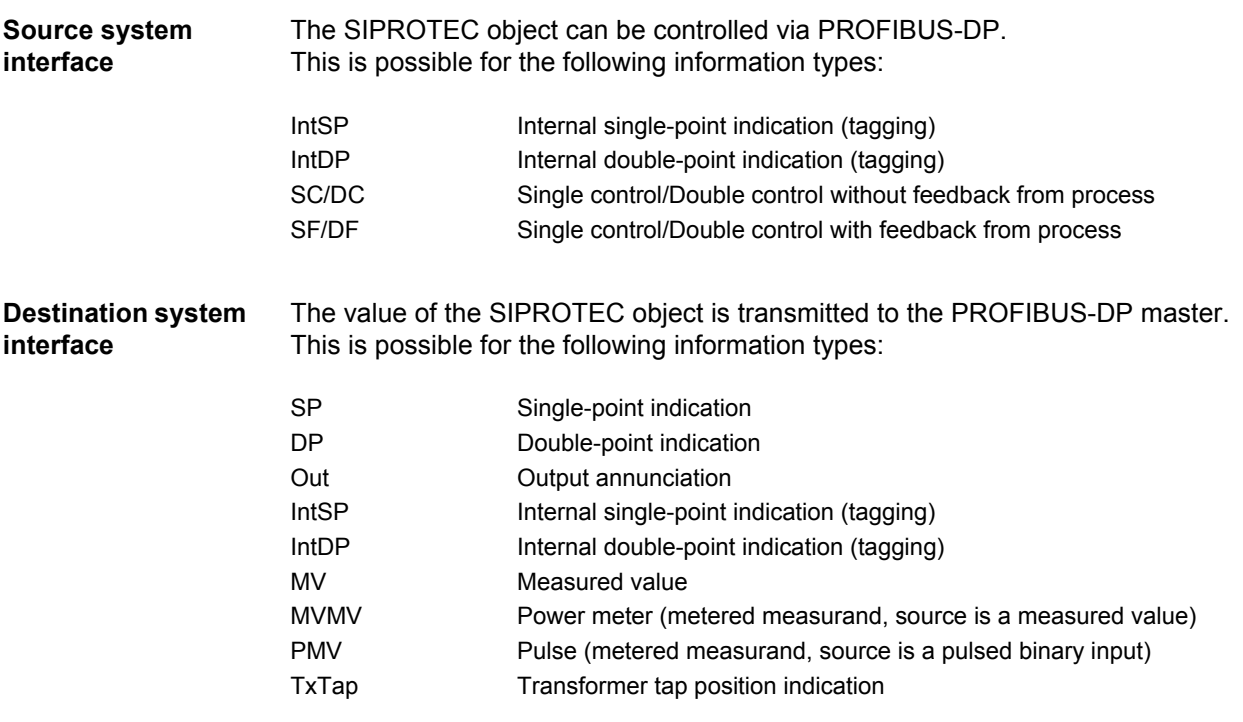

To add or remove an information to "Source system interface" or "Destination system interface" set/reset the cross ('X') in the associated column of the **DIGSI Configuration matrix** (pop-up menu when pressing the right mouse button).

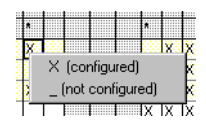

• The max. number of routable objects of an information type varies according to the chosen mapping file. If e.g. a measured value not routed in the mapping file per default shall be transferred via PROFIBUS-DP, then first a measured value already routed has to be removed from system interface so that the position gets available in the PROFI-

> • An error message is shown if all routing possibilities of an information type are occupied and if it is nevertheless tried to route an information of this type.

#### **Adding an allocation**

*Note:* 

BUS-DP message.

Adding an allocation requires (in addition to the identification in the system interface column of the **DIGSI Configuration matrix**) the selection of the position of the information in the PROFIBUS-DP message as well as the definition of scaling values for measured values (scaling of measured values ref. to chap. [4.3](#page-69-0)).

Therefore after adding the allocation, the **Object properties** dialog window which is used to define the message position of the information is opened automatically (property sheet **Protocol info source** or **Protocol info destination**).

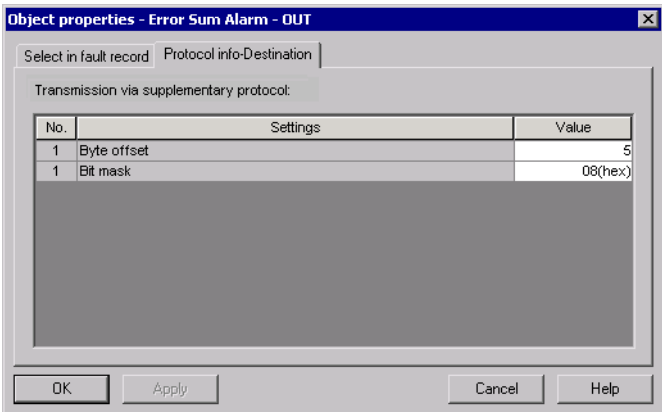

<span id="page-66-0"></span>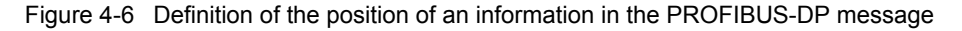

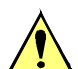

#### **Attention!**

- The information type of double commands for routing as "Source system interface" depends on the information type of the associated checkback indication. Only double commands with a double-point indication as checkback indication can be routed to the positions in the PROFIBUS-DP message which are reserved for double commands according to the bus mapping. Double commands with a single-point indication as checkback indication or without checkback indication are treated via PROFIBUS-DP like single commands and must be routed to the positions reserved for single commands.
- Commands without checkback indication can not be routed to "Destination system interface". Reading the state of these command types is not possible via PROFI-BUS-DP.

#### **Change of an existing allocation**

If an information already routed on system interface shall get another (empty) position in the PROFIBUS-DP message, then the **Object properties** dialog window (ref. to [Figure 4-6\)](#page-66-0) has to be selected (*Properties ...* in the pop-up menu when pressing the right mouse button in one of the columns "Display text", "Long text" or "Type" of the **DIGSI Configuration matrix** in the row which is associated to the information).

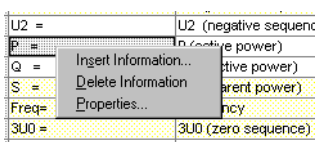

Depending on the information type the following parameters are to select in the property sheet **Protocol info source** or **Protocol info destination** of the **Object properties** dialog window:

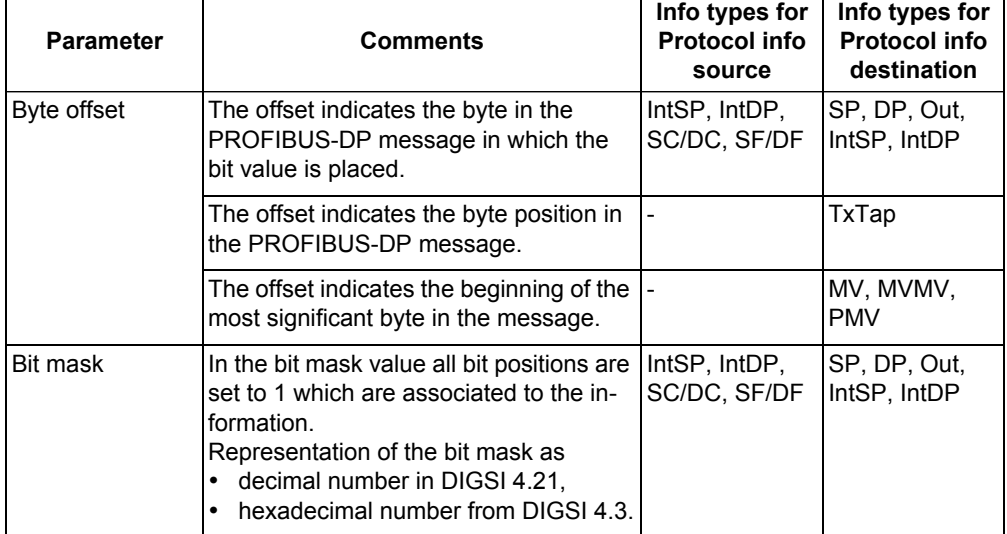

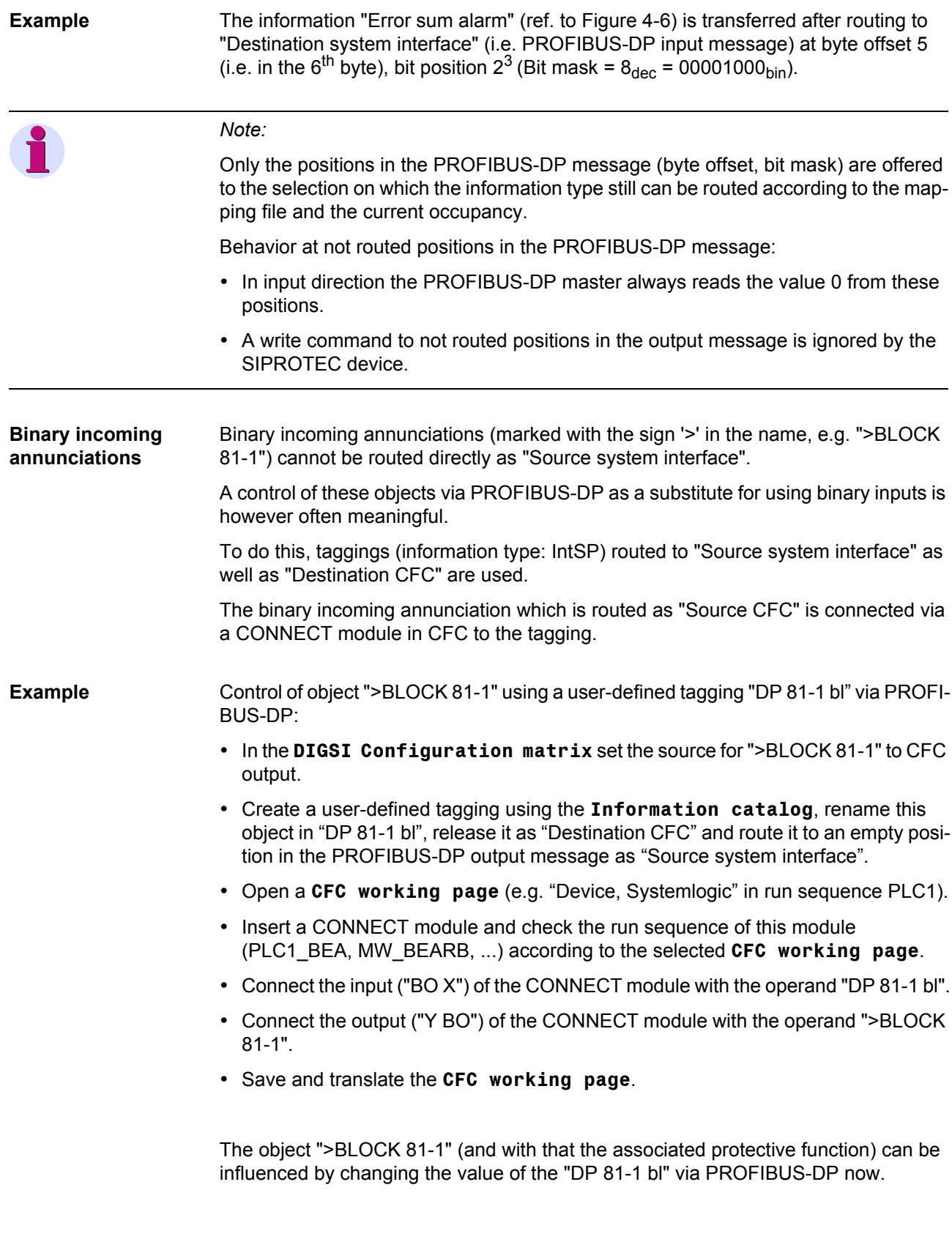

## <span id="page-69-0"></span>**4.3 Scaling of measured values**

Measured values are transferred via PROFIBUS-DP between the SIPROTEC device and the PROFIBUS-DP master as integer values (two bytes, ref. to chap. [3.4\)](#page-48-1) but they are in general available in the SIPROTEC device in floating-point format as a percentage referred to the parameterized nominal values of the primary equipment.

#### **4.3.1 Measurement conversion**

Before transmission of a measured value via PROFIBUS-DP a measurement conversion (scaling) must be carried out in the SIPROTEC device.

- **Scaling** Scaling of a measured value to the format for the transmission via PROFIBUS-DP means the definition of:
	- Type,
	- Scaling factor,
	- Zero offset.
- **Type** Decision, whether the measured value is transmitted as percentage value, primary value or secondary value via PROFIBUS-DP.

Depending on the measured value not all of these three possibilities are available, e.g. no secondary values for power values.

**Scaling factor** The measured value in the SIPROTEC device (floating-point format) is multiplied by the scaling factor before transformation to an integer value (for PROFIBUS-DP).

> It is possible to transfer fractional digits by multiplication by a multiple of 10 in the integer value with that.

- **Zero offset** The Zero offset is added to the result of the multiplication of the measured value in the SIPROTEC device (floating-point format) by the scaling factor.
- **Formula** The measured value in integer format for transmission via PROFIBUS-DP is calculated summarizing according to the following formula:

Measured value<sub>Integer</sub> = Measured value<sub>Float</sub> \* Scaling factor + Zero offset

in which "Measured value $F_{\text{load}}$ " is a percentage value or, if necessary, changed into primary value or secondary value before (according to the definition of Type).

#### **4.3.2 Number representation depending on the parameterization**

For specification of the scaling of a measured value it must be known in which number format (number of the relevant fractional digits) the measured value is available in the SIPROTEC device and to which unit it refers.

**Percentage value** A scaling factor of 100 is recommended for percentage values. With that the "Measured value<sub>Integer</sub>" in the PROFIBUS-DP message has to be interpreted as:

+/- 32767 corresponds to +/- 327.67 %

**Secondary value** The transmission of a measured value as secondary value is meaningful only in few cases (e.g. transducer measured values in mA).

> The number of significant fractional digits depends on the installations and transducers data.

**Primary value** The number of relevant fractional digits and the respective unit for primary values depends tightly on the parameterized nominal values of the primary equipment (DIGSI: **Power system data 1** and **Power system data 2**).

*Note:*  The following parameter numbers apply to the devices 7SJ61...7SJ64 and are partly divergently for other device types.

#### Voltages:  $V_a$ ,  $V_b$ ,  $V_c$ ,  $V_{a-b}$ ,  $V_{b-c}$ ,  $V_{c-a}$ ,  $3V_0$ ,  $V_1$ ,  $V_2$

Parameter: 1101 Nominal operation voltage of primary equipment

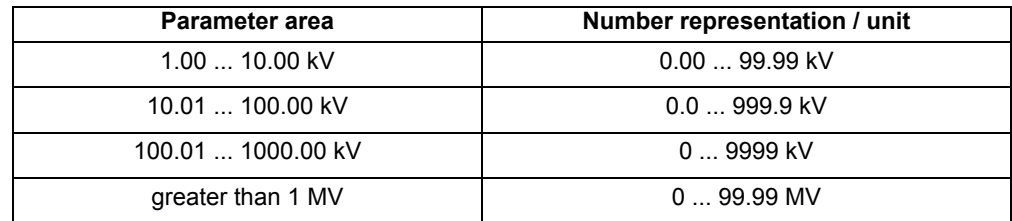

Displacement voltages:  $V_N$ 

Parameter: 0202 Voltage transducer - Primary voltage 0206 Ratio factor  $V_{ph}/V_{delta}$ 

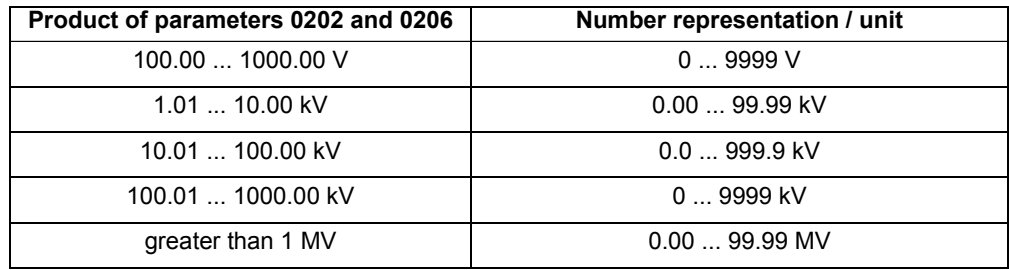

### Currents:  $I_a$ ,  $I_b$ ,  $I_c$ ,  $3I_0$ ,  $11$ ,  $12$

Parameter: 1102 Nominal operating current of primary equipment

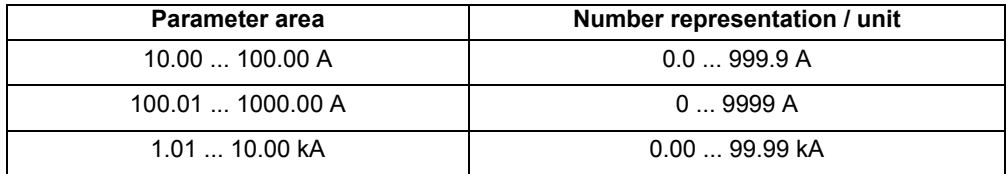

#### Ground currents:  $I_N$ ,  $I_{Ns}$

Parameter:

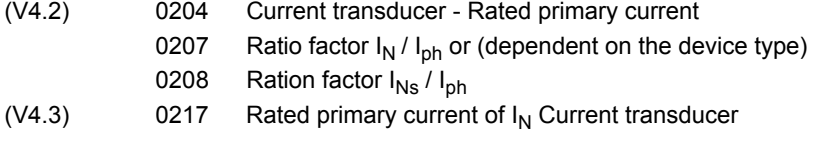

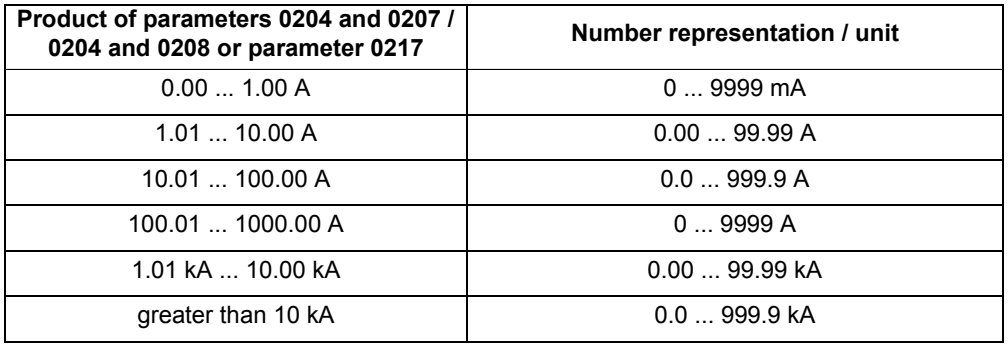

#### Power: P, Q, S

Parameter: 1101 Nominal operation voltage of primary equipment 1102 Nominal operating current of primary equipment

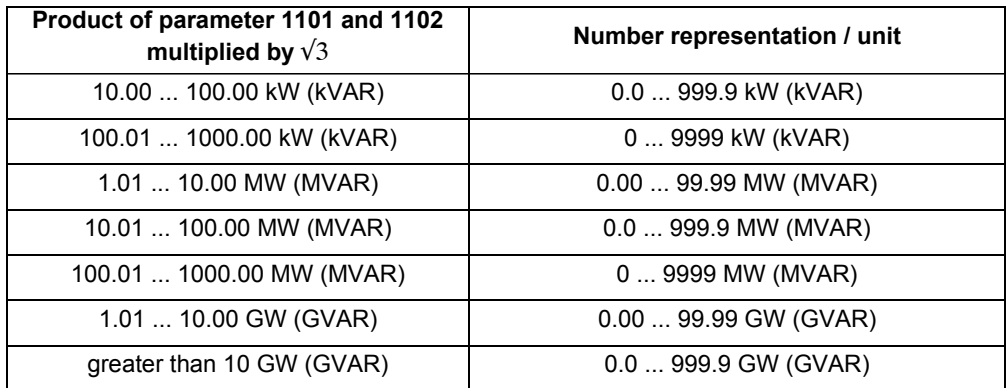
### **Example Definition of the scaling for a power measurement value**

In the parameter set is configured:

Nominal operation voltage of primary equipment = 12.00 kV

Nominal operating current of primary equipment = 100 A

It follows:

 $V_{\text{nom}}$  \*  $I_{\text{nom}}$  \*  $\sqrt{3}$  = 2078.46 kW = 2.078 MW

In the SIPROTEC device the power measurement value is available with the following number representation and unit (see table above), i.e. two relevant fractional digits:

0.00 ... 99.99 MW

According to this a scaling factor of 100 is meaningful for transmission of the information as an integer value.

If the scaling factor is less than 100 then relevant fractional digits are lost. A scaling factor of greater than 100 does not give more precision because there are only two relevant fractional digits.

With that the "Measured value<sub>Integer</sub>" in the PROFIBUS-DP message has to be interpreted as:

+/- 32768 corresponds to +/- 327.68 MW

## **4.3.3 Parameterization in DIGSI**

The **Object properties** dialog window (ref. to chap. [4.2\)](#page-65-0) contains for measured values - beside the property sheet **Protocol info-Source** or **Protocol info-Destination** - an additional property sheet titled **Measured value-Destination**.

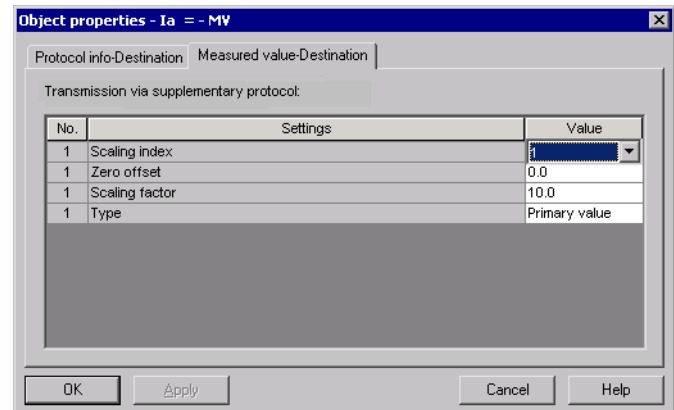

Figure 4-7 Scaling settings of a measured value

The scaling values assigned to the measured values per default are described in the bus mapping documents of the SIPROTEC device types (ref. to page [3](#page-2-0)).

The scaling - and with that customization to the installation-specific operating values can be changed by selection of one Scaling index in the **Object properties** dialog window of the measured value.

### **Scaling index** A predefined scaling possibility (settings of Type, Scaling factor and Zero offset) is summarized using a Scaling index.

<span id="page-73-0"></span>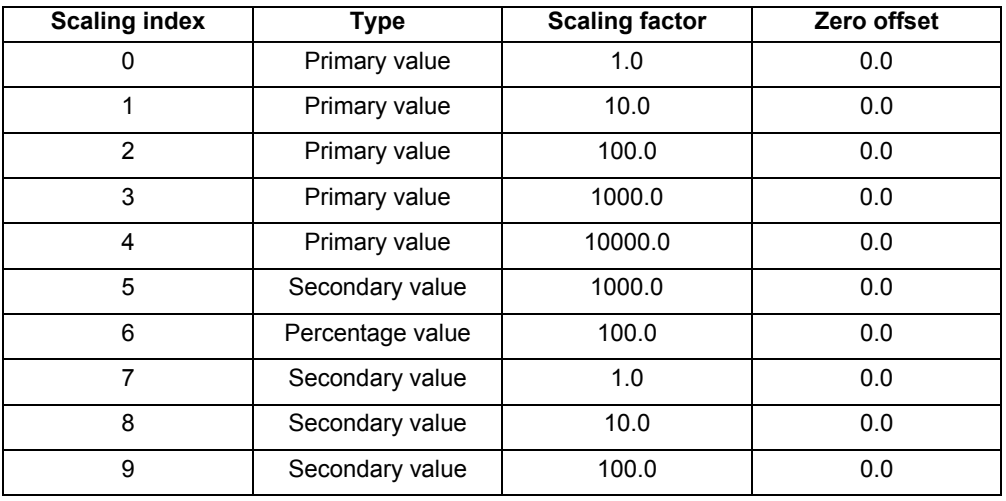

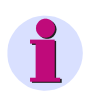

### *Note:*

The Scaling indices 7 to 9 are not available for every SIPROTEC device.

# **4.4 Time synchronization**

<span id="page-74-1"></span>The PROFIBUS-DP slave of the SIPROTEC devices can use time synchronization messages via PROFIBUS System Management Service for time synchronization.

Preconditions:

- the PROFIBUS-DP master must be able to send time synchronization messages and must have a corresponding parameterization,
- only one master station may send time messages in the PROFIBUS net,
- the evaluation of time synchronization messages in the PROFIBUS-DP slave is enabled,
- *PROFIBUS* has to be selected for "Source of time synchronization" in the SIPRO-TEC device.

### **4.4.1 PROFIBUS-DP master**

The following PROFIBUS-DP masters can e.g. transmit time synchronization messages via PROFIBUS System Management Service:

- SIMATIC S7 CPU 412-2DP...CPU 416-2DP, CPU 414-3DP, CPU 416-3DP with firmware from V3.0 respectively,
- SIMATIC S7 400 PLC Series with Communication Processor Module CP 443-5 Extended V2.0 or higher (6GK7 443-5DX02-...),
- WinCC Version 5 with Service Pack 2 or higher, Communication Processor Card CP 5613 and WinCC Option Basic Process Control (BPC).

**Parameterization** A PLC S7-400 system with Communication Processor Module CP 443-5 Extended and parameterization software STEP7 is used as an example for the parameterization of a master station:

1. The CPU has to be defined as master for time synchronization.

Select the following settings in **HW Config** of STEP7 in the dialog window **Properties CPU 4xx** (ref to [Figure 4-8\)](#page-75-0):

- Synchronization in the PLC: "As master"
- Time Interval: "1 minute", "10 seconds" <sup>1</sup> or "1 second" <sup>1</sup>
- Correction Factor to compensate deviation of the master clock (if necessary).
- 2. The PROFIBUS-DP master (CP 443-5 Extended) has to be configured to relay the time synchronization messages to the PROFIBUS-DP slaves.

Select the following settings in **HW Config** of STEP7 in the dialog window **Properties CP 443-5 Ext** (ref. to [Figure 4-9\)](#page-75-1):

• Pass on time-of-day frames: "From station to LAN"

<span id="page-74-0"></span><sup>1</sup> Time intervals of less than 1 minutes are supported with PROFIBUS-DP communication module firmware version 03.01.03 or higher, see notes on page [4-76](#page-75-0).

### *Note:*

PROFIBUS-DP firmware version 02.00.05 and 03.00.03:

- The time interval for the cyclic time synchronization messages from the PROFI-BUS-DP master which include the current date and time for time synchronization of the SIPROTEC devices must be in the range of 50.05 to 61.95 seconds.
- Therefore, as shown above, "1 minute" has to be select at the time master.

Additional with PROFIBUS-DP firmware version 03.01.03 or higher:

- The following time intervals between time synchronization messages are also possible:
	- 1...15 seconds, 17...20 seconds, 26...30 seconds

The selection of one of the above-mentioned time intervals of less than 1 minute in the time master does not change the precision of the time synchronization in the SIPROTEC device.

If several time intervals are available in the time master then "1 minute" should be used.

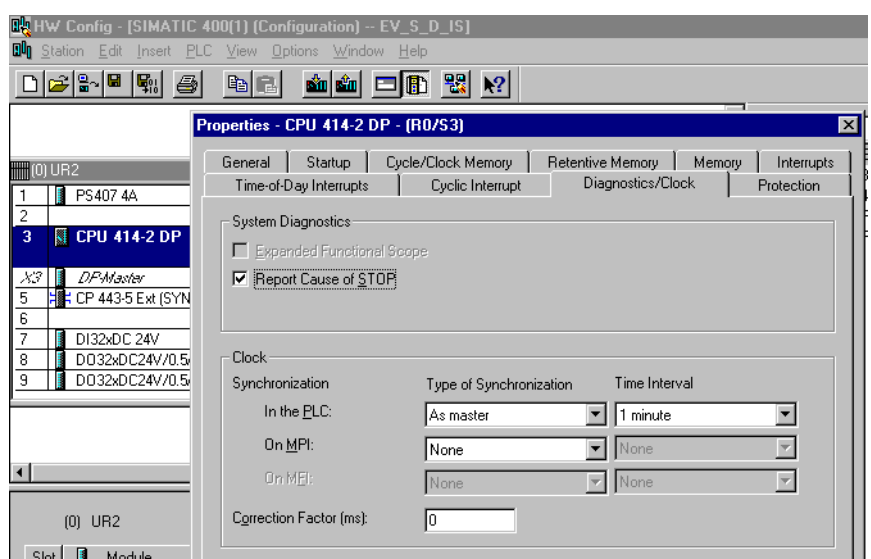

<span id="page-75-0"></span>Figure 4-8 S7-400 PLC defined as master for time synchronization

|                   |                     | $H = HH$ produced as<br><b>DOCEMBER 2014 STORES</b>              |          |
|-------------------|---------------------|------------------------------------------------------------------|----------|
| iiiiiiiiiii0) UR2 |                     | Properties - CP 443-5 Ext - (R0/S5)                              | $\times$ |
|                   | PS4074A             | Options  <br>General   Addresses   Operating Mode<br>Diagnostics |          |
| з                 | CPU 414-2 DP        | Time-of-Day Synchronization                                      |          |
| X3                | DP-Master           | Pass on time-of-day frames:                                      |          |
| -5.               | CP 443-5 Ext (SYNC) | From station to LAN<br>$C$ Off<br>C From LAN to station          |          |
| -6                |                     |                                                                  |          |
|                   | DI32xDC 24V         |                                                                  |          |

<span id="page-75-1"></span>Figure 4-9 CP443-5 Extended - Time synchronization

# **4.4.2 Parameterization in DIGSI**

**Processing of time synchronization messages**

The evaluation of time synchronization messages in the PROFIBUS-DP slaves of the SIPROTEC devices has to be enabled with the parameter GlobalSection.DP TimeSyncEnable during the definition of bus specific parameters after selection of a bus mapping file (ref. to [Figure 4-4\)](#page-63-0)

Up to PROFIBUS-DP firmware V03.03.03 (for PROFIBUS modules up to HW revision 3) and V04.00.06 (for PROFIBUS modules from HW revision 4):

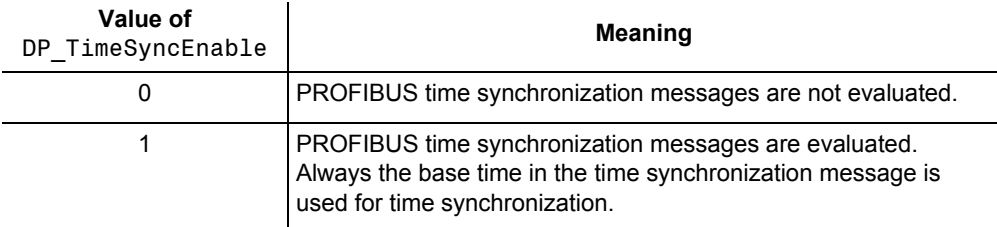

From PROFIBUS-DP firmware V03.04.01 (for PROFIBUS modules up to HW revision 3) and V04.01.01 (for PROFIBUS modules from HW revision 4):

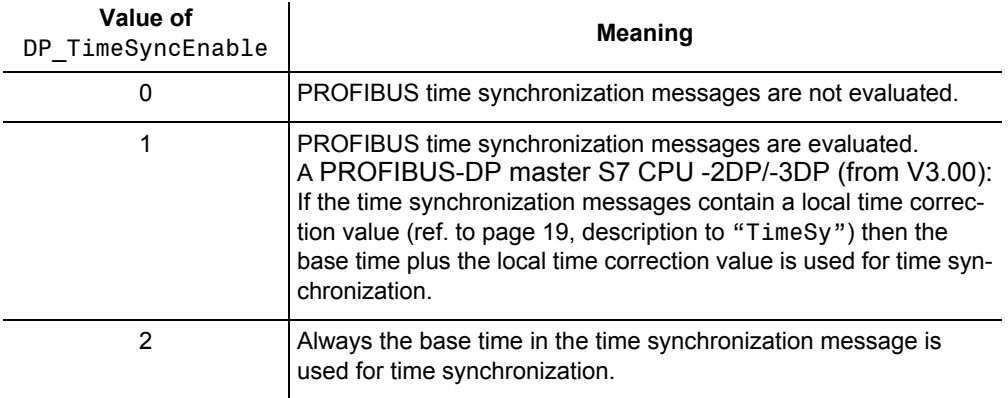

Additional from PROFIBUS-DP firmware V03.05.01 (for PROFIBUS modules up to HW revision 3) and V04.02.02 (for PROFIBUS modules from HW revision 4):

> 3 PROFIBUS time synchronization messages are evaluated. A PROFIBUS-DP master CP 443-5 Extended (from V6.00): If the time synchronization messages contain a local time correction value (ref. to page [19,](#page-18-0) description to "TimeSy") then the base time plus the local time correction value is used for time synchronization.

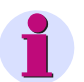

### *Note:*

Please note, that depending on the used PROFIBUS-DP master unit (either SIMATIC S7 CPU -2DP/-3DP or CP 443-5 Extended) different settings for GlobalSection.DP\_TimeSyncEnable are necessary in the SIPROTEC device for correct evaluation of the the local time correction value (see above).

**Source of time synchronization** In the dialog window **Time Synchronization & Time Format** select *Profibus* as **Source of time synchronization** for the SIPROTEC device (ref. to [Figure](#page-77-0)  [4-10](#page-77-0)).

**Monitoring** The SIPROTEC device continuously monitors the reception of time synchronization messages.

> After expiry of the monitoring time **Fault indication after:** (ref. to [Figure 4-10\)](#page-77-0) without reception of an time synchronization message via PROFIBUS an error message "Clock SyncError" (Internal object no. = 68) is created.

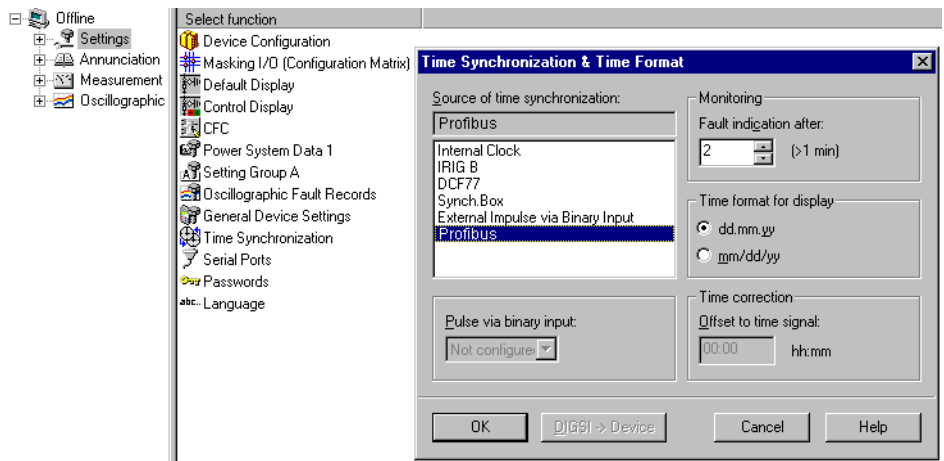

<span id="page-77-0"></span>Figure 4-10 Source of time synchronization and Monitoring

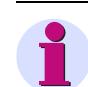

# *Note:*

DIGSI 4.21 does not offer *PROFIBUS* as **Source of time synchronization** yet if PROFIBUS-DP is selected as system interface.

Therefore this setting can only be changed using local control of the SIPROTEC device:

- MENU
- Settings  $\rightarrow$  4
- Setup/Extras → 10
- Clock Setup  $\rightarrow$  2
- Place the cursor in line "Source" and press ENTER button.
- Enter passwort for setting changes.
- Select *Profibus*, press ENTER button, wait for the completion of the settings check and confirm "Continue" after the settings check.

# **4.5 Using SFC14 and SFC15 in STEP7**

<span id="page-78-2"></span><span id="page-78-1"></span><span id="page-78-0"></span>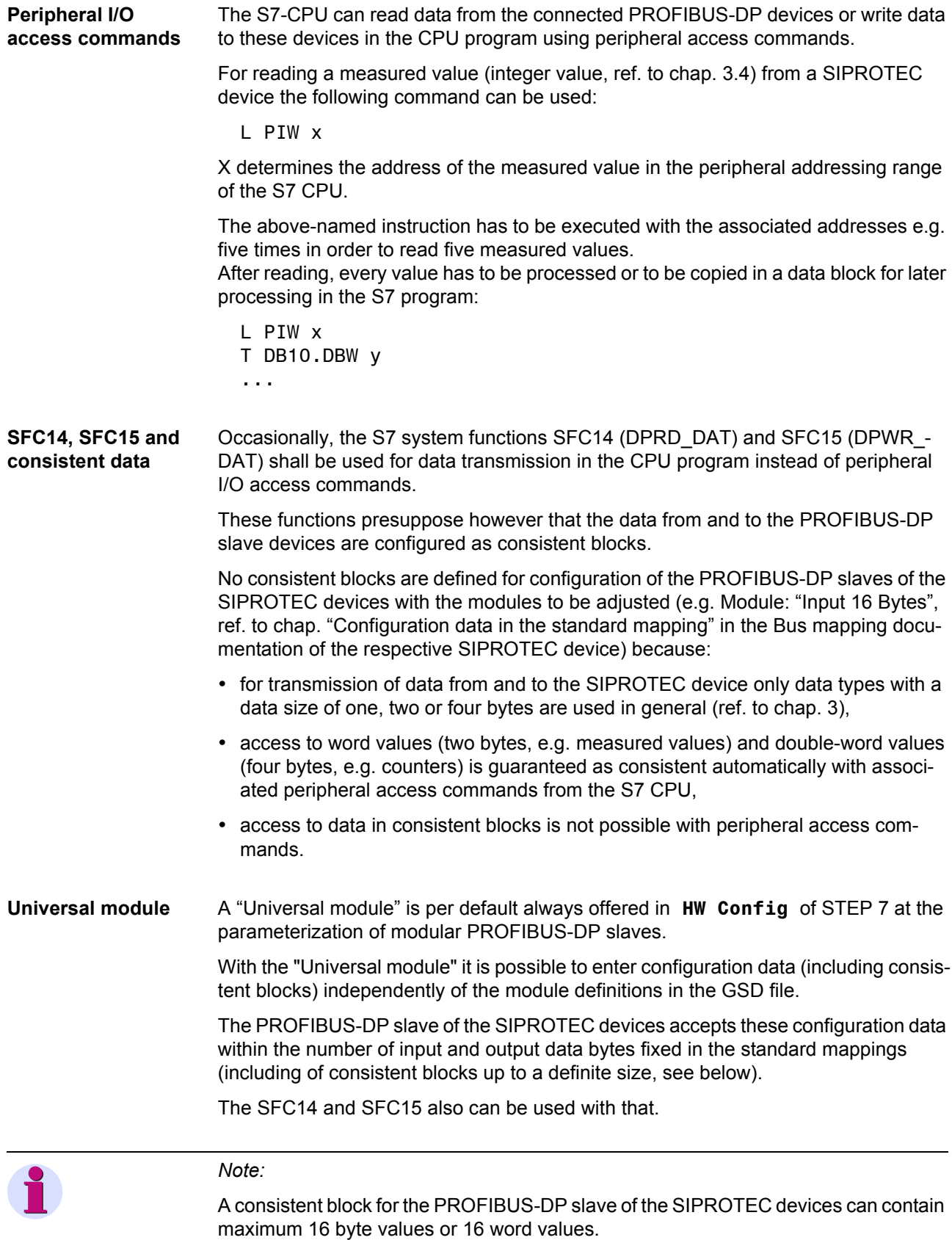

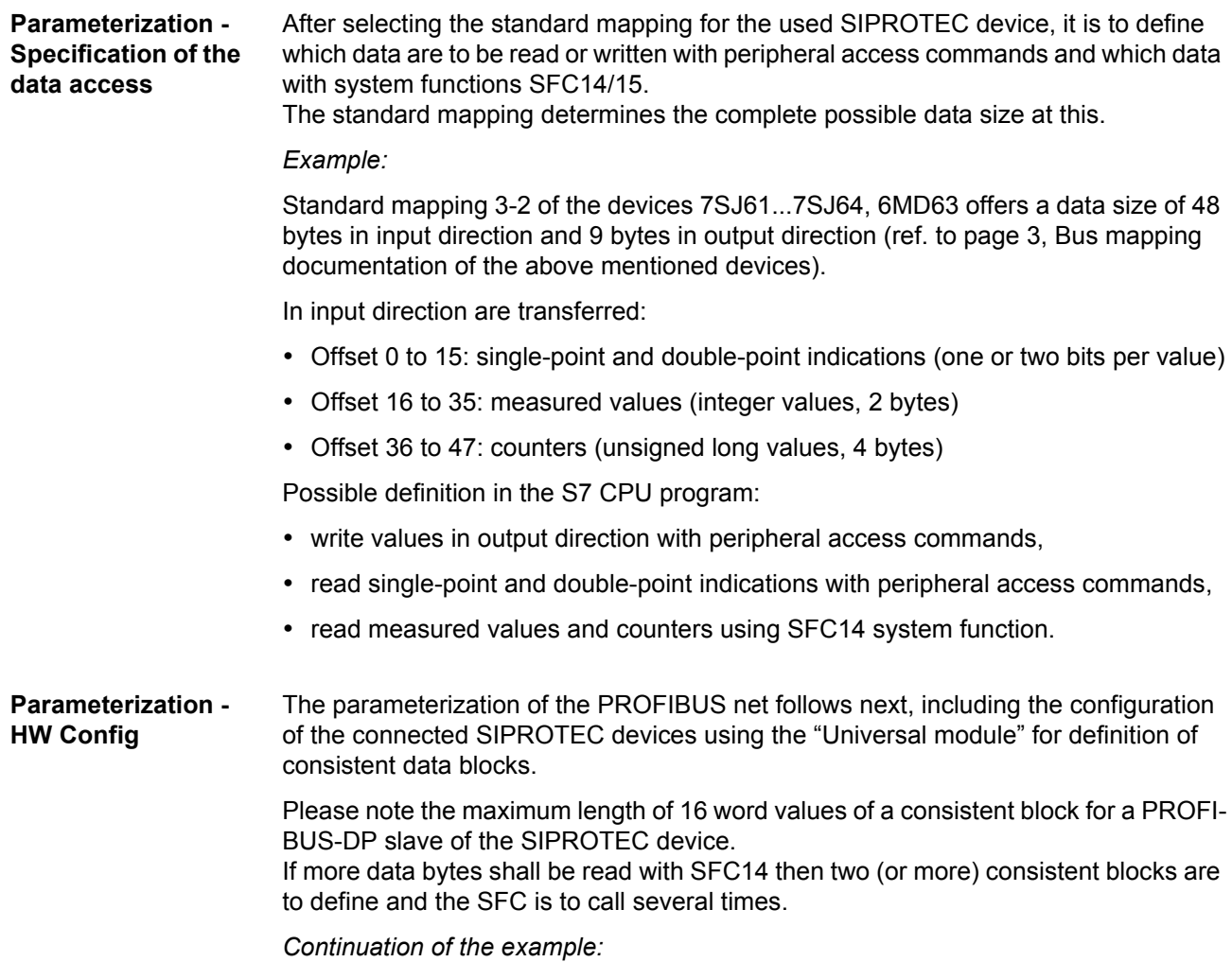

[Figure 4-11](#page-79-0) shows the parameterization in **HW Config** using the "Universal module".

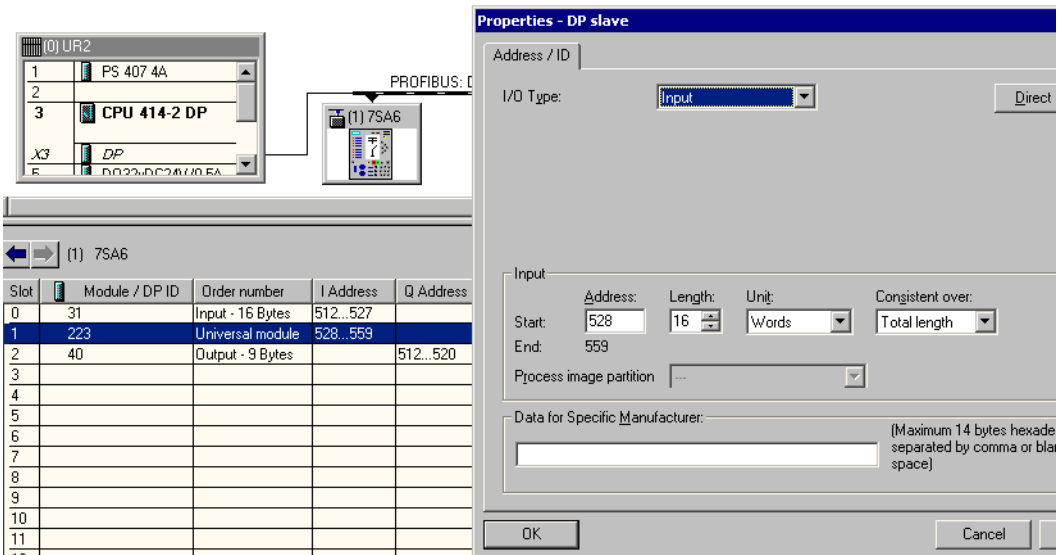

<span id="page-79-0"></span>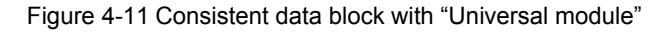

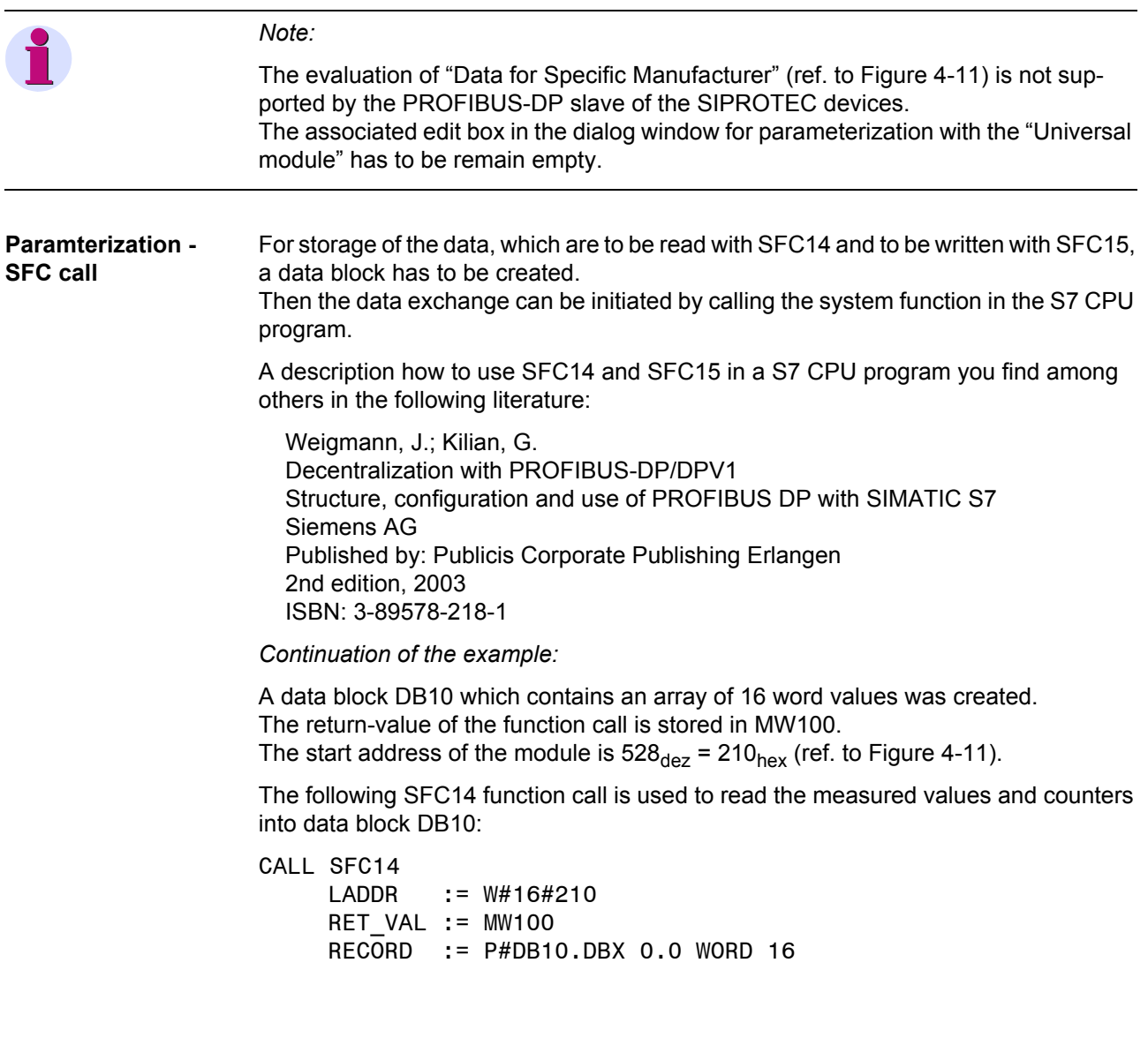

# **Technical data** 5

<span id="page-82-4"></span>This chapter gives a summary about the technical data of the PROFIBUS-DP slave of the SIPROTEC device including the bus interface.

Two communication modules are available for the connection of PROFIBUS-DP to the SIPROTEC devices:

- <span id="page-82-3"></span><span id="page-82-2"></span><span id="page-82-1"></span><span id="page-82-0"></span>• PROFIBUS module with isolated RS485 interface (PSE module),
- PROFIBUS module with fibre-optical interface (PSO module).

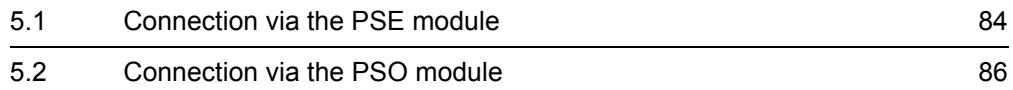

# <span id="page-83-0"></span>**5.1 Connection via the PSE module**

<span id="page-83-2"></span><span id="page-83-1"></span>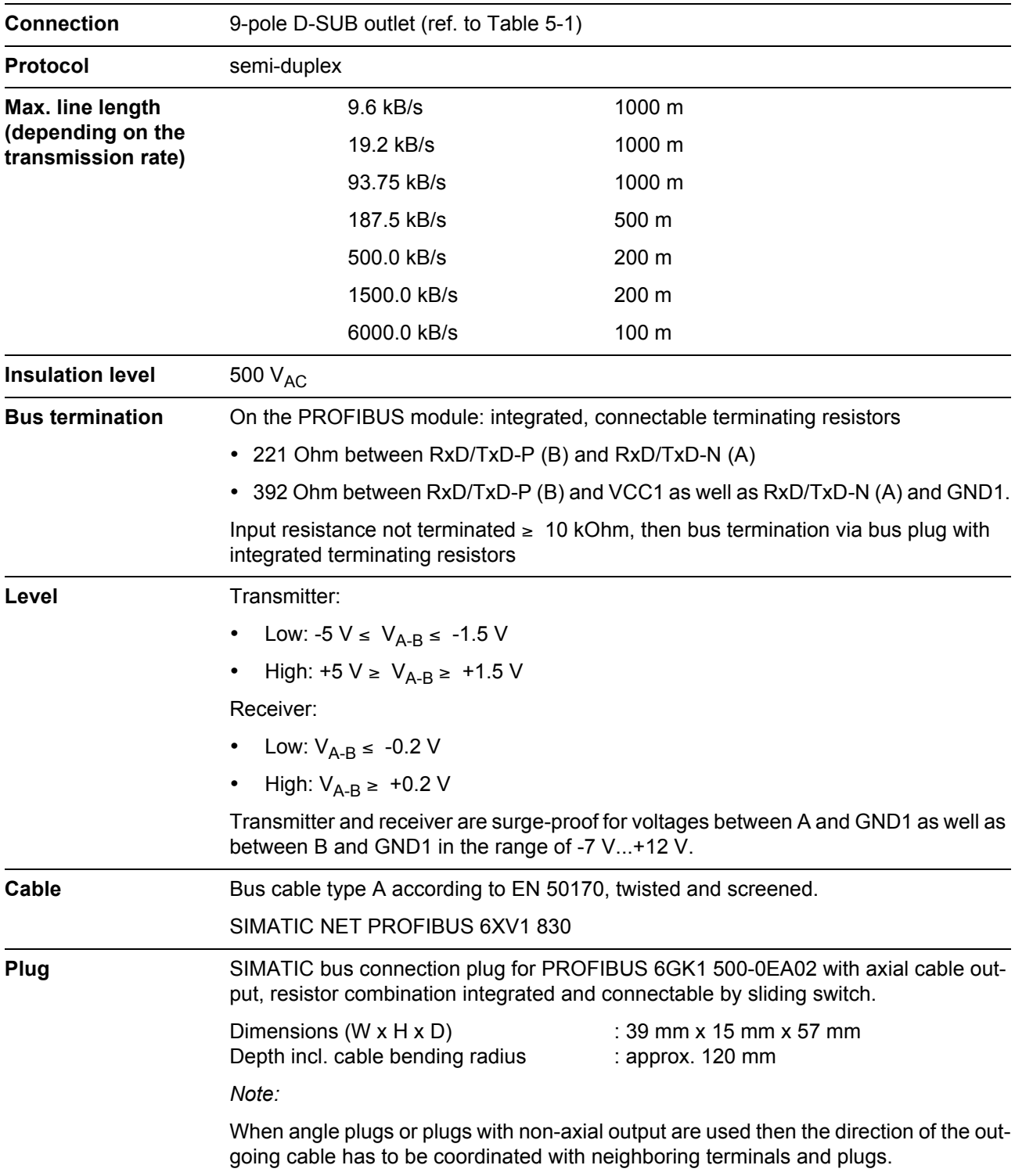

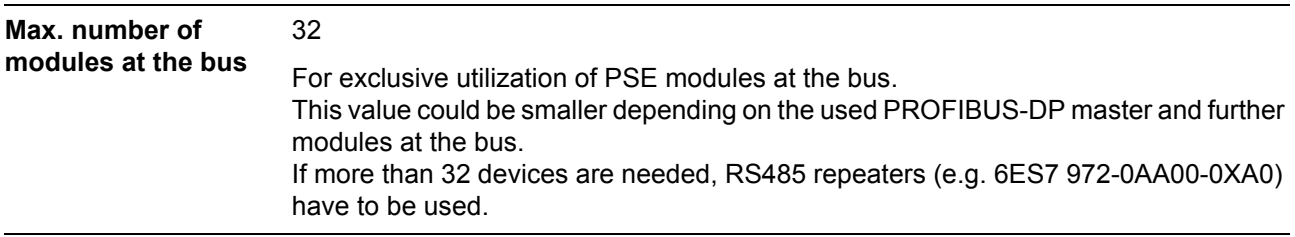

### **Bus connection**

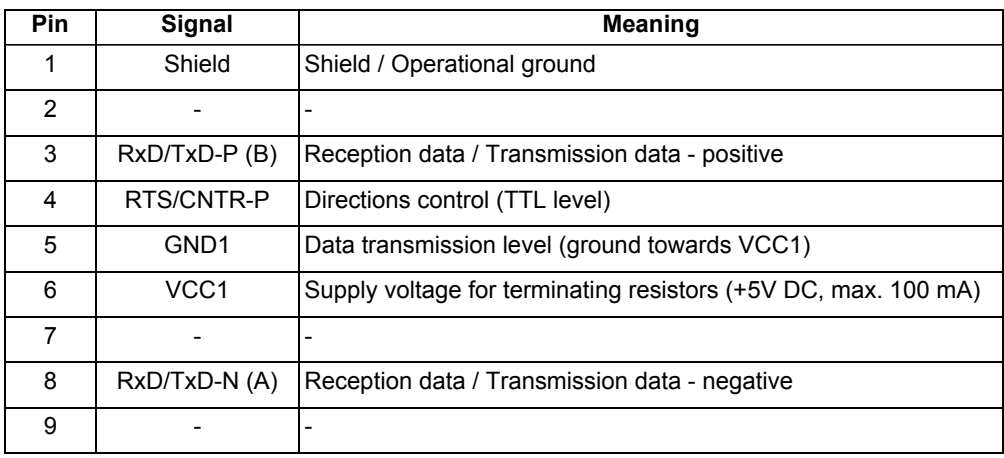

<span id="page-84-1"></span><span id="page-84-0"></span>Table 5-1 Assignment of the bus connection at the device (D-SUB outlet)

**OLM** Recommended OLM for external PROFIBUS - fibre-optic transformation: *SINEC L2 OLM V2*

<span id="page-84-3"></span>• OLM/S3 (6GK1 502-3AB10) with two RS485 and one fibre-optical channels,

<span id="page-84-2"></span>• OLM/S4 (6GK1 502-4AB10) with two RS485 and two fibre-optical channels. *SIMATIC NET OLM V3*

- OLM/G11 (6GK1 502-2CB10) with one RS485 and one fibre-optical channels,
- OLM/G12 (6GK1 502-3CB10) with one RS485 and two fibre-optical channels.

# <span id="page-85-0"></span>**5.2 Connection via the PSO module**

The following technical data are independent of the configured mode (OLM V2 or OLM V3, ref. to chap. [2.1.2\)](#page-27-0) of the PSO module.

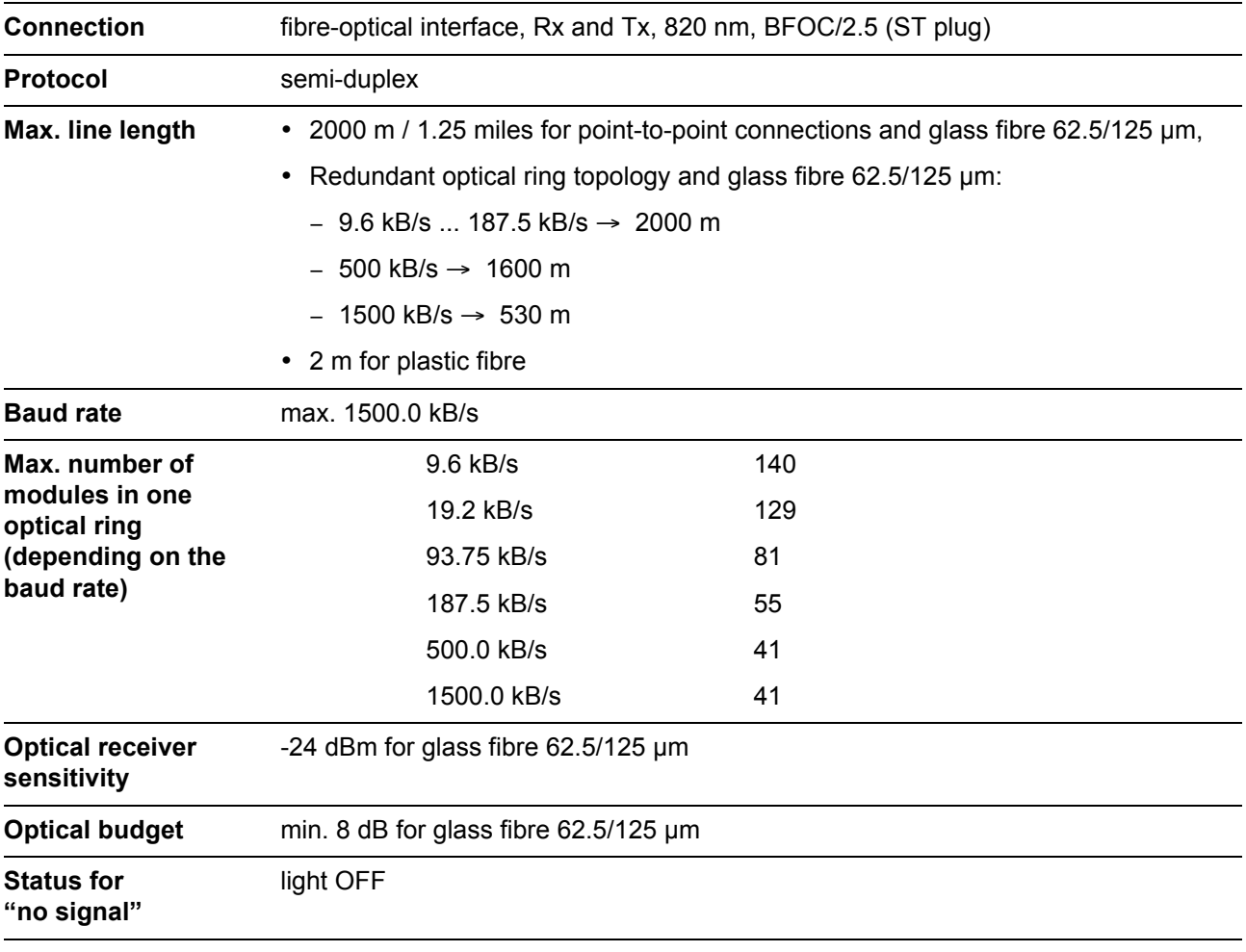

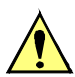

## **Attention!**

**Please note for optical communication modules up to HW revision 3 and for optical communication modules from HW revision 4 which work in the OLM V2 mode (ref. to chap. [2.1.2\)](#page-27-0):**

If the fibre-optical PROFIBUS modules of the SIPROTEC device operate together with the OLM/G12 of the OLM V3 family then the compatibility mode of the OLM/G12 has to be switched on (DIL switch  $S7 = 1$ ).

The PROFIBUS interfaces of the fibre-optical modules of the SIPROTEC devices support the redundancy function implemented in OLM V2 family which differs to the implementation in the OLM V3 family.

With compatibility mode switched on, an OLM V3 behaves like an OLM V2.

An incorrect setting results in a faulty data transmission.

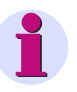

### <span id="page-86-0"></span>*Note:*

The PSO module is configured to communicate in a redundant optical ring (two fibre ring) in OLM V2 mode by default.

For an OLM/S4 or OLM/G12 (in compatibility mode) used within such a ring topology this corresponds to the following DIL switch settings:

### *OLM/S4*

- S1 (Mode) =  $0$ ,
- S2 (Redundancy) = 1 and
- S5 (Opt. Power/Dist.) =  $0$

*OLM/G12 (in compatibility mode, S7 = 1)*

- S1 (Mode) =  $0$ ,
- S2 (Redundancy) = 1 and
- $\cdot$  S3 (Distance) = 1

### **Please note for parameterization of a PROFIBUS-DP communication with redundant optical ring topology:**

- every optical SIPROTEC communication module (PSO module) contains an OLM,
- <span id="page-86-2"></span><span id="page-86-1"></span>• the parameters "Retry limit" and "Slot time  $(t_{slot})$ " have to be set to correct values in the PROFIBUS-DP master.
	- − Set "Retry limit" at least equal to 3.
	- − You get the correct value for "Slot time" if you enter for "Number of OLM" in the Network settings in the parameterization system of the PROFIBUS-DP master the number of OLM/S4 or OLM/G12 devices plus the number of connected optical communication modules of the SIPROTEC devices.

**Example** Redundant optical ring with nine SIPROTEC devices (with optical communication modules) and one OLM/G12 for the connection of the PROFIBUS-DP master.

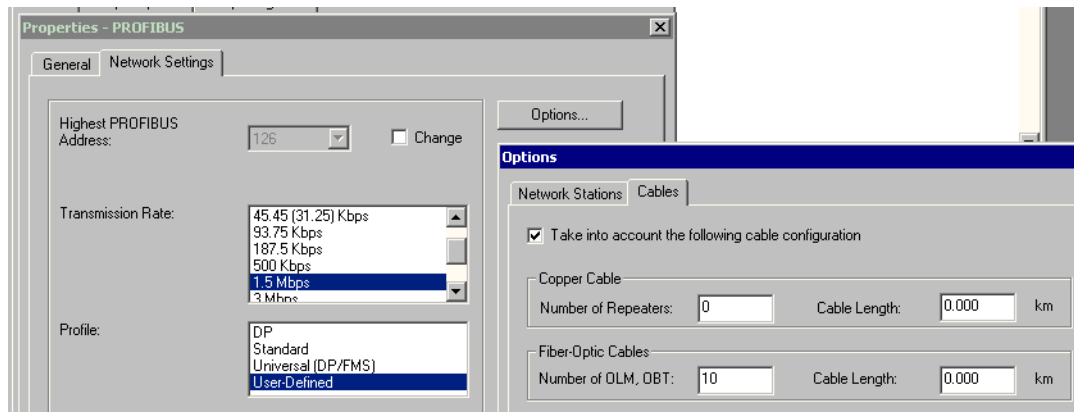

Bild 5-1 PROFIBUS parameterization - Number of OLM

# **Glossary**

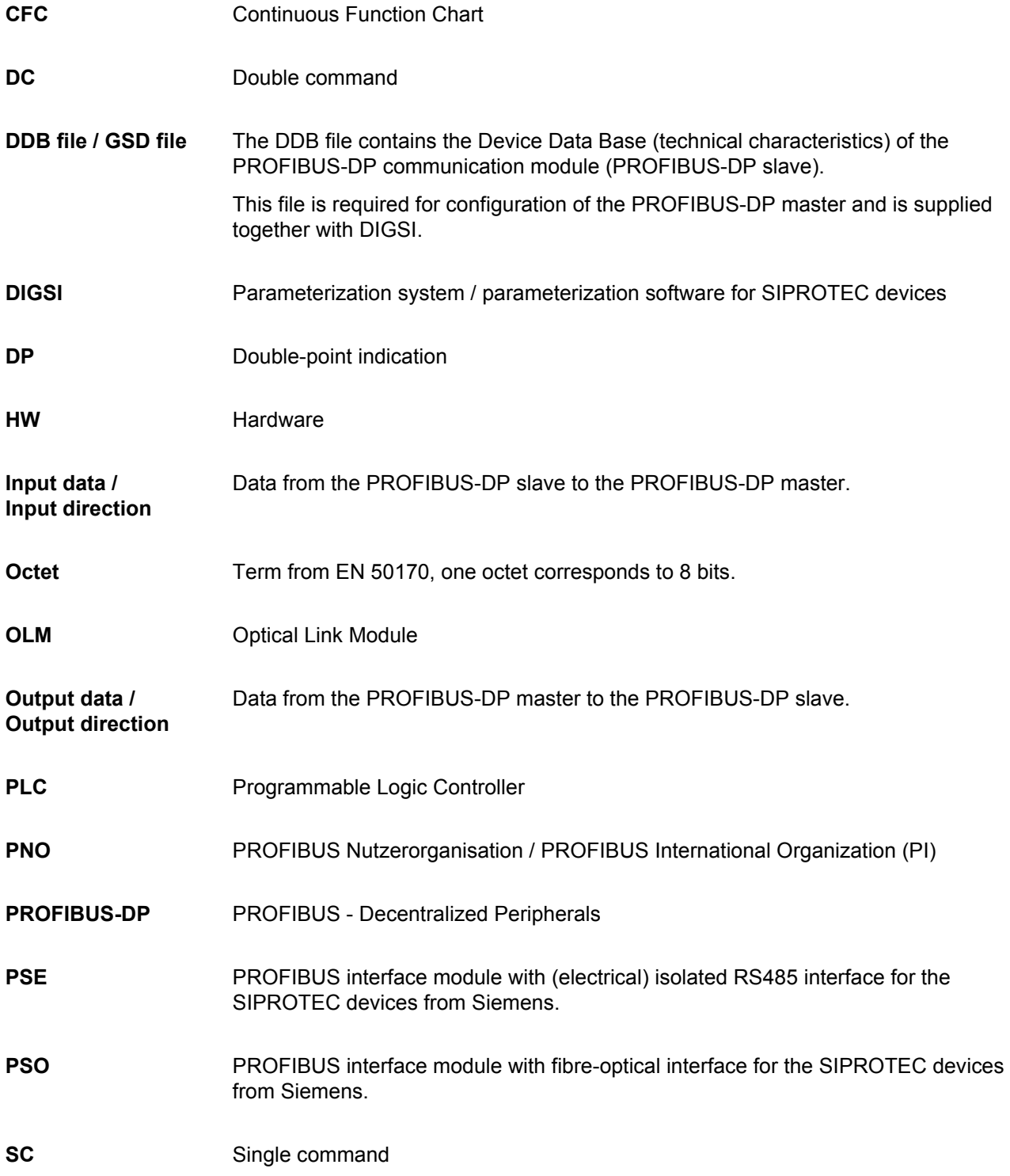

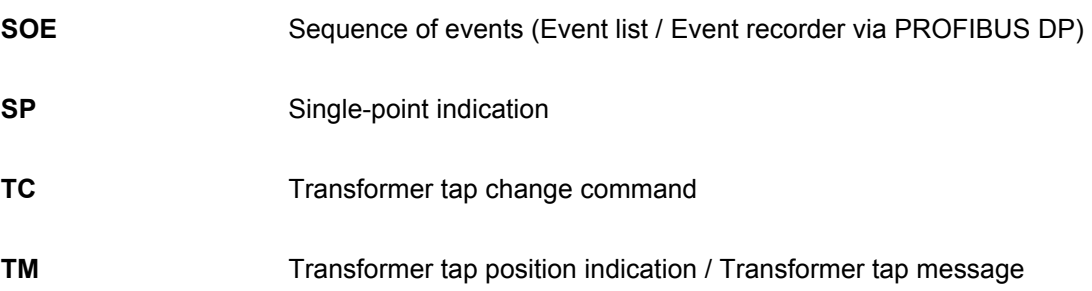

# **Index**

# **A**

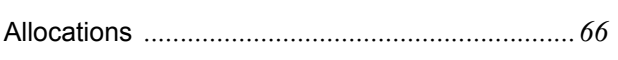

# **B**

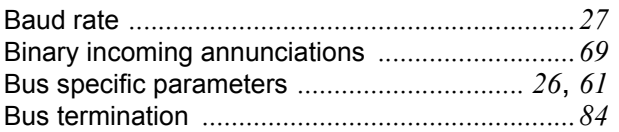

# **C**

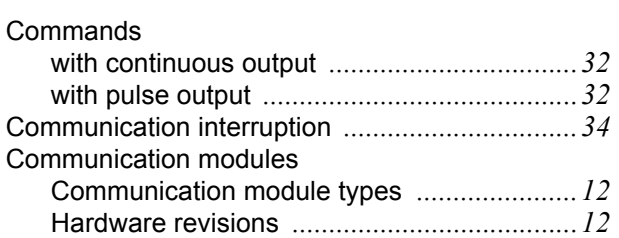

# **D**

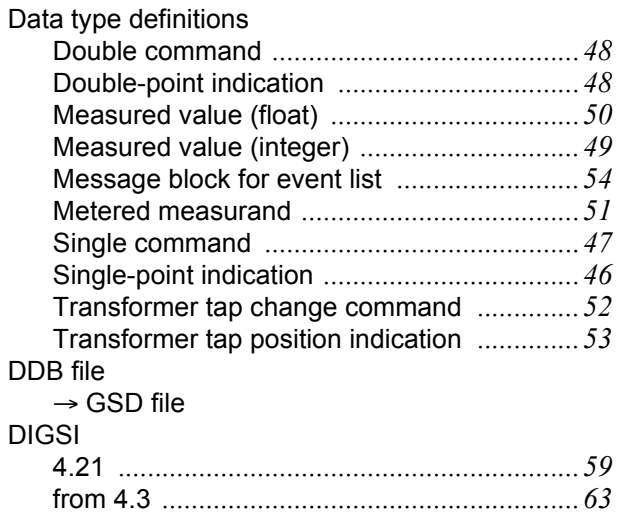

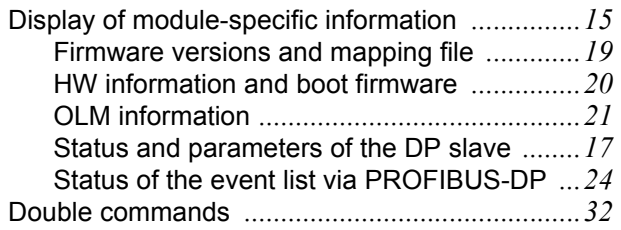

# **E**

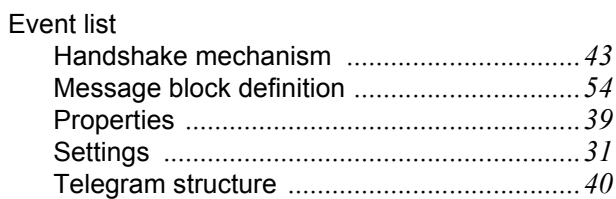

# **F**

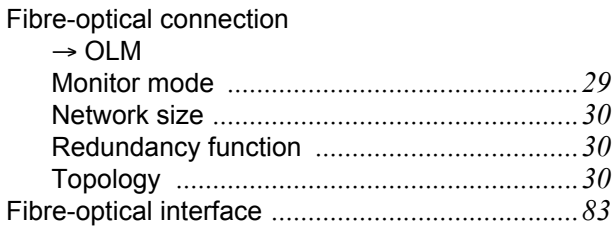

# **G**

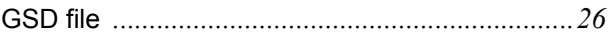

# **H**

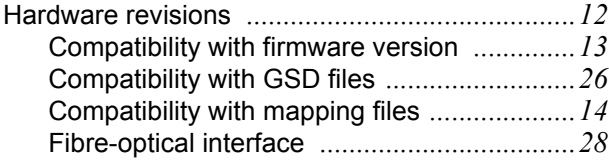

# **I**

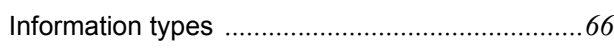

# **L**

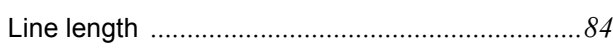

# **M**

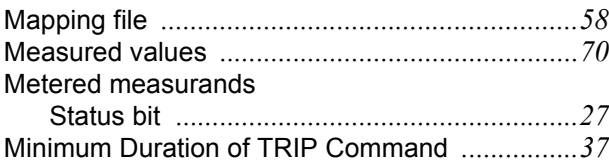

# **O**

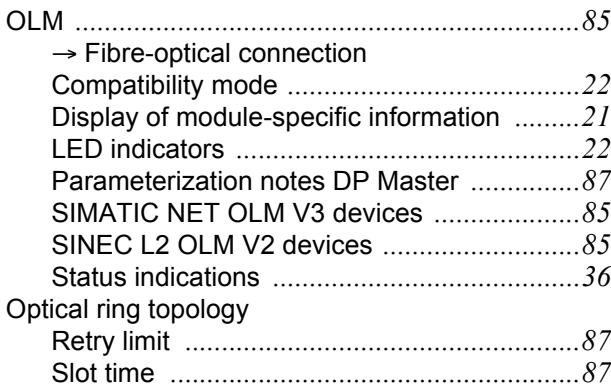

# **P**

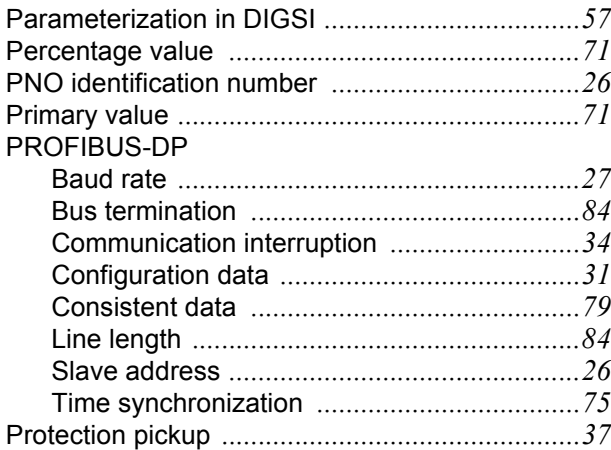

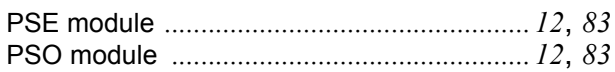

# **Q**

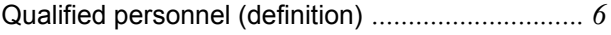

# **R**

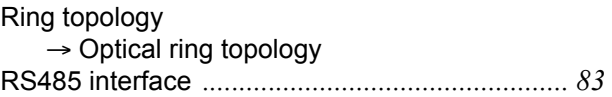

# **S**

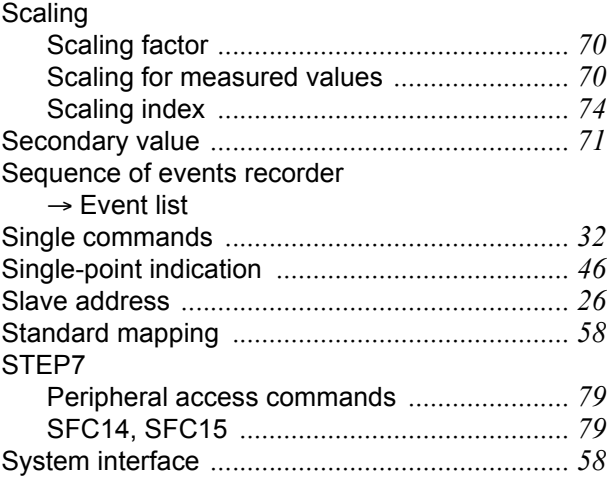

# **T**

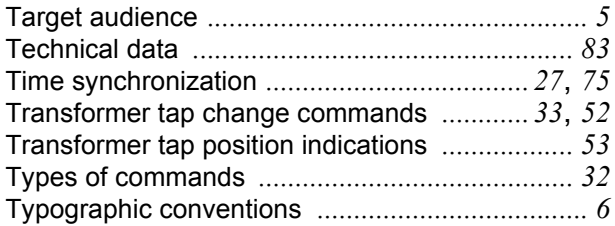

# **V**

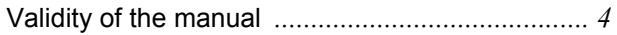

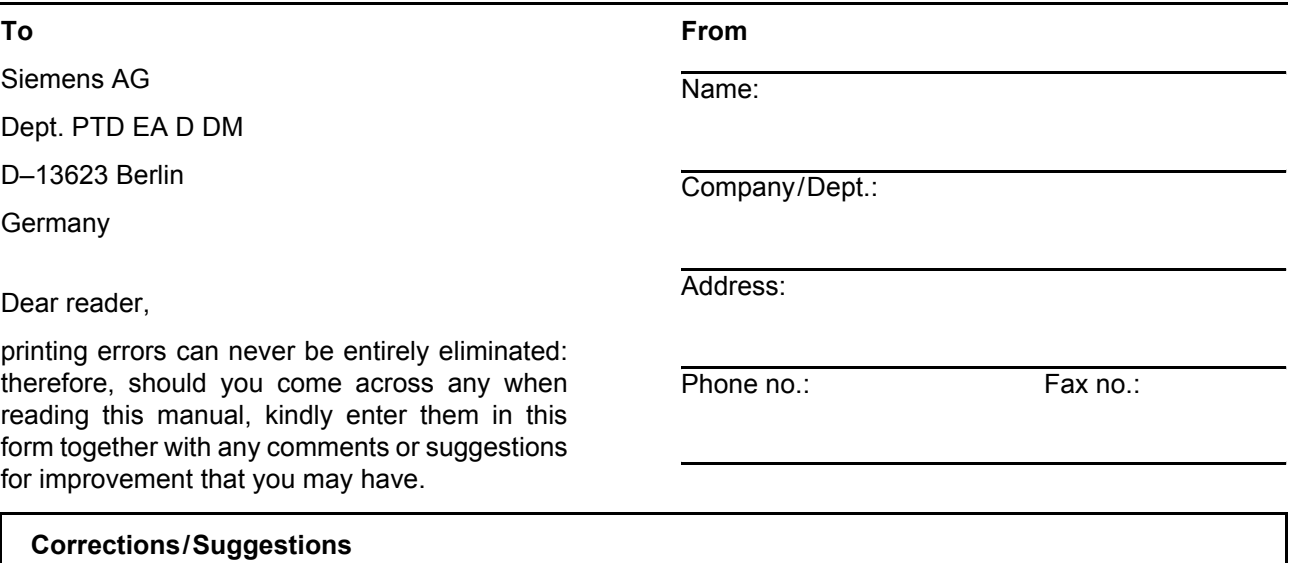

Subject to technical alteration

Siemens Aktiengesellschaft **Order-no.: C53000-L1840-B001-03** 

Copying of this document and giving it to others and the use or communication of the contents thereof, are forbidden with-out express authority. Offenders are liable to the payment of damages. All rights are reserved in the event of the grant of a patent or the registration of a utility model or design.